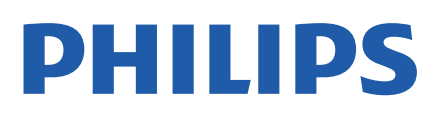

Television

*55*3*7 Series*

# הוראות הפעלה

24PHS5537

Register your product and get support at www.philips.com/TVsupport

## **תוכן עניינים**

**[1 קבלת תמיכה](#page-3-0)** [1.1 זיהוי ורישום הטלוויזיה](#page-3-1) [2.1 עזרה לטלוויזיה ומדריך למשתמש](#page-3-2) [3.1 עזרה ומדריך למשתמש מקוונים](#page-3-3) [4.1 שירות לקוחות / תיקון](#page-3-4) **[2 תוכנה](#page-4-0)** [1.2 עדכון תוכנה](#page-4-1) [2.2 גרסת תוכנה](#page-4-2) **[3 מדריך מהיר](#page-5-0)** [1.3 שלט רחוק](#page-5-1) [2.3 חיישן אינפרא-אדום \(IR](#page-6-0)( [\(זמין אם\) מקומית שליטה - Joystick 3.3](#page-6-1) **[4 הגדרות](#page-8-0)** [1.4 קרא על בטיחות](#page-8-1) [2.4 מיקום הטלוויזיה](#page-8-2) [3.4 הפעל את הטלוויזיה](#page-10-0) **[5 חיבורים](#page-12-0)** [1.5 מדריך קישרויות](#page-12-1) [2.5 אנטנה \(טלוויזיות מסדרות ,4503 ,5503 ,4304 ,4354 ,4504 ,5304 5605-32"](#page-12-2) (*13* [13.3 רזולוציות תצוגה](#page-45-3) [3.5 אנטנה \(טלוויזיות מסדרות ,5505 ,5525 ,5535 5605-24", ,5507 ,5527 5537\)](#page-12-3) *13* [13.4 רזולוציות כניסה תצוגה:](#page-46-0) [4.5 לוויין \(אם זמין\)](#page-12-4) [5.5 התקן וידאו](#page-13-0) [6.5 התקן שמע](#page-15-0) [7.5 מחשב](#page-17-0) [+CI - חכם כרטיס עם CAM 5.8](#page-18-0) [9.5 התקן USB](#page-18-1) [10.5 רשת קווית - Freeview\) יציאת רשת זמינה רק עבור דגמים בממלכה המאוחדת\)](#page-19-0) *20* [14.3 שלט רחוק](#page-49-3) **[6 החלף מקור](#page-21-0)** [1.6 רשימת מקורות](#page-21-1) [2.6 החלף את שם ההתקן](#page-21-2) **[7 ערוצים](#page-22-0)** [1.7 אודות ערוצים והחלף ערוצים](#page-22-1) [2.7 התקנת ערוצים](#page-22-2) [3.7 רשימת הערוצים](#page-27-0) [4.7 בחירת מסנן ערוצים](#page-28-0) [5.7 ערוצים מועדפים](#page-28-1) **[8 מדריך טלוויזיה](#page-30-0)** [1.8 למה תזדקק](#page-30-1) [2.8 שימוש במדריך הטלוויזיה](#page-30-2) **[9 הקלטה והשהיה בטלוויזיה \(לא חל על דגמים לטורקיה\)](#page-31-0)** [1.9 למה תזדקק](#page-31-1) [2.9 הקלטה](#page-31-2) [3.9 השהה טלוויזיה](#page-32-0) **[10 סרטונים, תמונות או מוזיקה](#page-33-0)** [10.1 מחיבור USB](#page-33-1) [10.2 תצלומים](#page-33-2) [10.3 סרטוני וידיאו](#page-33-3) [10.4 מוזיקה](#page-34-0) **[11 פתח תפריטי הגדרות טלוויזיה](#page-35-0)** [11.1 סקירת תפריט הבית](#page-35-1) [11.2 תפריט כלי עזר](#page-35-2) [11.3 הגדרות מהירות וכל ההגדרות](#page-35-3) [11.4 כל ההגדרות](#page-35-4) **[12 סביבתי](#page-42-0)** [12.1 תווית אנרגיה אירופאית](#page-42-1) [12.2 מיקרופיש מוצר](#page-42-2) [12.3 מספר רישום EPREL](#page-43-0) [12.4 תום השימוש](#page-43-1) [12.5 הצהרת התאימות של UK](#page-44-0) **[13 מפרטים](#page-45-0)** [13.1 חשמל](#page-45-1) [13.2 קליטה](#page-45-2) [13.5 צליל](#page-46-1) [13.6 מולטי-מדיה](#page-47-0) [13.7 קישוריות](#page-47-1) **[14 בעיות](#page-49-0)** [14.1 עצות](#page-49-1) [14.2 הפעלה](#page-49-2) [14.4 ערוצים](#page-49-4) [\(תמונה\) Picture 14.5](#page-49-5) [14.6 צליל](#page-50-0) [14.7 HDMI](#page-50-1) [14.8 USB](#page-50-2) **[15 בטיחות וטיפוח](#page-51-0)** [15.1 בטיחות](#page-51-1) [15.2 טיפול במסך](#page-52-0) [15.3 תנאי שימוש](#page-52-1) **[16 זכויות יוצרים](#page-53-0)** [16.1 HDMI](#page-53-1) [16.2 HEVC Advance](#page-53-2) [16.3 Dolby Audio](#page-53-3) [16.4 DTS 2.0 + Digital Out ™](#page-53-4) [16.5 סימנים מסחריים אחרים](#page-53-5) **[17 קוד פתוח](#page-54-0)** [17.1 תוכנת קוד פתוח](#page-54-1)

[17.2 רישיון קוד פתוח](#page-54-2) **[מפתח](#page-57-0)**

# **קבלת תמיכה**

#### 1.1

1

## **זיהוי ורישום הטלוויזיה**

#### **זיהוי הטלוויזיה - מספר הדגם והמספר הסידורי של הטלוויזיה**

ייתכן שתתבקש למסור את מספר הדגם ואת המספר הסידורי של מקלט הטלוויזיה. מצא את המספרים האלו על תווית האריזה או על תווית הסוג שנמצאת בגב מקלט הטלוויזיה או בחלקו התחתון.

#### **רישום הטלוויזיה**

רשום את מקלט הטלוויזיה שלך ותיהנה ממגוון הטבות, כולל תמיכה מלאה (וכולל הורדות), גישה מועדפת למידע על מוצרים חדשים, הצעות והנחות בלעדיות, הסיכוי לזכות בפרסים ואף להשתתף בסקרים מיוחדים על גרסאות חדשות.

[www.philips.com/TVsupport](http://www.philips.com/TVsupport) אל עבור

#### 1.2

## **עזרה לטלוויזיה ומדריך למשתמש**

לחץ על **&** quot**;הגדרות&** quot< **; :עזרה&** quot**;**

בתפריט & quot;עזרה& quot ;ניתן בקלות לעדכן תוכנה, לאפס את הטלוויזיה להגדרות ברירת המחדל ולקרוא את המדריך למשתמש.

- **עדכן תוכנה**: חפש עדכוני תוכנה זמינים.

 -**מדריך למשתמש**: קרא את המדריך למשתמש לקבלת מידע על הטלוויזיה.

-**פתרון בעיות**: מצא פתרונות לשאלות נפוצות.

-**הגדרות יצרן**: אפס את כל ההגדרות להגדרות היצרן.

-**התקן מחדש את הטלוויזיה**: התקנה מחדש מלאה של הטלוויזיה.

- **פרטים ליצירת קשר**: הצג את מספר הטלפון או כתובת האינטרנט עבור הארץ או האזור שלך.

#### 1.3

## **עזרה ומדריך למשתמש מקוונים**

לפיתרון כל בעייה הקשורה לטלוויזיה פיליפס, באפשרותך להיוועץ בתמיכה המקוונת. תוכל לבחור את שפתך ולהכניס את מספר הדגם של המוצר שלך.

.[www.philips.com/TVsupport](http://www.philips.com/TVsupport) אל עבור

באתר התמיכה, תוכל למצוא את מספר הטלפון בארצך להתקשרות איתנו, וכן תשובות לשאולות נפוצות (שו& quot;ת). בארצות מסוימות ניתן לשוחח בצ'אט עם אחד ממשתפי הפעולה שלנו ולשאול את השאלה באופן ישיר או לשלוח שאלה בדוא& quot;ל. ניתן להוריד את התוכנה החדשה של הטלוויזיה או את המדריך כדי לקרוא אותו במחשב.

לפתרון בעיות ושאלות נפוצות נוספות לגבי הטלוויזיה...

עבור

[//philips-tvconsumercare.kxondemand.com/portal](http://philips-tvconsumercare.kxondemand.com/portal/en/ModelSelect)**[:](http://philips-tvconsumercare.kxondemand.com/portal/en/ModelSelect)**[http](http://philips-tvconsumercare.kxondemand.com/portal/en/ModelSelect) אל

#### **העזרה של הטלוויזיה בטאבלט, בסמארטפון או במחשב**

<span id="page-3-5"></span><span id="page-3-1"></span><span id="page-3-0"></span>כדי לבצע סדרות נרחבות של הוראות בקלות רבה יותר, באפשרותך להוריד את ה& quot;עזרה לטלוויזיה& quot ;בפורמט PDF, כדי לקראת אותה מהסמארטפון, מהטאבלט או מהמחשב שלך. לחלופין, ניתן להדפיס את הדף & quot;עזרה& quot ;הרלוונטי מהמחשב . כדי להוריד את & quot;עזרה& quot) ;מדריך למשתמש) עבור [www.philips.com/TVsupport](http://www.philips.com/TVsupport) אל

#### 1.4

## **שירות לקוחות / תיקון**

<span id="page-3-4"></span>לתמיכה ותיקונים, צור קשר עם הקו החם של שירות לקוחות פיליפס במדינתך. המהנדסים שלנו יטפלו בתיקון במקרה הצורך.

מצא את מספר הטלפון בתיעוד המודפס שהגיע עם הטלוויזיה. או היוועץ באתר שלנו www.philips.com/TVsupport הארץ שלך במקרה הצורך.

#### **מספר הדגם והמספר הסידורי של הטלוויזיה**

<span id="page-3-2"></span>ייתכן שתתבקש למסור את מספר הדגם ואת המספר הסידורי של מקלט הטלוויזיה. מצא את המספרים האלו על תווית האריזה או על תווית הסוג שנמצאת בגב מקלט הטלוויזיה או בחלקו התחתון.

#### **אזהרה**

<span id="page-3-3"></span>לעולם אל תנסה לתקן את הטלוויזיה בעצמך. הדבר עלול לגרום לפציעה קשה, לנזק בלתי הפיך לטלוויזיה שלך או לביטול האחריות.

# **תוכנה**

 $\overline{2}$ 

## **עדכון תוכנה**

## **חפש עדכונים**

) בית) > **&** quot**;הגדרות&** quot< **;&** quot**;עדכן תוכנה&** quot< **; &** quot**;חפש עדכונים&** quot**;**.

יש צורל במחשב ובהתקן זיכרון מסוג USB כדי להעלות את התוכנה לטלוויזיה. השתמש בהתקן זיכרון מסוג USB בעל מקום פנוי של 256 MB. ודא שהגנת הצריבה מנותקת.

.1 התחל את העדכון בטלוויזיה

- ) בית) > **&** quot**;הגדרות&** quot< **;&** quot**;עדכן תוכנה&** quot< **; &** quot**;חפש עדכונים&** quot**;**.

.2 זהה את הטלוויזיה - הכנס את הזיכרון מסוג USB לאחד מחיבורי ה-USB של הטלוויזיה.

בחר **&** quot**;התחל&** quot **;** ולחץ על OK. קובץ זיהוי נכתב בהתקן זיכרון מסוג USB.

> .3 הורד את תוכנת הטלוויזיה - הכנס את הזיכרון מסוג USB למחשב. - בהתקן ה- USB, אתר את הקובץ update.htm ולחץ עליו פעמיים.

- לחץ על **&** quot**;שלח מזהה&** quot**;**. - בחר את האזור שלך

- אם תוכנה חדשה זמינה, הורד את קובץ ה-. zip

לאחר ההורדה, בטל את דחיסת הקובץ והעתק את הקובץ autorun.upg לתוך התקן הזיכרון מסוג USB.

.4 עדכן את תוכנת הטלוויזיה הכנס שוב את התקן הזיכרון מסוג USB לטלוויזיה. העדכון מתחיל באופן אוטומטי. הטלוויזיה כובה למשך 10 שניות ולאחר מכן מופעלת שוב. אנא המתן.

אין. . .

- להסיר את התקן הזיכרון מסוג USB מהטלוויזיה

אם מתרחשת הפסקת חשמל במהלך העדכון, אל תסיר את התקן הזיכרון מסוג USB מהטלוויזיה. כאשר זרם החשמל יחודש, העדכון יימשך.

### **עדכונים מקומיים**

לסוחרים ולמשתמשים מקצועיים....

) בית) > **&** quot**;הגדרות&** quot< **;&** quot**;עדכן תוכנה&** quot< **; &** quot**;עדכונים מקומיים&** quot**;**.

## <span id="page-4-3"></span>**חפש עדכוני OAD) הורדה מהאוויר)**

בצע סריקה כדי לחפש עדכון תוכנה מהאוויר.

<span id="page-4-2"></span><span id="page-4-1"></span><span id="page-4-0"></span>) בית) > **&** quot**;הגדרות&** quot< **;&** quot **;&**quot**;עדכן תוכנה&** quot< **; &** quot**;חפש עדכוני** OAD **&**quot**;**.

\* זמינות עדכוני OAD תלויה בארץ.

 $2.2$ 

## **גרסת תוכנה**

צפייה בגרסה הנוכחית של תוכנת הטלוויזיה...

) בית) > **&** quot**;הגדרות&** quot< **;&** quot**;עדכן תוכנה&** quot< **; &** quot**;פרטי תוכנה נוכחית&** quot**;**

# **מדריך מהיר**

## **שלט רחוק**

## **סוללות וניקוי**

#### **החלפת סוללות**

אם הטלוויזיה אינה מגיבה ללחיצה על מקשי השלט הרחוק, ייתכן שהסוללות ריקות.

כדי להחליף סוללות, פתח את תא הסוללות שבגב השלט הרחוק.

.1 החלק את מכסה תא הסוללות לכיוון המצוין על ידי החץ.

.2 החלף את הסוללות הישנות בשתי סוללות 1.5 03R-AAA **וולט** . ודא שהקוטב החיובי (+) והקוטב השלילי (-) של הסוללות מיושרים כראוי.

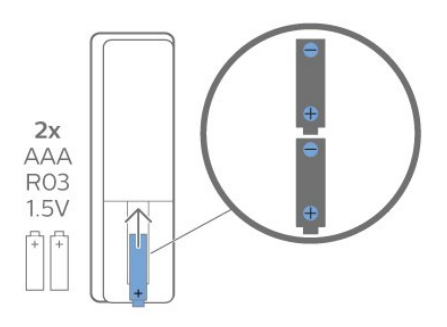

.3 החזר את מכסה תא הסוללות למקומו והחלק אותו חזרה, עד שייסגר בנקישה.

- הסר את הסוללות אם אינך מתעתד להשתמש בשלט הרחוק לפרק זמן ארוך.

- השלך את הסוללות בצורה בטוחה, בהתאם להוראות הנוגעות לתום תקופת השימוש.

#### **ניקוי**

השלט הרחוק מצופה בציפוי עמיד בפני שריטות.

כדי לנקות את השלט הרחוק, השתמש במטלית לחה. לעולם אל תשתמש בחומרים כגון אלכוהול, כימיקלים או חומרי ניקוי לבית, לניקוי השלט הרחוק.

## **סקירה כללית של המקשים**

**למעלה**

<span id="page-5-2"></span><span id="page-5-1"></span><span id="page-5-0"></span>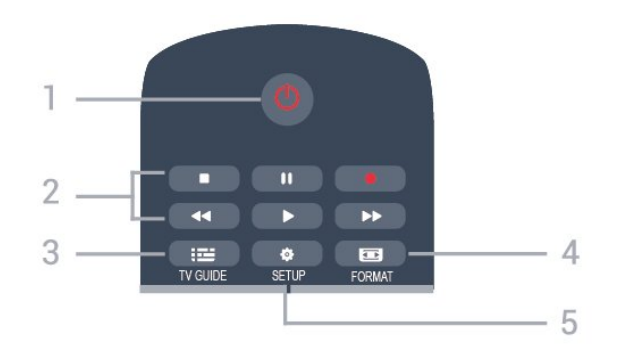

#### 1. **המתנה** / **מופעלת**

כדי להפעיל חזרה את הטלוויזיה או להעבירה חזרה להמתנה.

- .2 מקשי הפעלה
- הפעל ♣, כדי להפעיל
- השהה , כדי להשהות את ההפעלה
	- עצור ■. כדי לעצור את ההפעלה
	- החזר אחורה ◄◄. להחזרה אחורה
	- הרץ קדימה ← כדי להריץ קדימה
		- הקלט , כדי להקליט עכשיו
- \* דגמים לטורקיה אינם תומכים בהקלטה ובהשהיה של טלוויזיה.
	- TV GUIDE  $\mathbf{12}$  3. כדי לפתוח או לסגור את מדריך הטלוויזיה.
	-

## FORMAT **E** 4.

כדי לפתוח או לסגור את התפריט & quot;פורמט התמונה& quot.;

SETUP  $\boldsymbol{\star}$  5.

כדי לפתוח את התפריט & quot;הגדרות& quot.;

#### **למעלה (לדגמים לטורקיה)**

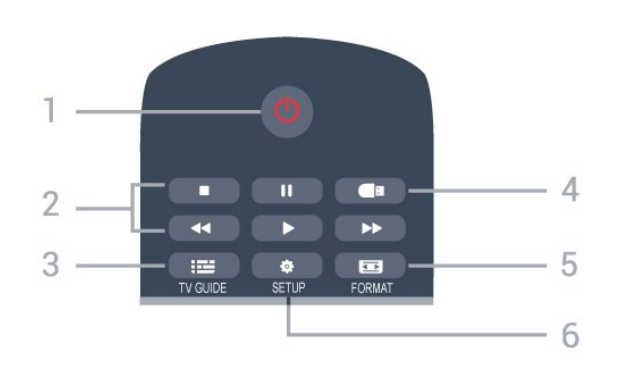

#### 1. **המתנה** / **מופעלת**

כדי להפעיל חזרה את הטלוויזיה או להעבירה חזרה להמתנה.

- .2 מקשי הפעלה
- הפעל ♣, כדי להפעיל
- השהה , כדי להשהות את ההפעלה
	- עצור ■, כדי לעצור את ההפעלה
	- החזר אחורה ◄ להחזרה אחורה
	- הרץ קדימה ←, כדי להריץ קדימה
		- TV GUIDE  $\mathbf{:=}$  3.
- כדי לפתוח או לסגור את מדריך הטלוויזיה.

#### 4.  **דפדפן מדיה**

כדי לפתוח או לסגור את התפריט & quot;דפדפן מדיה& quot.;

<sup>3.1</sup>

#### FORMAT<sub>E</sub> 5.

כדי לפתוח או לסגור את התפריט & quot;פורמט התמונה& quot.;

#### SETUP  $\mathbf{\ddot{\alpha}}$  6.

כדי לפתוח את התפריט & quot;הגדרות& quot.;

#### **באמצע**

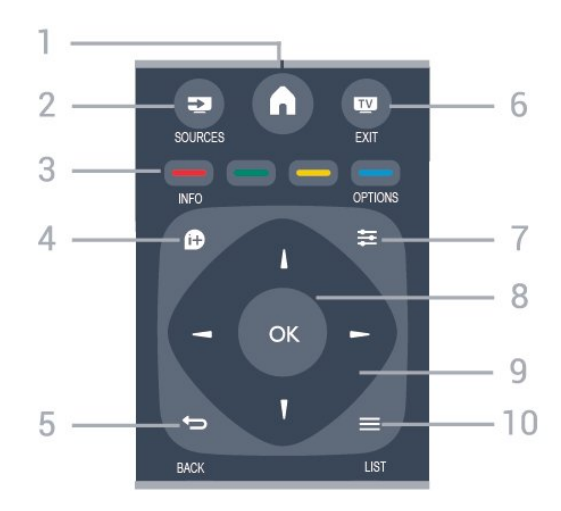

#### HOME  $\bigwedge$  1.

כדי לפתו או לסגור את תפריט הבית.

#### SOURCES  $\equiv$  2.

כדי לפתוח או לסגור את התפריט & quot;מקורות& quot ;- רשימת ההתקנים המחוברים.

#### 3. **מקשים צבעוניים**

פונקציות הלחצנים בהתאם למופיע על-גבי המסך.

#### INFO  $\bullet$  4. כדי לפתוח או לסגור פרטי תוכניות.

 $BACK \Leftrightarrow 5$ .

## כדי לעבור חזרה לערוץ הקודם שבחרת. כדי לסגור תפריט בלי לשנות הגדרה.

 $EXIT$   $W$  6. כדי לעבור חזרה לצפייה בטלוויזיה.

OPTIONS  $\equiv$  7. כדי לפתוח את התפריט & quot;אפשרויות& quot.;

> 8. מקש OK כדי לאשר בחירה או הגדרה.

9. מקשי **חיצים**/ **ניווט** כדי לנווט למעלה, למטה, שמאלה או ימינה.

 $LIST \equiv 10$ . כדי לפתוח או לסגור את רשימת הערוצים.

#### **למטה**

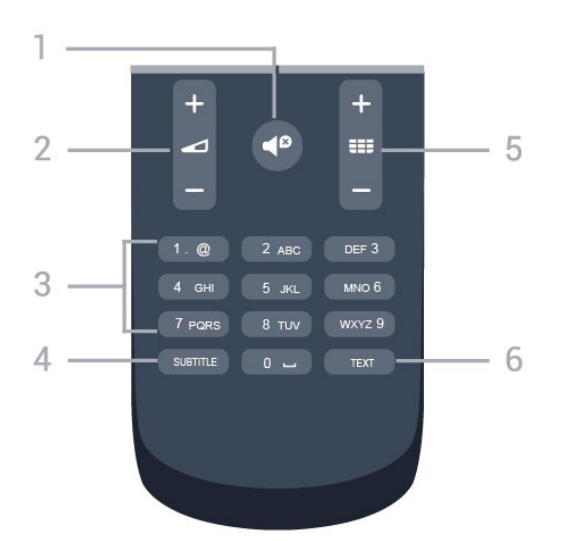

#### **;**quot **&השתק;**quot **&1.**

כדי להשתיק את הצליל או לשחזר אותו.

**;**quot **&קול עוצמת;**quot **&**2. כדי לכוונן את עוצמת הקול.

### 3. **מקשי ספרות**

כדי לבחור ערוץ טלוויזיה באופן ישיר.

#### SUBTITLE 4. כדי להעביר כתוביות למצב מופעל, כבוי או אוטומטי.

#### 5.  **ערוץ**

כדי לעבור לערוץ הבא או הקודם ברשימת הערוצים. פתיחת העמוד הבא או הקודם בטקסט /טלטקסט. התחלת הפרק הבא או הקודם בדיסק.

#### TEXT 6.

כדי לפתוח או לסגור טקסט /טלטקסט.

#### 3.2

## **חיישן אינפרא-אדום (IR(**

<span id="page-6-0"></span>-הטלוויזיה יכולה לקבל פקודות משלט רחוק המשתמש באינפרה אדום ( IR (לשליחת הפקודות. אם אתה משתמש בשלט רחוק מסוג זה, ודא תמיד שאתה מכוון את השלט אל החיישן האינפרא-אדום שבחזית הטלוויזיה.

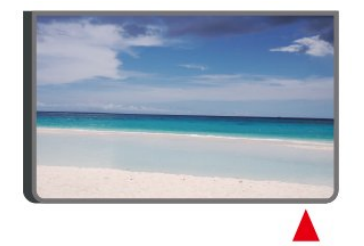

#### **אזהרה**

<span id="page-6-1"></span>אין להניח עצמים לפני חיישן הא& quot;א של הטלוויזיה, הדבר עלול לחסום את אות הא& quot;א.

## **אם) מקומית שליטה - Joystick זמין)**

#### **ג'ויסטיק - שליטה מקומית**

 $\overline{3.3}$ 

אם איבדת את השלט הרחוק או אם הסוללות ריקות, תוכל עדיין לבצע כמה פעולות בסיסיות בטלוויזיה.

פתיחת התפריט הבסיסי...

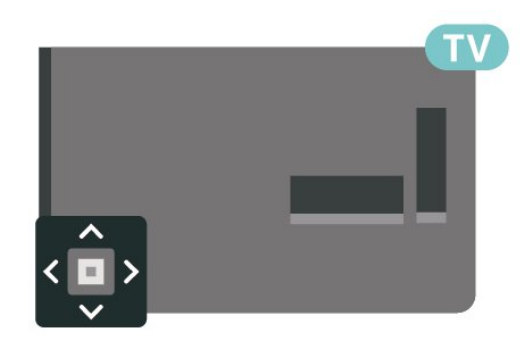

.1 כאשר הטלוויזיה מופעלת, לחץ על מקש הג'ויסטיק בחלק האחורי או התחתון של הטלוויזיה כדי להעלות את התפריט הבסיסי.

> 2. לחץ שמאלה או ימינה כדי לבחור (**ני) ∗**& quot;עוצמת ;quot &;, quot &קול&;, quot & ;.quot &מקורות;quot & או

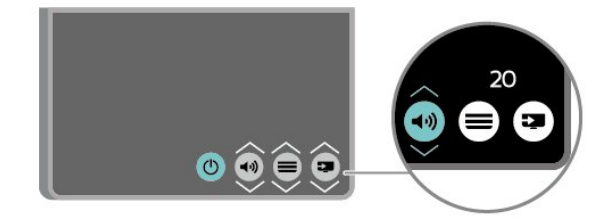

8

לחץ מעלה או מטה כדי לכוונן את עוצמת הקול או כדי להתכוונן לערוץ הבא או הקודם. לחץ מעלה או מטה כדי לעבור על רשימת המקורות, כולל בחירת הטיונר.

התפריט ייעלם באופן אוטומטי.

# **הגדרות**

## $4.1$

4

## **קרא על בטיחות**

לפני השימוש בטלוויזיה, קרא תחילה את הוראות הבטיחות.

כדי לקרוא את ההוראות, ב**&** quot**;מדריך למשתמש&** quot**;**, ראה פרק **&** quot**;בטיחות וטיפול&** quot**;**.

#### $4.2$

## **מיקום הטלוויזיה**

## **עצות בנושא הצבה**

- הצב את הטלוויזיה היכן שהאור אינו משתקף ישירות בתוך המסך.

- הצב את הטלוויזיה במרחק של עד 15 ס& quot;מ מהקיר.

- המרחק האידאלי לצפייה הוא שלוש פעמים הגודל האלכסוני של המסך. כשאתה יושב, העיניים שלך צריכות להיות בגובה מרכז המסך.

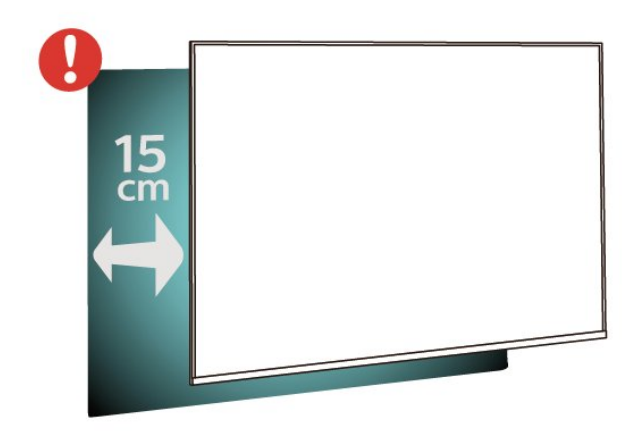

#### **הערה**:

יש להרחיק את הטלוויזיה ממקורות מייצרי אבק כגון תנורים. מומלץ לנקות את האבק באופן סדיר כדי למנוע את כניסתו לטלוויזיה.

### **מעמד טלוויזיה**

תוכל למצוא הוראות הרכבה של מעמד הטלוויזיה ב& quot;מדריך להתחלה מהירה& quot ;שצורף למקלט הטלוויזיה. אם איבדת מדריך זה, ניתן להוריד אותו בכתובת www.philips.com.

> השתמש במספר הדגם של הטלוויזיה כדי לחפש ולהוריד את ה **&** quot**;מדריך להתחלה מהירה&** quot**;**.

## **התקנה על קיר**

#### **טלוויזיות מסדרה ,4304 4354**

<span id="page-8-3"></span><span id="page-8-1"></span><span id="page-8-0"></span>הטלוויזיה גם מתאימה לזווית להתקנה על הקיר תואמת VESA) נמכרת בנפרד). יש להשתמש בקוד VESA הבא בעת רכישת הזווית להתקנה על הקיר. . .

<span id="page-8-2"></span>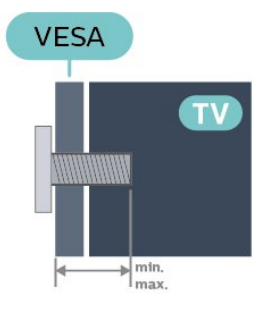

 (מינימום 10, M4 ,VESA MIS-F 75x75 PHx43x4 -- 24 מקסימום 12 מ& quot;מ)

#### **הכנה**

ודא שבורגי המתכת המיועדים להרכבת הטלוויזיה על תושבת VESA נכנסים לעומק של כ10- מ& quot;מ בתוך תבריגי הטלוויזיה.

#### **זהירות**

התקנת הטלוויזיה על הקיר מחייבת כישורים מיוחדים ותבוצע אך ורק על ידי עובדים מוסמכים. התקנת הטלוויזיה על הקיר חייבת לעמוד בתקני הבטיחות, בהתאם למשקל הטלוויזיה. בנוסף יש לקרוא את אמצעי הזהירות לפני מיקום הטלוויזיה.

 V.B Europe Vision TP-בלתי להתקנה אחריות בכל תישא לא -. אותה או כל התקנה שתגרום לתאונה או לפציעה.

#### **טלוויזיות מסדרה ,4504 4503**

הטלוויזיה גם מתאימה לזווית להתקנה על הקיר תואמת VESA) נמכרת בנפרד). יש להשתמש בקוד VESA הבא בעת רכישת הזווית להתקנה על הקיר. . .

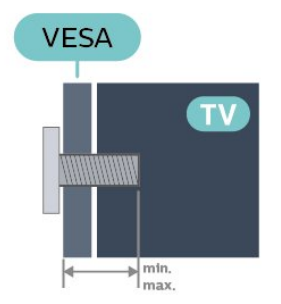

 (מינימום 12, M6 ,VESA MIS-F 100 - PHx450x - 32 מקסימום 16 מ& quot;מ)

#### **הכנה**

ודא שבורגי המתכת המיועדים להרכבת הטלוויזיה על תושבת VESA נכנסים לעומק של כ10- מ& quot;מ בתוך תבריגי הטלוויזיה.

#### **זהירות**

התקנת הטלוויזיה על הקיר מחייבת כישורים מיוחדים ותבוצע אך ורק על ידי עובדים מוסמכים. התקנת הטלוויזיה על הקיר חייבת לעמוד בתקני הבטיחות, בהתאם למשקל הטלוויזיה. בנוסף יש לקרוא את אמצעי הזהירות לפני מיקום הטלוויזיה.

 V.B Europe Vision TP-בלתי להתקנה אחריות בכל תישא לא -. אותה או כל התקנה שתגרום לתאונה או לפציעה.

#### **טלוויזיות מסדרה 5304**

הטלוויזיה גם מתאימה לזווית להתקנה על הקיר תואמת VESA) נמכרת בנפרד). יש להשתמש בקוד VESA הבא בעת רכישת הזווית להתקנה על

הקיר. . .

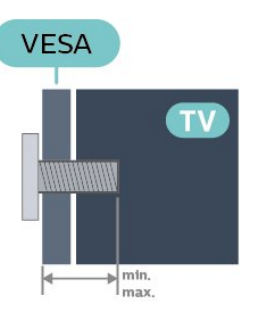

 (מינימום 8, M4 ,VESA MIS-F 75x75 PFS5304 -- 22 מקסימום 8 מ& quot;מ)

#### **הכנה**

ודא שבורגי המתכת המיועדים להרכבת הטלוויזיה על תושבת VESA נכנסים לעומק של כ10- מ& quot;מ בתוך תבריגי הטלוויזיה.

#### **זהירות**

התקנת הטלוויזיה על הקיר מחייבת כישורים מיוחדים ותבוצע אך ורק על ידי עובדים מוסמכים. התקנת הטלוויזיה על הקיר חייבת לעמוד בתקני הבטיחות, בהתאם למשקל הטלוויזיה. בנוסף יש לקרוא את אמצעי הזהירות לפני מיקום הטלוויזיה.

 V.B Europe Vision TP-בלתי להתקנה אחריות בכל תישא לא -. אותה או כל התקנה שתגרום לתאונה או לפציעה.

#### **טלוויזיות מסדרה 5503**

הטלוויזיה גם מתאימה לזווית להתקנה על הקיר תואמת VESA) נמכרת בנפרד). יש להשתמש בקוד VESA הבא בעת רכישת הזווית להתקנה על

הקיר. . .

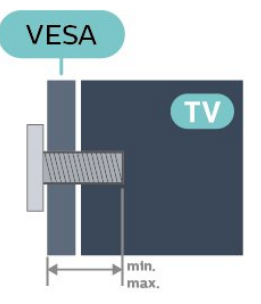

 (מינימום 9, M6 ,VESA MIS-F 200x100 - PFx5503 - 43 מקסימום 11 מ& quot;מ)

#### **הכנה**

ודא שבורגי המתכת המיועדים להרכבת הטלוויזיה על תושבת VESA נכנסים לעומק של כ10- מ& quot;מ בתוך תבריגי הטלוויזיה.

#### **זהירות**

התקנת הטלוויזיה על הקיר מחייבת כישורים מיוחדים ותבוצע אך ורק על ידי עובדים מוסמכים. התקנת הטלוויזיה על הקיר חייבת לעמוד בתקני הבטיחות, בהתאם למשקל הטלוויזיה. בנוסף יש לקרוא את אמצעי הזהירות לפני מיקום הטלוויזיה.

 V.B Europe Vision TP-בלתי להתקנה אחריות בכל תישא לא -. אותה או כל התקנה שתגרום לתאונה או לפציעה.

#### **טלוויזיות מסדרות ,5505 ,5525 5535**

הטלוויזיה גם מתאימה לזווית להתקנה על הקיר תואמת VESA) נמכרת בנפרד). יש להשתמש בקוד VESA הבא בעת רכישת הזווית להתקנה על הקיר. . .

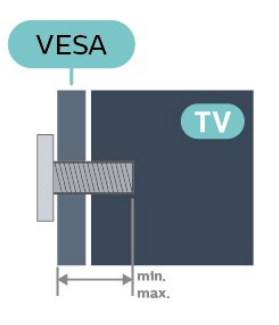

 8 מינימום (M4 ,VESA MIS-F 75x75 PFx55x5 - - 24 מ& quot;מ, מקסימום 10 מ& quot;מ) 12 מינימום (M6 ,VESA MIS-F 100 PHx55x5 - - 32 מ& quot;מ, מקסימום 16 מ& quot;מ) 8 מינימום (M6 ,VESA MIS-F 200x100 PFx55x5 - - 43 מ& quot;מ, מקסימום 10 מ& quot;מ)

#### **הכנה**

ודא שבורגי המתכת המיועדים להרכבת הטלוויזיה על תושבת VESA נכנסים לעומק של כ10- מ& quot;מ בתוך תבריגי הטלוויזיה.

#### **הערה**

עבור דגם 24 אינץ', ודא שלוח ההתקנה או הזווית לא יפריעו למחבר החשמל.

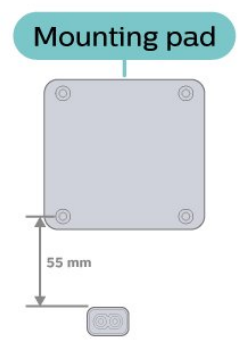

#### **זהירות**

התקנת הטלוויזיה על הקיר מחייבת כישורים מיוחדים ותבוצע אך

ורק על ידי עובדים מוסמכים. התקנת הטלוויזיה על הקיר חייבת לעמוד בתקני הבטיחות, בהתאם למשקל הטלוויזיה. בנוסף יש לקרוא את אמצעי הזהירות לפני מיקום הטלוויזיה.

 V.B Europe Vision TP-בלתי להתקנה אחריות בכל תישא לא -. אותה או כל התקנה שתגרום לתאונה או לפציעה.

#### **טלוויזיות מסדרה 5605**

הטלוויזיה גם מתאימה לזווית להתקנה על הקיר תואמת VESA) נמכרת בנפרד). יש להשתמש בקוד VESA הבא בעת רכישת הזווית להתקנה על הקיר. . .

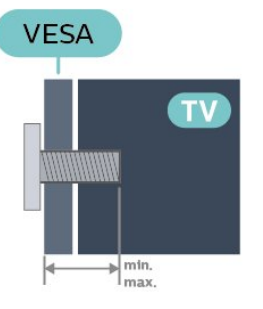

 8 מינימום (M4 ,VESA MIS-F 75x75 PFS5605 -- 24 מ& quot;מ, מקסימום 10 מ& quot;מ) 10 מינימום (M4 ,VESA MIS-F 100x100 PFS5605 -- 32 מ& quot;מ, מקסימום 14 מ& quot;מ)

#### **הכנה**

ודא שבורגי המתכת המיועדים להרכבת הטלוויזיה על תושבת VESA נכנסים לעומק של כ10- מ& quot;מ בתוך תבריגי הטלוויזיה.

#### **הערה**

עבור דגם 24 אינץ', ודא שלוח ההתקנה או הזווית לא יפריעו למחבר החשמל.

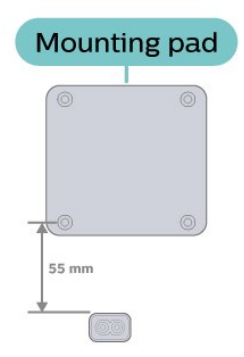

#### **זהירות**

התקנת הטלוויזיה על הקיר מחייבת כישורים מיוחדים ותבוצע אך ורק על ידי עובדים מוסמכים. התקנת הטלוויזיה על הקיר חייבת לעמוד בתקני הבטיחות, בהתאם למשקל הטלוויזיה. בנוסף יש לקרוא את אמצעי הזהירות לפני מיקום הטלוויזיה.

 V.B Europe Vision TP-בלתי להתקנה אחריות בכל תישא לא -. אותה או כל התקנה שתגרום לתאונה או לפציעה.

#### **טלוויזיות מסדרות ,5507 ,5527 5537**

הטלוויזיה גם מתאימה לזווית להתקנה על הקיר תואמת VESA) נמכרת בנפרד). יש להשתמש בקוד VESA הבא בעת רכישת הזווית להתקנה על

הקיר. . .

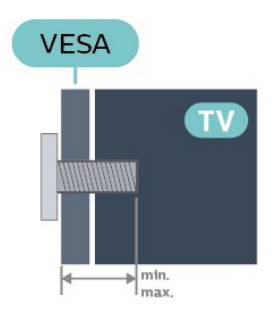

 8 מינימום (M4 ,VESA MIS-F 75x75 PHS55x7 - - 24 מ& quot;מ, מקסימום 10 מ& quot;מ)

8 מינימום (M4 ,VESA MIS-F 100x100 PHS55x7 - - 32

מ& quot;מ, מקסימום 10 מ& quot;מ)

8 מינימום (M6 ,VESA MIS-F 100x200 PFS5507 - - 43

מ& quot;מ, מקסימום 11 מ& quot;מ)

#### **הכנה**

ודא שבורגי המתכת המיועדים להרכבת הטלוויזיה על תושבת VESA נכנסים לעומק של כ10- מ& quot;מ בתוך תבריגי הטלוויזיה.

#### **הערה**

עבור דגם 24 אינץ', ודא שלוח ההתקנה או הזווית לא יפריעו למחבר החשמל.

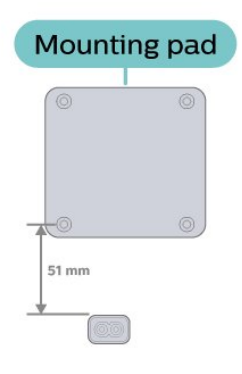

#### **זהירות**

התקנת הטלוויזיה על הקיר מחייבת כישורים מיוחדים ותבוצע אך ורק על ידי עובדים מוסמכים. התקנת הטלוויזיה על הקיר חייבת לעמוד בתקני הבטיחות, בהתאם למשקל הטלוויזיה. בנוסף יש לקרוא את אמצעי הזהירות לפני מיקום הטלוויזיה.

<span id="page-10-0"></span> V.B Europe Vision TP-בלתי להתקנה אחריות בכל תישא לא -. אותה או כל התקנה שתגרום לתאונה או לפציעה.

## 4.3 **הפעל את הטלוויזיה**

## **חבר את כבל המתח**

- הכנס את כהל המתח למחבר POWER שבגב הטלוויזיה.
	- וודא שכבל המתח מוכנס היטב למחבר.
	- וודא שתקע החשמל, בשקע שבקיר, נגיש בכל עת.

- כאשר אתה מנתק את כבל המתח, יש תמיד למשוך בתקע ולעולם לא למשוך בכבל.

#### **; ומעלה**quot **&32 עבור**

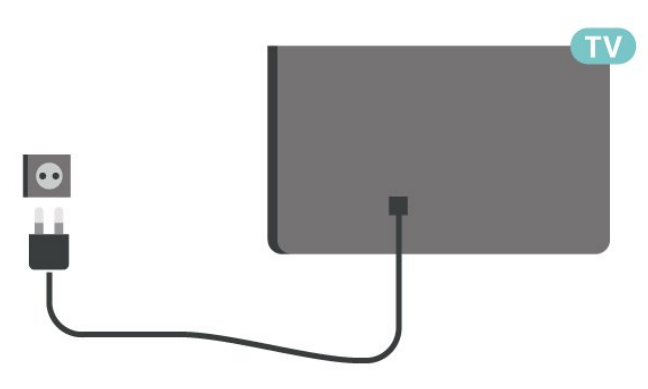

**;**quot **&**/24 **;**quot **&22 עבור**

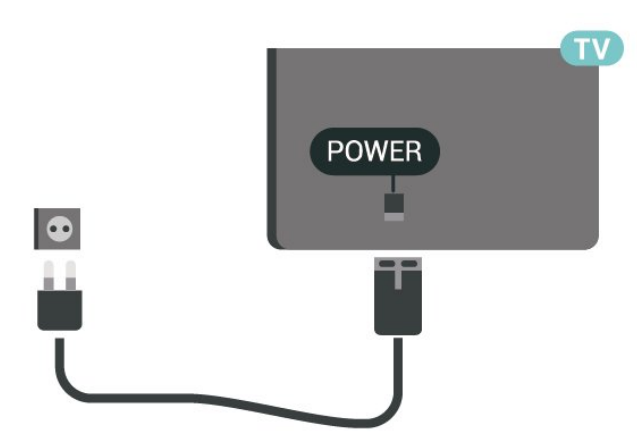

#### עבור 24 5535/PFS24 5537PHS

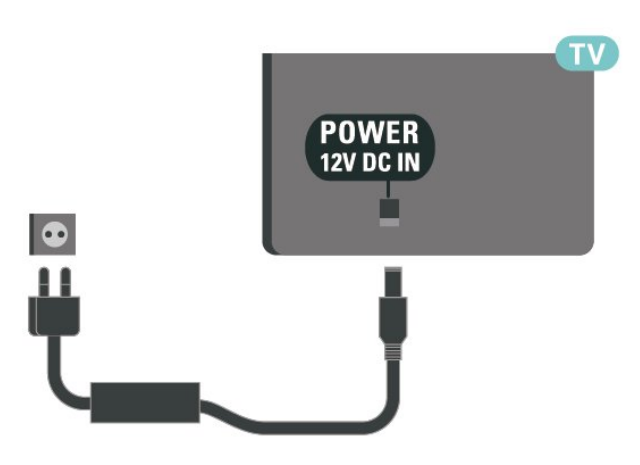

<span id="page-11-0"></span>על אף שצריכת חשמל של טלוויזיה זו נמוכה מאוד במצב המתנה, כבה את הטלוויזיה באמצעות מתג ההפעלה /כיבוי כדי לחסוך באנרגיה אם אינך משתמש בטלוויזיה במשך פרק זמן ממושך.

## **הפעל או העבר למצב המתנה**

לפני הפעלת הטלוויזיה, ודא שכבל החשמל מהרשת מחובר למחבר POWER שבגב מקלט הטלוויזיה.

#### **הפעלה**

לחץ על לחצן ההפעלה (אם זמין) שבצד או בגב הטלוויזיה או לחץ על <mark>ט</mark> בשלט רחוק.

מעבר להמתנה

כדי להעביר את הטלוויזיה למצב המתנה, לחץ על בשלט הרחוק.

כדי לכבות לחלוטין את הטלוויזיה, נתק את תקע החשמל. בעת ניתוק תקע החשמל תמיד יש למשוך בתקע ולא בכבל. יש לוודא שיש תמיד גישה מלאה לתקע החשמל, לכבל החשמל ולשקע שבקיר.

# **חיבורים**

5

## **מדריך קישרויות**

חבר תמיד את המכשיר לטלוויזיה באמצעות החיבור בעל האיכות הגבוהה ביותר הזמין. כמו כן, השתמש בכבלים באיכות טובה כדי להבטיח העברה טובה של תמונה וצליל.

כאשר תחבר מכשיר, הטלוויזיה תזהה את הסוג שלו ותקצה לכל מכשיר שם סוג נכון. תוכל לשנות את שם הסוג, אם תרצה בכך. אם נקבע שם סוג נכון למכשיר מסוים, הטלוויזיה תעבור אוטומטית להגדרות הטלוויזיה האידיאליות, ברגע שתפעיל את המכשיר בתפריט & quot;מקורות& quot.;

#### 5.2

## **אנטנה (טלוויזיות מסדרות ,4503 5503, 4304, 4354, 4504, 5304, 5605-32")**

הכנס את תקע האנטנה ביציבות בתוך שקע

ה**&** quot**;אנטנה&** quot **;**שעל גב הטלוויזיה.

תוכל לחבר אנטנה פרטית שלך או אות אנטנה ממערכת חלוקת אנטנות. השתמש במחבר אנטנה מסוג RF Ohm 75 Coax IEC.

> השתמש בחיבור אנטנה זה לצורך אותות נכנסים .DVB-C -ו DVB-T

> > $\dot{\rm g}$ עבור 32 $\dot{\rm g}$  duot  $\dot{\rm g}$

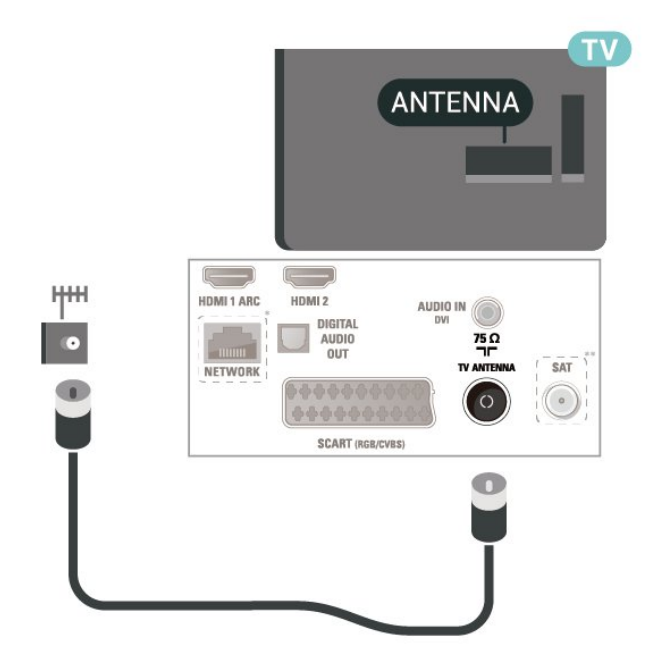

;quot &/24 ;quot &22 עבור

<span id="page-12-5"></span><span id="page-12-1"></span><span id="page-12-0"></span>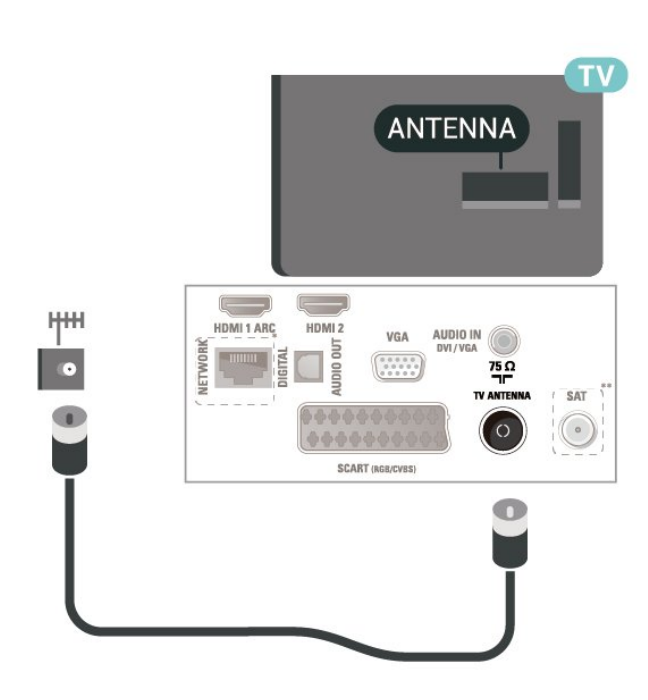

- <span id="page-12-2"></span>\* יציאת רשת היא רק עבור דגמי טלוויזיה בממלכה המאוחדת.
	- \*\* יציאת לוויין זמינה רק עבור סדרה xxPxSxxxx

5.3

## <span id="page-12-3"></span>**אנטנה (טלוויזיות מסדרות ,5505 5525, 5535, 5605-24", 5507, 5527, 5537)**

הכנס את תקע האנטנה ביציבות בתוך שקע ה**&** quot**;אנטנה&** quot **;**שעל גב הטלוויזיה.

תוכל לחבר אנטנה פרטית שלך או אות אנטנה ממערכת חלוקת אנטנות. השתמש במחבר אנטנה מסוג RF Ohm 75 Coax IEC.

> השתמש בחיבור אנטנה זה לצורך אותות נכנסים .DVB-C -ו DVB-T

<span id="page-12-4"></span>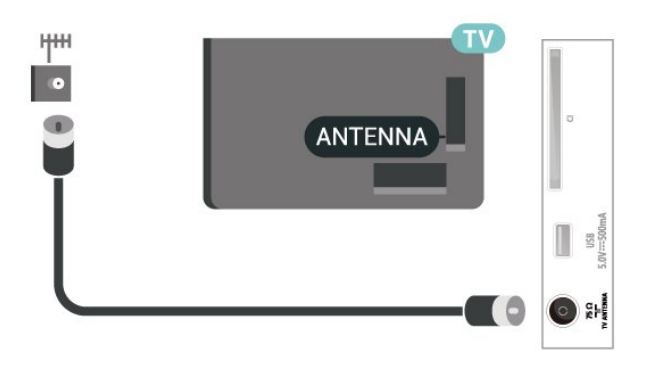

## $\overline{5.4}$ **לוויין (אם זמין)**

חבר את מחבר הלוויין מסוג F לחיבור הלוויין SAT שבגב מקלט הטלוויזיה.

> $\cdot$ , עבור 32 $\cdot$  32 4503, 4504, 5503, quot 32 שבור ;)quot 5605-32&

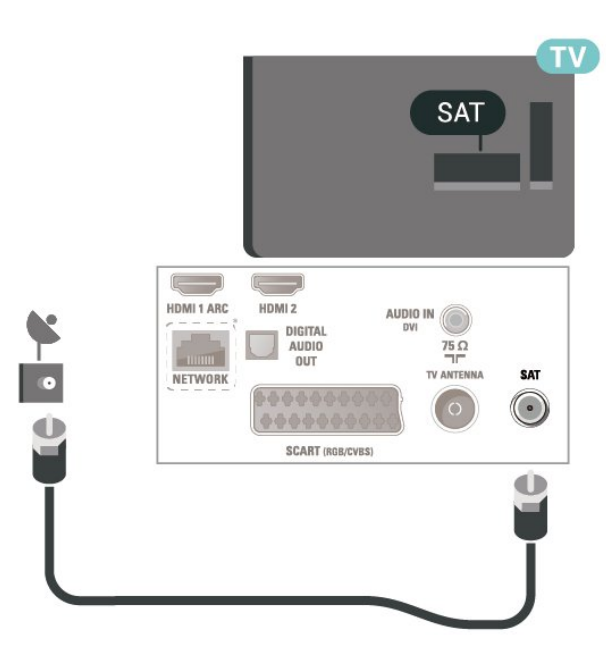

; (סדרות4304 , 4354,5304(quot &/24 ;quot &22 עבור

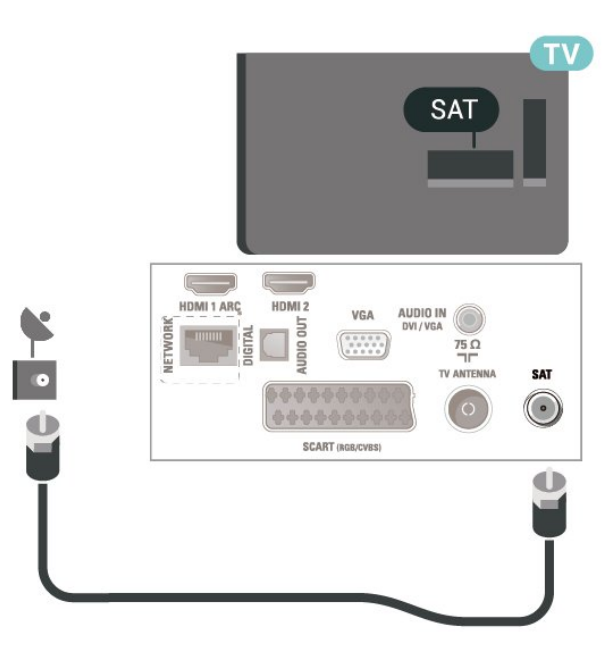

<span id="page-13-1"></span>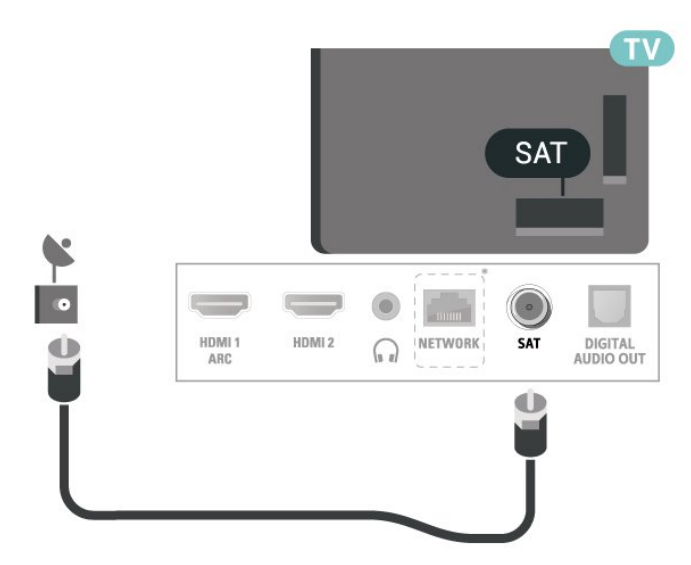

 $\therefore$  quot  $\therefore$  (סדרות 5505, 5525, 5535, 5605-24& uot  $\stackrel{?}{\sim}$ ,5507 5537)

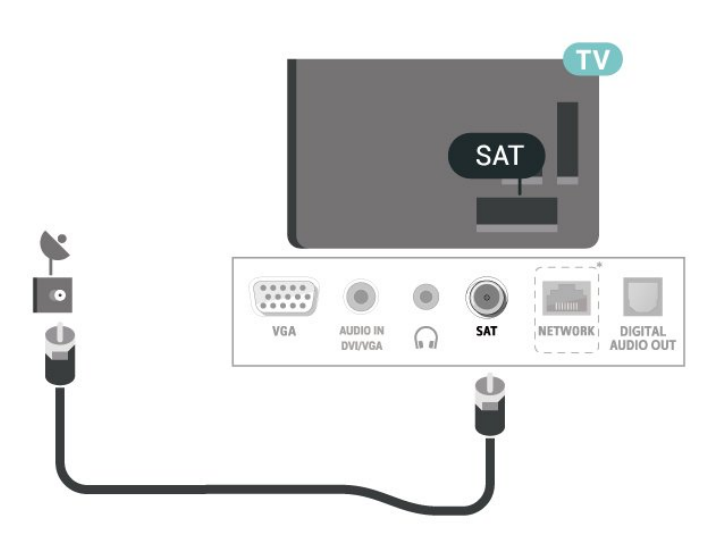

<span id="page-13-0"></span>\* יציאת רשת היא רק עבור דגמי טלוויזיה בממלכה המאוחדת.

## 5.5 **התקן וידאו**

## **5503, 4503, מסדרות טלוויזיות) HDMI 4304, 4354, 4504, 5304, 5605-32")**

להעברת אותות באיכות מיטבית, השתמש בכבל HDMI במהירות גבוהה ואל תשתמש בכבל HDMI שאורכו יותר מ5- מ'.

עבור 32 &quot)5537 5527, 5507, 5525, 5505, סדרות) ומעלה ;

## **5525, 5505, מסדרות טלוויזיות) HDMI 5535, 5605-24", 5507, 5527, 5537(**

להעברת אותות באיכות מיטבית, השתמש בכבל HDMI במהירות גבוהה ואל תשתמש בכבל HDMI שאורכו יותר מ5- מ'.

 $\cdot$ ; עבור 32 $\cdot$ 832 עבור

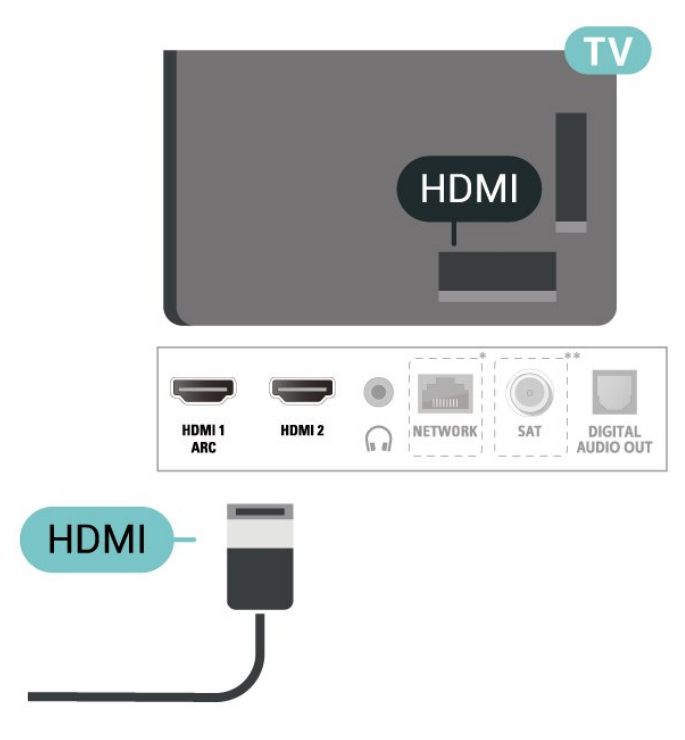

;quot &24 עבור

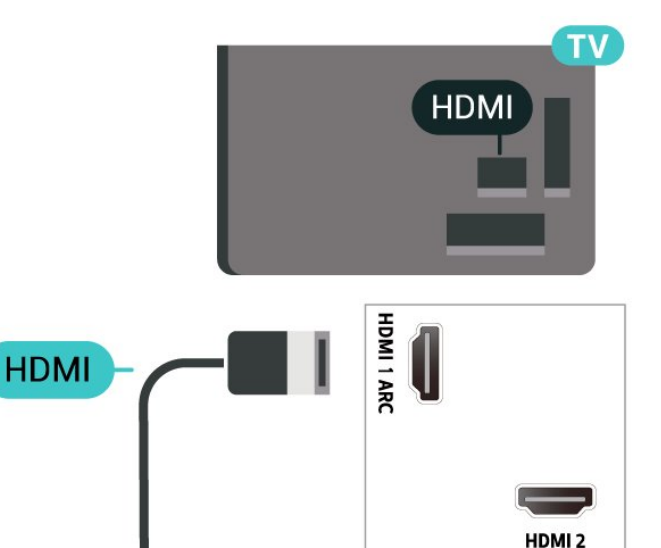

\* יציאת רשת היא רק עבור דגמי טלוויזיה בממלכה המאוחדת.

\*\* יציאת לוויין זמינה רק עבור סדרה xxPxSxxxx

#### **הגנה מפני העתקה**

כבל HDMI תומך ב-HDCP) הגנה על תוכן דיגיטלי ברוחב פס גבוה). HDCP הוא אות הגנה מפני העתקה, המונע העתקת תוכן

<span id="page-14-0"></span>מתקליטור DVD או ray-Blu. נקרא גם DRM) ניהול זכויות דיגיטלי).

## **4354, 4304, מסדרות טלוויזיות) DVI - HDMI 5304, 5605-32")**

אם יש לך עדיין מכשיר עם חיבור DVI בלבד, תוכל לחבר את המכשיר ליציאה HDMI**2** באמצעות מתאם & quot; ;.quot &HDMI -ל DVI

השתמש במתאם DVI ל-HDMI אם למכשיר שלך יש רק חיבור DVI. לקבלת צליל, השתמש בחיבור HDMI**2** והוסף כבל שמע R/L) מיני שקע 3.5 מ& quot;מ) ל& quot;כניסת השמע& quot ;שבגב מקלט הטלוויזיה.

;quot &/24 ;quot &22 עבור

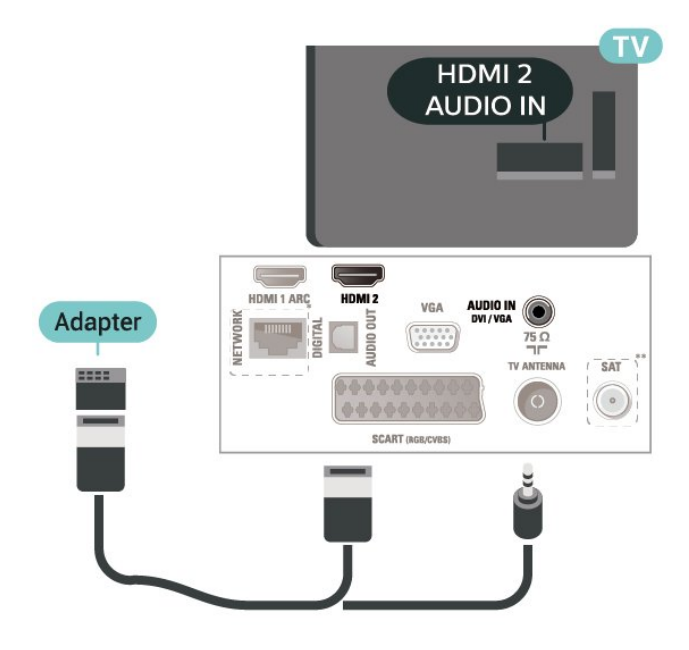

\* יציאת רשת היא רק עבור דגמי טלוויזיה בממלכה המאוחדת.

\*\* יציאת לוויין זמינה רק עבור סדרה xxPxSxxxx

## **5525, 5505, מסדרות טלוויזיות) DVI - HDMI 5535, 5605-24", 5507, 5537(**

אם יש לך עדיין מכשיר עם חיבור DVI בלבד, תוכל לחבר את המכשיר ליציאה HDMI**2** באמצעות מתאם & quot; ;.quot &HDMI -ל DVI

השתמש במתאם DVI ל-HDMI אם למכשיר שלך יש רק חיבור DVI. לקבלת צליל, השתמש בחיבור HDMI**2** והוסף כבל שמע R/L) מיני שקע 3.5 מ& quot;מ) ל& quot;כניסת השמע& quot ;שבגב מקלט הטלוויזיה.

;quot &24 עבור

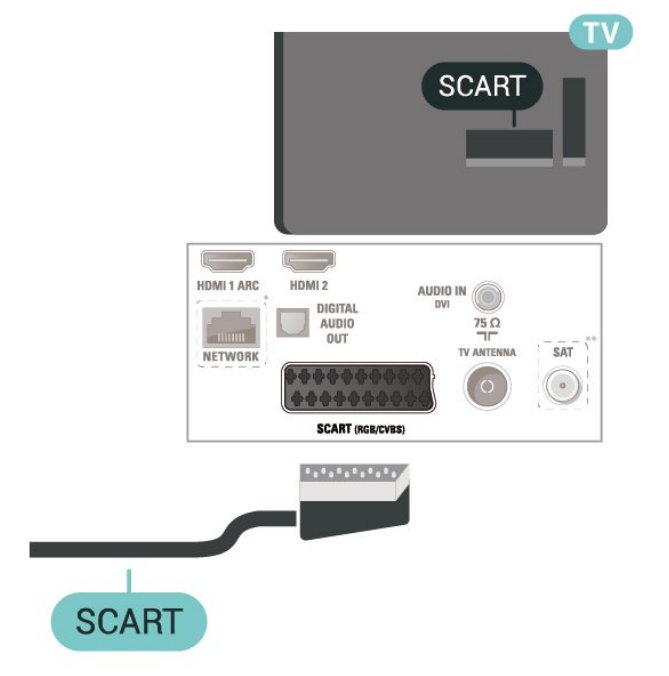

) בית) > **&** quot**;הגדרות&** quot< **; &** quot**;הגדרות** > **&** quot **כלליות&** quot< **;** EasyLink< EasyLink **;מופעל&** quot**;**

### **הפעלת מכשירים תואמי** HDMI CEC **עם השלט הרחוק של הטלוויזיה**

) בית) > **&** quot**;הגדרות&** quot< **; &** quot**;הגדרות כלליות&** quot< **;** EasyLink< **&** quot**;שלט רחוק ;**quot **&מופעל;**quot **& ;** >quot **&**EasyLink

#### **הערה**:

- ייתכן ש-EasyLink לא יעבוד עם התקנים ממותגים אחרים.

- פונקצית ה-CEC HDMI מכונה בשמות שונים במותגים שונים. Bravia Theatre ,Aquos Link ,Anynet :דוגמאות מספר להלן המותגים כל לא .Viera Link -ו Simplink ,Kuro Link ,Sync תואמים במלואם ל- EasyLink. שמות מותגי ה-HDMI CECשבדוגמה הם קניינם של בעליהם בהתאמה.

## **(זמין אם) SCART**

SCART הוא חיבור באיכות טובה.

ניתן להשתמש בחיבור SCART לצורך אותות וידיאו CVBS ו- RGB, אך לא ניתן להשתמש בו עם אותות טלוויזיה באבחנה גבוהה ( HD(. חיבור SCART משלב אותות וידיאו ואודיו. חיבור SCART תומך גם בפלייבק NTSC.

עבור טלוויזיות מסדרות ,4503 ,5503 ,4304 ,4354 ,4504 ,5304 ;quot 5605-32&

<span id="page-15-1"></span>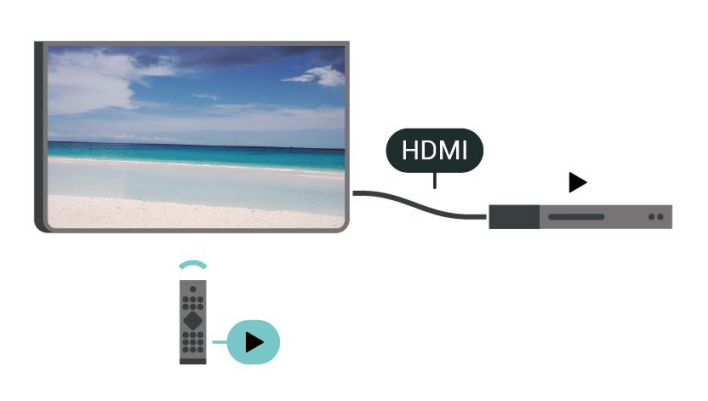

<span id="page-15-0"></span>\* יציאת רשת היא רק עבור דגמי טלוויזיה בממלכה המאוחדת.

\*\* יציאת לוויין זמינה רק עבור סדרה xxPxSxxxx

5.6

## **התקן שמע**

## **HDMI ARC**

(ערוץ שמע חוזר). רק ל- 1 HDMI בטלוויזיה יש ARC HDMI

אם המכשיר, בדרך כלל מערכת קולנוע ביתי ( HTS(, מצויד גם הוא בחיבור ARC HDMI, חבר אותו לחיבור 1 HDMI בטלוויזיה זו. אם יש לך חיבור ARC HDMI, אינך זקוק לכבל שמע נוסף, שישלח את הצליל של תמונת הטלוויזיה לקולנוע הביתי. החיבור HDMI ARCמשלב את שני האותות.

## **יציאת שמע דיגיטלית (טלוויזיות מסדרות 4503, 5503, 4304, 4354, 4504, 5304, ("5605-32**

& quot;יציאת אודיו - אופטית& quot ;היא חיבור קול באיכות גבוהה.

חיבור אופטי זה יכול לשאת 5.1 ערוצי שמע. אם מכשיר השמע שלך, בדרך כלל מערכת קולנוע ביתי ( HTS(, מצויד גם הוא בחיבור ARC HDMI, תוכל להשתמש בחיבור זה עם חיבור & quot;כניסת שמע - אופטית& quot ;שבמערכת הקולנוע הביתי. החיבור & quot;יציאת שמע - אופטי& quot ;ישלח את הצליל מהטלוויזיה אל הקולנוע הביתי.

## **יציאת שמע דיגיטלית (טלוויזיות מסדרות 5505, 5525, 5535, 5605-24", 5507, 5527, 5537)**

& quot;יציאת אודיו - אופטית& quot ;היא חיבור קול באיכות גבוהה.

חיבור אופטי זה יכול לשאת 5.1 ערוצי שמע. אם מכשיר השמע שלך, בדרך כלל מערכת קולנוע ביתי ( HTS(, מצויד גם הוא בחיבור ARC HDMI, תוכל להשתמש בחיבור זה עם חיבור & quot;כניסת שמע - אופטית& quot ;שבמערכת הקולנוע הביתי. החיבור & quot;יציאת שמע - אופטי& quot ;ישלח את הצליל מהטלוויזיה אל הקולנוע הביתי.

 $\cdot$ ; עבור 32& quot עבור

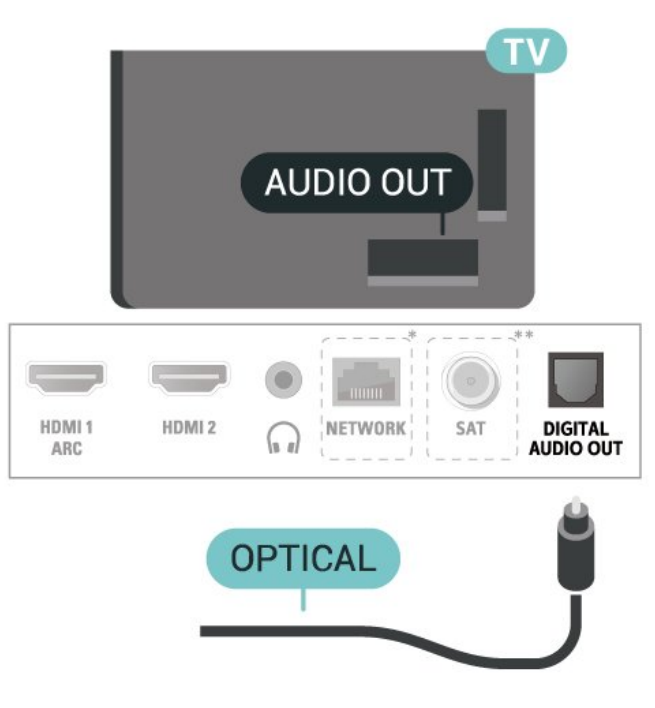

;quot &24 עבור

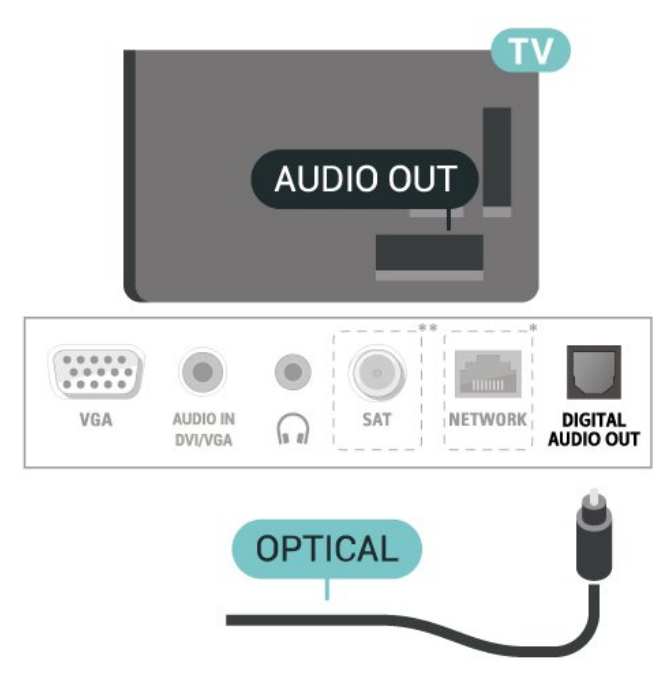

<span id="page-16-0"></span>\* יציאת רשת היא רק עבור דגמי טלוויזיה בממלכה המאוחדת.

\*\* יציאת לוויין זמינה רק עבור סדרה xxPxSxxxx

## **אוזניות (טלוויזיות מסדרות ,4503 ,5503 4304, 4354, 4504, 5304, 5605-32")**

תוכל לחבר ערכת אוזניות לחיבור שבצד מקלט הטלוויזיה. החיבור הוא מיני שקע 3.5 מ& quot;מ. תוכל לכוונן את עוצמת האוזניות בנפרד.

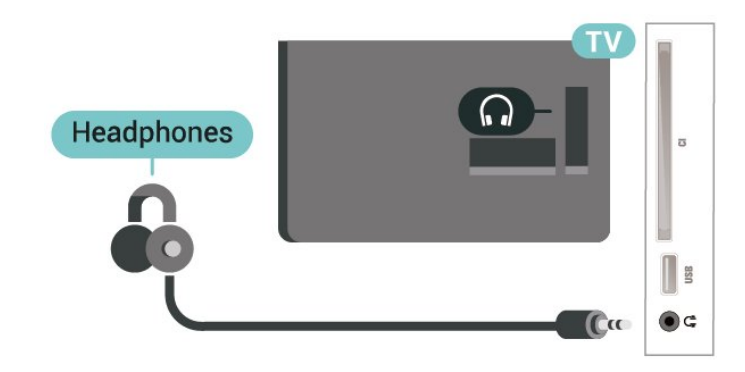

## **אוזניות (טלוויזיות מסדרות ,5505 ,5525 5535, 5605-24", 5507, 5527, 5537(**

תוכל לחבר ערכת אוזניות לחיבור שבצד מקלט הטלוויזיה. החיבור הוא מיני שקע 3.5 מ& quot;מ. תוכל לכוונן את עוצמת האוזניות בנפרד.

; עבור 32&quot נעבור

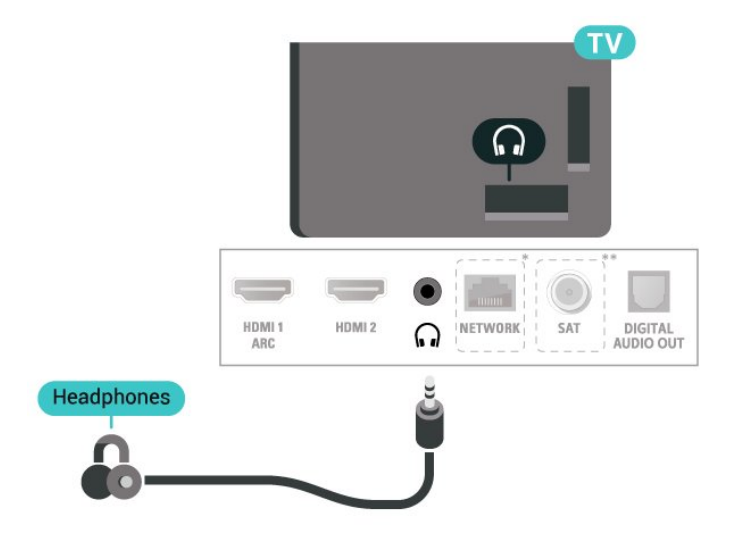

;quot &24 עבור

## 5.7 **מחשב**

## **4354, 4304, מסדרות טלוויזיות) DVI - HDMI 5304, 5605-32")**

אם יש לך עדיין מכשיר עם חיבור DVI בלבד, תוכל לחבר את המכשיר ליציאה HDMI**2** באמצעות מתאם & quot; ;.quot &HDMI -ל DVI

השתמש במתאם DVI ל-HDMI אם למכשיר שלך יש רק חיבור DVI. לקבלת צליל, השתמש בחיבור HDMI**2** והוסף כבל שמע R/L) מיני שקע 3.5 מ& quot;מ) ל& quot;כניסת השמע& quot ;שבגב מקלט הטלוויזיה.

;quot &/24 ;quot &22 עבור

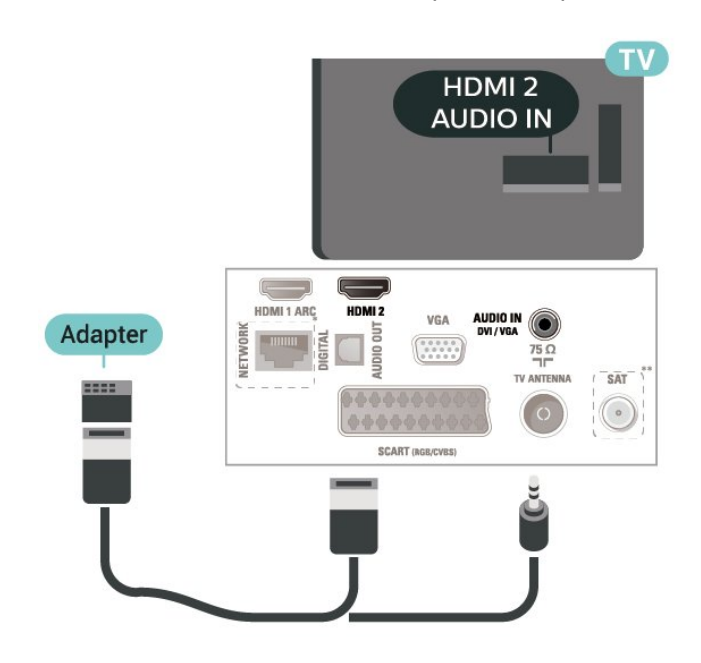

\* יציאת רשת היא רק עבור דגמי טלוויזיה בממלכה המאוחדת.

\*\* יציאת לוויין זמינה רק עבור סדרה xxPxSxxxx

## **5525, 5505, מסדרות טלוויזיות) DVI - HDMI 5535, 5605-24", 5507, 5537(**

אם יש לך עדיין מכשיר עם חיבור DVI בלבד, תוכל לחבר את המכשיר ליציאה HDMI**2** באמצעות מתאם & quot; ;.quot &HDMI -ל DVI

השתמש במתאם DVI ל-HDMI אם למכשיר שלך יש רק חיבור DVI. לקבלת צליל, השתמש בחיבור HDMI**2** והוסף כבל שמע R/L) מיני שקע 3.5 מ& quot;מ) ל& quot;כניסת השמע& quot ;שבגב מקלט הטלוויזיה.

;quot &24 עבור

<span id="page-17-1"></span><span id="page-17-0"></span>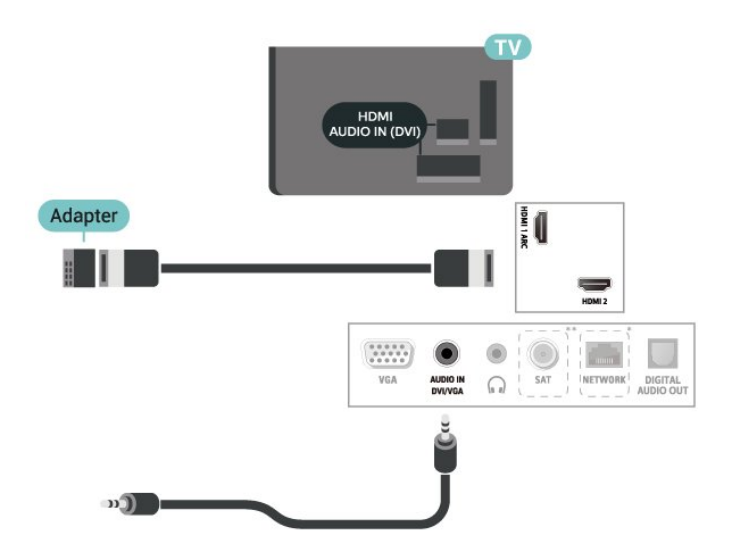

- \* יציאת רשת היא רק עבור דגמי טלוויזיה בממלכה המאוחדת.
	- \*\* יציאת לוויין זמינה רק עבור סדרה xxPxSxxxx

## **(זמין אם) VGA**

השתמש בכבל VGA אם יש למכשיר שלך רק חיבור VGA. השתמש בחיבור VGA והוסף כבל שמע R/L) מיני שקע 3.5 מ& quot;מ) לכניסת השמע שבגב מקלט הטלוויזיה.

; (סדרות4304 , 4354,5304(quot &/24 ;quot &22 עבור

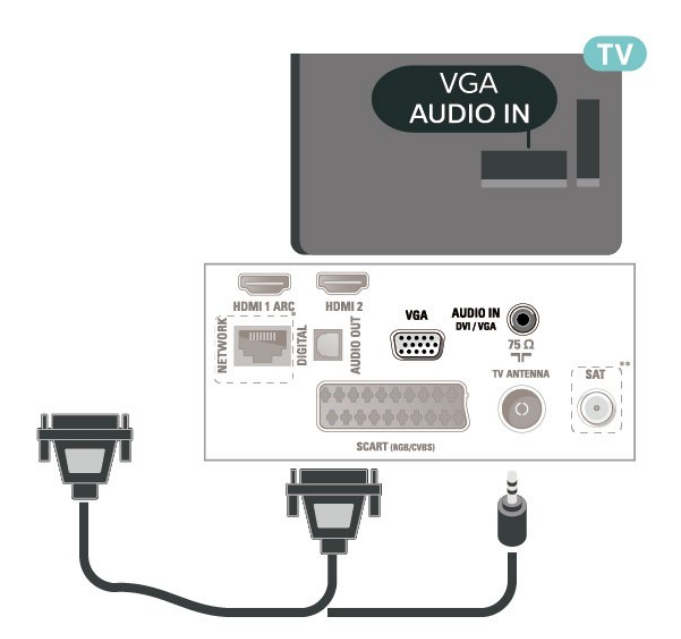

;, quot ; (סדרות 5505, 5525, 5535, 5605-24&quot &24 עבור ,5507 5537)

## **הגדרות אידאליות**

) בית) > **&** quot**;הגדרות&** quot< **; &** quot**;תמונה&** ;quot &מחשב;quot & **;** >quot **&מתקדם;**quot **& ;** >quot

הגדר למצב **&** quot**;פועל&** quot **;**להגדרות תמונה המתאימות לשימוש בטלוויזיה כצג מחשב.

\* זמין רק עבור מקורות HDMI ו- VGA.

## 5.8 **+CI - חכם כרטיס עם CAM**

## **+CI אודות**

מקלט טלוויזיה זה מוכן ל& quot;גישה מותנית CI&+ quot.;

בעזרת CI,+ תוכל לצפות בתוכניות HD מיוחדות, כגון סרטים וספורט, המוצעות על ידי מפעילי שידורי טלוויזיה באזורך, המשדרות בשיטה דיגיטלית. תוכניות אלה מעורבלות על-ידי מפעיל הטלוויזיה  $+$ ופענוח הערוצים מבוצע באמצעות מודול CI.מראש משולם

מפעילי שידורי טלוויזיה, המשדרים בשיטה דיגיטלית, מספקים רכיב CI - מותנית גישה רכיב) זה + CAM (וכרטיס חכם נלווה, כאשר אתה נרשם כמנוי לתוכניות המיוחדות שלהם. תוכניות אלו כוללות רמה גבוהה של הגנה מפני העתקה.

> למידע נוסף על תנאים ותניות, פנה למפעיל שידורי טלוויזיה דיגיטליים.

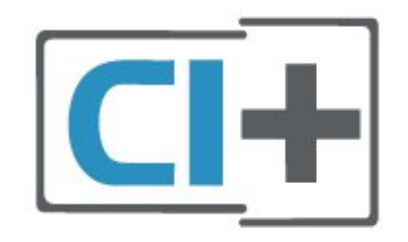

### **כרטיס חכם**

מפעילי שידורי טלוויזיה, המשדרים בשיטה דיגיטלית, מספקים רכיב CI+ זה (רכיב גישה מותנית - CAM (וכרטיס חכם נלווה, כאשר אתה נרשם כמנוי לתוכניות המיוחדות שלהם.

הכנס את הכרטיס החכם אל תוך מודול ה- CAM. עיין בהוראות שקיבלת מהמפעיל.

הכנסת ה-CAM אל תוך הטלוויזיה...

.1 לשיטת ההכנסה הנכונה, הסתכל על ה- CAM. הכנסה לא נכונה עלולה לגרום נזק ל-CAM ולטלוויזיה.

> .2 כאשר אתה מביט על גב הטלוויזיה והחלק הקדמי של ה- CAM פונה אליך, הכנס את ה-CAM בעדינות אל תוך החריץ **ממשק משותף**.

.3 דחף את ה-CAM פנימה עד כמה שניתן. השאר אותו בתוך החריץ באופן קבוע.

לאחר הפעלת הטלוויזיה, ייתכן שיעברו כמה דקות עד שה- CAM יופעל. אם הוכנס CAM ודמי המינוי שולמו, (שיטות המינוי עשויות להיות שונות), תוכל לצפות בערוצים מעורבלים הנתמכים

על ידי הכרטיס החכם CAM.

<span id="page-18-2"></span>ה-CAM והכרטיס החכם הם בלעדיים למקלט הטלוויזיה שלך. אם תסיר את ה- CAM, לא תוכל עוד לצפות בערוצים מעורבלים הנתמכים על ידי ה- CAM.

עבור טלוויזיות מסדרות ,4503 ,5503 ,4304 ,4354 ,4504 ,5304 ;quot 5605-32&

<span id="page-18-0"></span>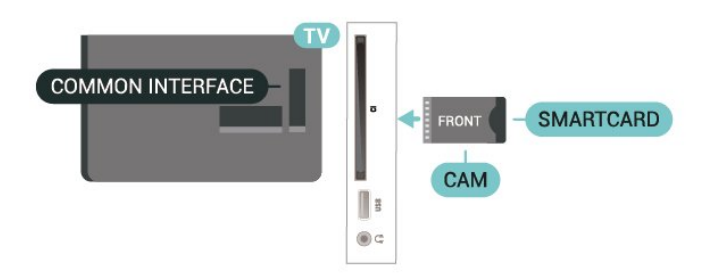

עבור טלוויזיות מסדרות ,5505 ,5525 ,5535 5605-24 &quot ,; ,5507 ,5527 5537

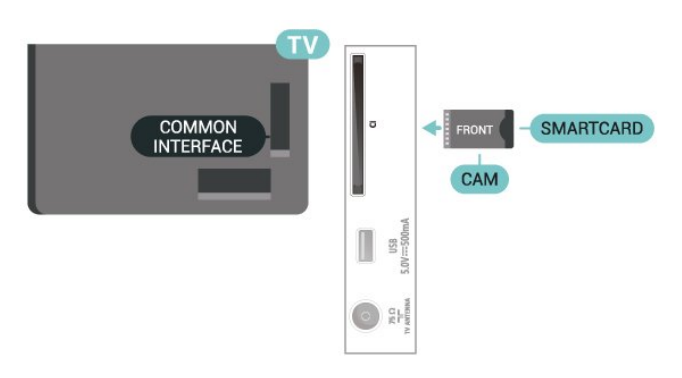

### **צפייה בערוץ בכרטיס החכם**

ניתן לצפות בערוצים המותקנים מכרטיסי CAM/CI.

.1 תוך כדי צפייה בערוץ טלוויזיה לחץ על LIST כדי לפתוח את רשימת הערוצים.

.2 בחר: CI**+ רשימת ערוצים**.

#### **הגדרת סיסמאות וקודי PIN**

לגבי מודולי CAM אחדים, עליך להזין קוד PIN כדי לצפות בערוצים שלו. כאשר אתה מגדיר קוד PIN למודול ה- CAM, אנו ממליצים שתשתמש באותו קוד שהגדרת לביטול נעילת הטלוויזיה.

הגדרת קוד PIN למודול ה- ..CAM.

<span id="page-18-1"></span>) בית) > **&** quot**;הגדרות&** quot< **; &** quot**;נעילת** CAM PIN **;** >quot **&ילדים**

# **התקן USB**

5.9

## **כונן הבזק USB**

תוכל להציג תמונות או להקרין סרטים ולהשמיע מוזיקה מכונן הבזק מסוג USB. כאשר הטלוויזיה מופעלת, הכנס כונן הבזק USB לחיבור ה- USB שבמקלט הטלוויזיה.

הטלוויזיה תזהה את כוהן ההבזק ותפתח רשימה המציגה את תוכנו. אם רשימת התוכן לא מופיעה באופן אוטומטי, לחץ USB ובחר SOURCES על .

עבור טלוויזיות מסדרות ,4503 ,5503 ,4304 ,4354 ,4504 ,5304 ;quot 5605-32&

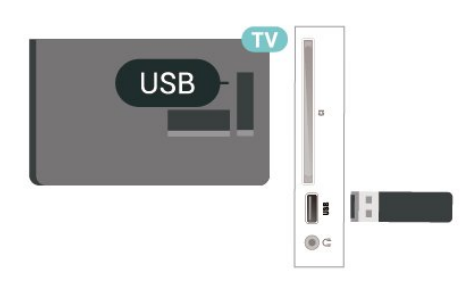

עבור טלוויזיות מסדרות ,5505 ,5525 ,5535 5605-24 &quot ,; ,5507 ,5527 5537

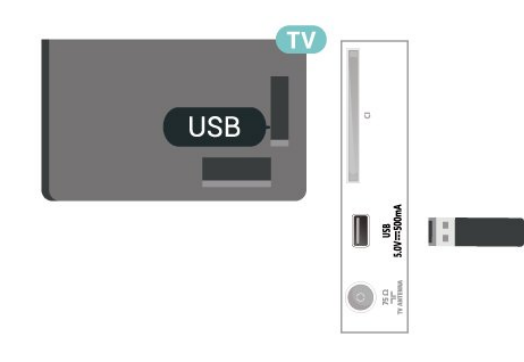

## **כונן קשיח USB**

אם תחבר כונן קשיח USB, תוכל להשהות או להקליט שידורי טלוויזיה דיגיטלית (שידורי DVB וכדומה).

#### **מינימום שטח דיסק**

- כדי להשהות שידור, יש צורך בכונן קשיח מסוג USB עם מינימום של 4GB מקום בדיסק.

- כדי להשהות שידור ולהקליט אותו, יש צורך במינימום של 32 GBמקום בדיסק.

לפני שתוכל להשהות או להקליט שידורים, עליך לחבר ולפרמט כונן קשיח USB. הפרמוט מוחק את כל הקבצים שהיו בכונן הקשיח .USB

\* דגמים לטורקיה אינם תומכים בהקלטה ובהשהיה של טלוויזיה.

עבור טלוויזיות מסדרות ,4503 ,5503 ,4304 ,4354 ,4504 ,5304 ;quot 5605-32&

<span id="page-19-1"></span>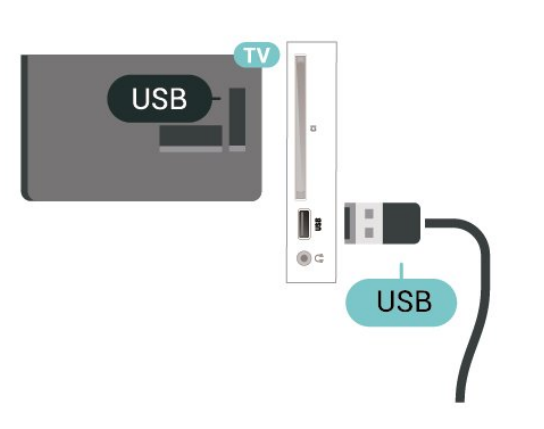

עבור טלוויזיות מסדרות ,5505 ,5525 ,5535 5605-24 &quot ,; ,5507 ,5527 5537

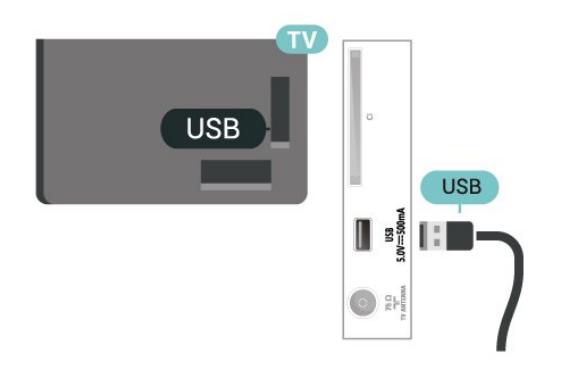

#### **אזהרה**

הכונן הקשיח USB מפורמט באופן בלעדי לטלוויזיה זאת; לא תוכל להשתמש בהקלטות השמורות בו בטלוויזיה אחרת או במחשב אחר. אל תשתמש ביישום מחשב כלשהו, כדי להעתיק או לשנות קבצים מוקלטים בכונן הקשיח USB. הדבר ישחית את ההקלטות. כאשר תפרמט כונן קשיח USB נוסף, תאבד את התוכן של הכונן הקודם. תצטרך לפרמט מחדש את כונן הקשיח USB, המחובר לטלוויזיה שלך, אם תרצה להשתמש בו עם מחשב אחר.

#### $5.10$

## <span id="page-19-0"></span>**רשת קווית - Freeview) יציאת רשת זמינה רק עבור דגמים בממלכה המאוחדת)**

#### **רשת**

#### **אודות הרשת**

היציאה והפונקציה של הרשת הם רק עבור תכונות של הזרמת .Freeview HD

#### **התחבר לרשת (טלוויזיות מסדרות ,4503 ,5503 ,4304 ,4354 4504, 5304)**

כדי לחבר את הטלוויזיה לאינטרנט, תזדקק לנתב רשת עם חיבור לאינטרנט.

#### השתמש בחיבור מהיר) פס רחב) לאינטרנט.

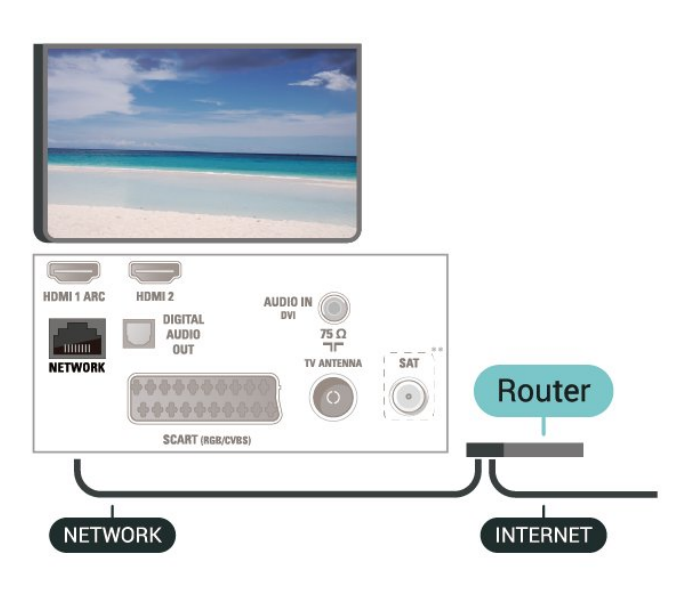

ביצוע החיבור

יצירת חיבור קווי...

.1 חבר את הנתב לטלוויזיה באמצעות כבל רשת (כבל אתרנט\*\*). .2 וודא שהנתב פועל.

.3 לחץ על **) בית)**,

בחר **&** quot**;הגדרות&** quot< **; &** quot**;רשת&** quot **;**ולחץ על **<** (ימין) כדי להיכנס לתפריט.

.4 בחר **&** quot**;חיבור לרשת&** quot **;**ולחץ על . הטלוויזיה OK.5. בחר **&** quot**;קווי&** quot **;**ולחץ על OK מחפשת באופן רציף את החיבור לרשת. .6 תופיע הודעה כאשר החיבור הצליח.

אם החיבור נכשל, תוכל לבדוק את הגדרת ה-DHCP של הנתב. DHCP צריך להיות & quot;מופעל& quot.;

#### **התחבר לרשת (טלוויזיות מסדרות ,5505 ,5525 ,5535 ,5507 5527, 5537)**

כדי לחבר את הטלוויזיה לאינטרנט, תזדקק לנתב רשת עם חיבור לאינטרנט.

השתמש בחיבור מהיר) פס רחב) לאינטרנט.

 $\cdot$ ; עבור 32& quot עבור

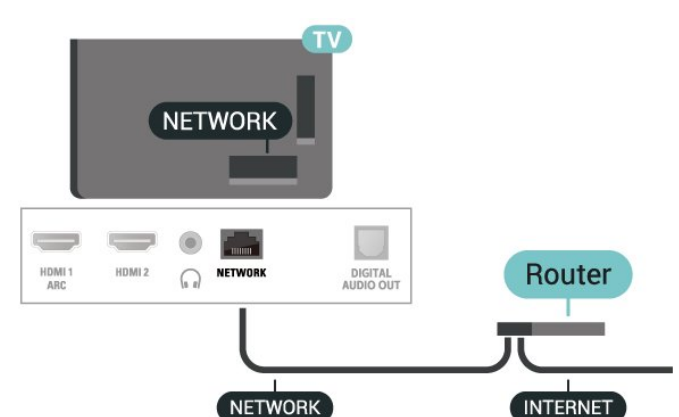

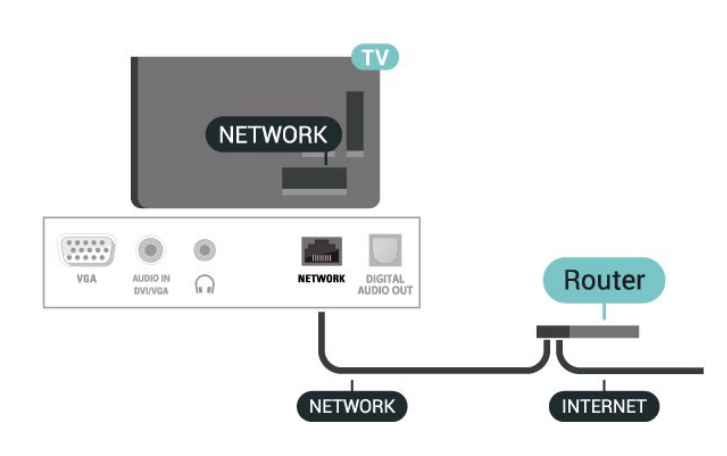

ביצוע החיבור

יצירת חיבור קווי...

.1 חבר את הנתב לטלוויזיה באמצעות כבל רשת (כבל אתרנט\*\*).

.2 וודא שהנתב פועל.

.3 לחץ על **) בית)**,

בחר **&** quot**;הגדרות&** quot< **; &** quot**;רשת&** quot **;**ולחץ על **<** (ימין) כדי להיכנס לתפריט.

.4 בחר **&** quot**;חיבור לרשת&** quot **;**ולחץ על

. הטלוויזיה OK.5. בחר **&** quot**;קווי&** quot **;**ולחץ על OK מחפשת באופן רציף את החיבור לרשת. .6 תופיע הודעה כאשר החיבור הצליח.

אם החיבור נכשל, תוכל לבדוק את הגדרת ה-DHCP של הנתב. DHCP צריך להיות & quot;מופעל& quot.;

#### **הגדרות רשת**

**) בית)** > **&** quot**;הגדרות&** quot< **; &** quot**;רשת&** quot< **; &** quot**;הצג הגדרות רשת&** quot**;**

כאן תוכל לראות את כל הגדרות הרשת הנוכחיות. כתובת ה- IP וה- MAC, עוצמת האות, מהירות, שיטת ההצפנה וכד'.

#### **) בית) > &** quot**;הגדרות&** quot< **; &** quot**;רשת&** quot< **; &** quot**;תצורת רשת&** quot**;**

אם אתה משתמש מתקדם ומעוניין להתקין את הרשת בכתובת IP סטטית, הגדר את הטלוויזיה ל-IP **סטטי**.

בחר **&** quot**;תצורת** IP **סטטי&** quot **;**והגדר את תצורת החיבור. ניתן להגדיר את המספר עבור **&** quot**;כתובת מסכת;**quot **&**, **;**quot **&**IP .DNS 1 , **;**quot **&שער;**quot **&**, **;**quot **&רשת**

;quot &24 עבור

## 6 **החלף מקור**

 $\overline{6.1}$ 

## **רשימת מקורות**

<span id="page-21-3"></span><span id="page-21-1"></span><span id="page-21-0"></span>- כדי לפתוח את תפריט המקורות, לחץ על SOURCES. - כדי לעבור להתקן מחובר, בחר את ההתקן באמצעות  $\cdot$ ו (למעלה) או על $\bullet$  (למטה) החיצים  $\bullet$  (למעלה) הו - כדי לסגור את תפריט המקורות מבלי לעבור להתקן, לחץ שוב .SOURCES על

## 6.2 **החלף את שם ההתקן**

- ניתן לשנות שם או להחליף סמל התקן רק של מקורות HDMI ,VGA) אם זמין), SCART) אם זמין)

- 1. לחץ על SOURCES , ובחר HDMI או VGA (אם זמין).
	- .2 לחץ על **&** quot**;ערוך&** quot **;**ולחץ על OK.

<span id="page-21-2"></span>.3 בחר את אחד מסמלי ההתקנים ולחץ על OK, שם הקבוע מראש יופיע בשדה להקלדה.

.4 בחר **&** quot**;החלף שם&** quot**;**, לאחר מכן הזן את השם החדש באמצעות המקלדת שעל-גבי המסך.

- לחץ על המקש → (אדום) כדי להזין אותיות קטנות
- לחץ על המקש → (ירוק) כדי להזין אותיות גדולות
- לחץ על המקש (צהוב) כדי להזין ספרות וסימנים
	- לחץ על המקש (כחול) כדי למחוק תו
	- .5 בחר **&** quot**;בוצע&** quot **;**בסיום העריכה.

# **ערוצים**

7.1

7

## **אודות ערוצים והחלף ערוצים**

#### **צפייה בערוצי טלוויזיה**

- לחץ על שם. הטלוויזיה תעבור לערוץ הטלוויזיה האחרוו שבו צפית. - לחץ על **) בית)** > **&** quot**;ערוצים&** quot **;**ולחץ על OK. - לחץ על **+** או על **-** כדי לעבור ערוץ. - אם אתה יודע את מספר הערוץ, הקלד את המספר באמצעות מקשי הספרות. לחץ על OK לאחר שהזנת את המספר להחלפת ערוץ. - כדי לחזור אל הערוץ הקודם שהוגדר, לחץ על BACK.

#### **מעבר לערוץ ברשימת ערוצים**

- בעת צפייה בערוץ טלוויזיה, לחץ על LIST כדי לפתוח את רשימת הערוצים.

- ברשימת הערוצים יכולים להיות מספר דפים של ערוצים. כדי להציג את הדף הבא או הקודם, לחץ על **+** או על .**-**

- כדי לסגור את רשימת הערוצים מבלי לעבור ערוץ, לחץ שוב .LIST על

#### **סמלי הערוצים**

לאחר ביצוע & quot;עדכון ערוצים אוטומטי& quot ;של רשימת הערוצים, תחנות חדשות שנמצאו יסומנו ב-) כוכבית). אם תנעל ערוץ, הוא יסומן ב-**⊕** (מנעול).

#### **ערוצי רדיו**

אם זמין שידור דיגיטלי, תחנות רדיו דיגיטליות יותקנו במהלך ההתקנה. עבור לערוץ רדיו כפי שהייתה עובר לערוץ טלוויזיה.

טלוויזיה זו יכולה לקבל DVB בתקן טלוויזיה דיגיטלית. ייתכן והטלוויזיה לא תפעל כהלכה עם מפעילים מסוימים של טלוויזיה דיגיטלית שאינם תואים לתקן באופן מלא.

#### 7.2

## **התקנת ערוצים**

## **אנטנה וכבלים**

**חיפוש ידני של ערוצים והגדרות ערוצים**

#### **חפש ערוצים**

**עדכון רשימת ערוצים קיימת**

**) בית)** > **&** quot**;הגדרות&** quot< **; &** quot**;התקנת אנטנה** /**כבלים&** quot< **; &** quot**;חפש ערוצים&** quot< **; &** quot**;עדכן ערוצים&** quot**;**

#### **התקנה מחדש של כל הערוצים**

**) בית)** > **&** quot**;הגדרות&** quot< **; &** quot**;התקנת אנטנה** /**כבלים&** quot< **; &** quot**;חפש ערוצים&** quot< **; &** quot**;התקן מחדש ערוצים&** quot**;**

.1 בחר את המדינה שבה אתה נמצא ולחץ על OK.

quot **&** או**(** DVB-T **( ;**quot **&אנטנה;**quot **&** בחר .2

<span id="page-22-3"></span><span id="page-22-0"></span>**;כבלים&** quot **; (**C-DVB**)**, ובחר פריט אחד שאתה רוצה להתקין מחדש.

<span id="page-22-1"></span>.3 בחר **&** quot**;ערוצים דיגיטליים ואנלוגיים&** quot **;**, **&**quot**;רק ערוצים דיגיטליים&** quot**;**, או **&** quot**;רק ערוצים** 

#### **אנלוגיים&** quot**;**.

.4 בחר **&** quot**;התחל&** quot **;**ולחץ על OK כדי לעדכן ערוצים. זה עשוי לקחת מספר דקות.

#### **הגדרות ערוץ**

**) בית)** > **&** quot**;הגדרות&** quot< **; &** quot**;התקנת אנטנה** /**כבלים&** quot< **; &** quot**;חפש ערוצים&** quot< **; &** quot**;התקן מחדש ערוצים&** quot**;**

.1 בחר את המדינה שבה אתה נמצא ולחץ על OK.

quot **&** או**(** DVB-T **( ;**quot **&אנטנה;**quot **&** בחר .2 **;כבלים&** quot **; (**C-DVB**)**, ובחר פריט אחד שאתה רוצה להתקין מחדש.

.3 בחר **&** quot**;ערוצים דיגיטליים ואנלוגיים&** quot **;**, **&**quot**;רק ערוצים דיגיטליים&** quot**;**, או **&** quot**;רק ערוצים אנלוגיים&** quot**;**.

> .4 בחר **&** quot**;הגדרות&** quot **;**ולחץ על OK. 5. לחץ על — (אדום) כדי לאפס, או לחץ על — (ירוק) לאחר השלמת ההגדרות.

#### **סריקת תדרים**

בחר את שיטת החיפוש עבור ערוצים.

 -**&** quot**;מהירה&** quot**;**: בחר את השיטה המהירה יותר והשתמש בהגדרות שנקבעו מראש המשמשות את רוב ספקי הכבלים בארצך. - **&** quot**;מלאה&** quot**;**: אם התוצאה תהיה שלא הותקנו כלל ערוצים או אם כמה ערוצים חסרים, תוכל לבחור

בשיטה **&** quot**;מלאה&** quot**;**. החיפוש וההתקנה של ערוצים בשיטה זו ייקחו יותר זמן.

<span id="page-22-2"></span>- **מתקדם**: אם קיבלת ערך ספציפי עבור תדר רשת לצורך חיפוש ערוצים, בחר **&** quot**;מתקדמת&** quot**;**.

**&** quot**;מצב תדר רשת&** quot**;**

אם אתה מתכוון להשתמש בשיטה

המהירה **&** quot**;מהירה&** quot**;** ב-**&** quot**;סקירת**

**תדרים&** quot **;**כדי לחפש ערוצים, בחר **&** quot**;אוטומטי&** quot **;**. הטלוויזיה תשתמש באחד מתדרי הרשת המוגדרים מראש (או HC -ערוץ התבייתות) כפי שעושים רוב ספקי הכבלים בארצך. אם קיבלת ערך ספציפי לתדר רשת לצורך חיפוש ערוצים, בחר **&** quot**;ידני&** quot **;**.

#### **&** quot**;תדר רשת&** quot**;**

כאשר **&** quot**;מצב תדר רשת&** quot **;**מוגדר

ל**&** quot**;ידני&** quot**;**, ניתן להזין כאן את תדר הרשת שקיבלת מספק הכבלים. כדי להזין את ערך קצב הסימנים, השתמש במקשי הספרות.

#### **&** quot**;מצב קצב סימנים&** quot**;**

אם ספק הכבלים לא נתן לך ערך ספציפי של **&** quot**;קצב סימנים&** quot **;**להתקנת ערוצי טלוויזיה, השאר את ההגדרה של **&** quot**;מצב קצב**

**סימנים&** quot **;**על **&** quot**;אוטומטי&** quot**;**. אם קיבלת ערך קצב סימנים ספציפי, בחר **&** quot**;ידני&** quot **;**.

#### **&** quot**;קצב סימנים&** quot**;**

כאשר **&** quot**;מצב קצב סימנים&** quot **;**מוגדר ל**&** quot**;ידני&** quot**;**, ניתן להזין כאן את ערך קצב הסימנים באמצעות מקשי הספרות.

#### **&** quot**;ללא תשלום** /**מעורבל&** quot**;**

אם יש לך מינוי לשירותי טלוויזיה בתשלום ו-- CAM מודול גישה מותנית , בחר **&** quot**;ללא תשלום ומעורבלים&** quot**;**. אם אין לך מינוי לשירות או לערוצים של טלוויזיה בתשלום, תוכל לבחור **&** quot**;ערוצים ללא תשלום בלבד&** quot**;**.

#### **חיפוש ערוצים באופן אוטומטי**

#### **) בית)** > **&** quot**;הגדרות&** quot< **; &** quot**;התקנת**

**אנטנה** /**כבלים&** quot< **;** & quot;עדכון ערוצים אוטומטי& quot;

אם אתה קולט ערוצים דיגיטליים, תוכל להגדיר את הטלוויזיה לעדכן אוטומטית את הרשימה עם ערוצים חדשים.

לחלופין, תוכל להתחיל עדכון ערוצים בעצמך.

#### **עדכון ערוצים אוטומטי**

פעם ביום, בשעה ,06:00 הטלוויזיה מעדכנת את הערוצים ושומרת ערוצים חדשים. ערוצים חדשים יאוחסנו ברשימה & quot;כול הערוצים& quot ;אבל גם ברשימה & quot;ערוצים חדשים& quot .; ערוצים ריקים יוסרו.

אם נמצאו ערוצים חדשים או אם עודכנו או הוסרו ערוצים, תופיע הודעה לאחר הפעלת הטלוויזיה. על הטלוויזיה להיות במצב המתנה כדי לעדכן ערוצים באופן אוטומטי.

#### **עדכון ערוצים אוטומטי**

### **) בית)** > **&** quot**;הגדרות&** quot< **; &** quot**;התקנת אנטנה** /**כבלים&** quot< **; &** quot**;הודעת עדכון ערוצים&** quot**;**

אם נמצאו ערוצים חדשים או אם עודכנו או הוסרו ערוצים, תופיע הודעה לאחר הפעלת הטלוויזיה. כדי למנוע את הופעת ההודעה הזאת לאחר כל עדכון של ערוץ, תוכל לנטרל את האפשרות הזאת.

#### **דיגיטלי: בדיקת קליטה**

#### **) בית)** > **&** quot**;הגדרות&** quot< **; &** quot**;התקנת אנטנה** /**כבלים&** quot< **;** & quot;דיגיטלי:& quot ;בדיקת קליטה

מוצג התדר הדיגיטלי של ערוץ זה. אם הקליטה ירודה, תוכל לשנות את מיקום האנטנה. כדי לבדוק שוב את איכות האות של תדר זה, בחר **&** quot**;חפש&** quot **;**ולחץ על OK. כדי להזין בעצמך תדר דיגיטלי ספציפי, השתמש במקשי השלט רחוק. לחלופין, בחר את התדר, מקם את החיצים על מספר באמצעות  $\triangleright$  ו-  $\triangleright$  והחלף את המספר באמצעות  $\triangleright$  ו- $\triangleright$ . כדי לבדוק את התדר, בחר **&** quot**;חפש&** quot **;**ולחץ על OK.

#### אם אתה משתמש ב-C-DVB לקבלת ערוצים,

האפשרות **&** quot**;מצב קצב סימנים&** quot **;תהיה** זמינה. עבור & quot;מצב קצב סימנים& quot;, בחר **&** quot**;אוטומטי&** quot **;**, אלא אם ספק הכבלים נתן לך ערך ספציפי עבור קצב סימנים. כדי להזין את קצב הסימנים, בחר **&** quot**;קצב סימנים&** quot **;**, והשתמש במקשי הספרות או ב-∧ וב-∨.

#### **אנלוגי: התקנה ידנית**

#### <span id="page-23-0"></span>**) בית)** > **&** quot**;הגדרות&** quot< **; &** quot**;התקנת אנטנה** /**כבלים&** quot< **;** & quot;אנלוגי:& quot ;התקנה ידנית

ניתן להתקין ערוצי טלוויזיה אנלוגיים באופן ידני - ערוץ אחרי ערוץ.

#### **;**quot **&מערכת;**quot **&**

כדי להגדיר את מערכת הטלוויזיה, בחר **&** quot**;מערכת&** quot**;**. בחר את הארץ שלך או את האזור בעולם שאתה נמצא בו כעת ולחץ על OK.

#### **&** quot**;חפש ערוץ&** quot**;**

כדי למצוא ערוץ, בחר **&** quot**;חפש ערוץ&** quot **;**ולחץ על OK . תוכל להזין דר בעצמך על-מנת למצוא ערוץ, או לאפשר לטלוויזיה חפש ערוץ. לחץ על OK, בחר **&** quot**;חפש&** quot **;**ולחץ על OK כדי לחפש ערוץ באופן אוטומטי. הערוץ שנמצא יוצג על-גבי המסך ואם הקליטה חלשה, לחץ שוב על **&** quot**;חיפוש&** quot **;**. אם ברצונך לאחסן את הערוץ, בחר **&** quot**;בוצע&** quot **;**ולחץ על OK.

#### **&** quot**;כיוון עדין&** quot**;**

כדי לבצע כוונון עדין לערוץ, בחר **&** quot**;כיוון עדין&** quot **;**ולחץ . על OK. ניתן לבצע כיוון עדין של הערוץ באמצעות א $\kappa$  או  $\kappa$ אם תרצה לאחסן את הערוץ שנמצא, בחר **&** quot**;בוצע&** quot **;**ולחץ על OK.

#### **;**quot **&אחסן;**quot **&**

תוכל לשמור את הערוץ תחת מספר הערוץ הנוכחי או תחת מספר ערוץ חדש.

בחר **&** quot**;אחסן&** quot**;** ולחץ על OK. מספר הערוץ יוצג לזמן קצר.

תוכל לחזור על שלבים אלה עד שתמצא את כל ערוצי הטלוויזיה האנלוגיים הזמינים.

## **לוויין (אם זמין)**

#### **על אודות התקנת ערוצי לוויין**

#### **עד 4 לוויינים**

תוכל להתקין עד 4 לוויינים (4 יחידות LNB (לטלוויזיה זאת. בחר כבר בתחילת ההתקנה את המספר המדויק של לוויינים שברצונך להתקין. זה יאיץ את ההתקנה.

#### Unicable

תוכל להשתמש במערכת Unicable לחיבור צלחת הלוויין לטלוויזיה. בתחילת ההתקנה, באפשרותך לבחור Unicable ללוויין אחד או לשני לוויינים.

#### - MDU **יחידה לבניין מגורים משותף**

הטיונרים המובנים לקליטת שידורי לוויין תומכים ב-MDU בלווייני אינו rksatüT -ב Eutelsat. MDU בלווין Digiturk-וב Astra נתמך.

#### **התחלת ההתקנה**

#### **עדכן ערוצים**

#### **) בית)** > **&** quot**;הגדרות&** quot< **; &** quot**;התקנת לוויין&** quot< **; &** quot**;חפש לוויין&** quot< **; &** quot**;עדכן ערוצים&** quot**;**

תמיד ניתן להתחיל עדכון ערוץ באופן ידני, ערוצים חדשים יתווספו וערוצים שאינם זמינים יוסרו.

הזן קוד PIN במקרה הצורך.

#### **התקן מחדש ערוצים**

### **) בית)** > **&** quot**;הגדרות&** quot< **; &** quot**;התקנת לוויין&** quot< **; &** quot**;חפש לוויין&** quot< **; &** quot**;התקן מחדש ערוצים&** quot**;**

ניתן לחפש שוב לוויינים וערוצים באופן ידני.

.1 בחר אפשרות אחד שיש להתקין מחדש.

.2 בחר **&** quot**;הגדרות&** quot **;**או בחר **&** quot**;התחל&** quot**;** כדי לעדכן ערוצים.

תפריט הגדרות

לחץ על **&** quot**;איפוס&** quot **;**כדי לאפס, או לחץ על **&** quot**;בוצע&** quot **;**לאחר סיום ההגדרות.

#### **& -** quot**;סוג חיבור&** quot**;**

בחר את מספר הלוויינים שאתה רוצה להתקין. הטלוויזיה תגדיר את סוג החיבור המתאים באופן אוטומטי.

• **&** quot**;עד 4 לוויינים&** quot **;**- ניתן להתקין עד 4 לוויינים (4 LNBs (בטלוויזיה זו. בחר כבר בתחילת ההתקנה את המספר המדויק של לוויינים שברצונך להתקין. זה יאיץ את ההתקנה.

• Unicable - ניתן להשתמש במערכת Unicable לחיבור צלחת הלוויין לטלוויזיה. בתחילת ההתקנה, באפשרותך לבחור Unicable ללוויין אחד או לשני לוויינים.

#### **- הגדרות** LNB

במדינות מסוימות ניתן לכוונן את ההגדרות עבור משדר-משיב (טרנספונדר) ביתי וכל LNB. יש להשתמש בהגדרות אלה או לשנות אותם רק כאשר התקנה רגילה נכשלת. אם יש לך ציוד לוויינים לא סטנדרטי, ניתן להשתמש בהגדרות אלה לעקיפה של ההגדרות הסטנדרטיות. חלק מהספקים עשויים לתת לך מספר ערכי טרנספונדר או LNB שיש להזין ככאן.

• הספק - LNB כברירת מחדל, & quot;הספק LNB &quot ;מוגדר להיות & quot;מופעל& quot.;

• צליל של 22 - kHz כברירת מחדל & quot;צליל& quot ;מוגדר להיות & quot;אוטומטי& quot.;

• תדר LO נמוך / תדר LO גבוה - תדרי המתנד המקומי מוגדרים לערכים סטנדרטיים. שנה את הערכים רק במקרה של ציוד מיוחד, המצריך ערכים שונים.

הזן קוד PIN במקרה הצורך.

#### **הוספת לוויין או הסרת לוויין**

<span id="page-24-0"></span>**) בית)** > **&** quot**;הגדרות&** quot< **; &** quot**;התקנת לוויין&** quot< **; &** quot**;חפש לוויין&** quot< **; &** quot**;הוסף לוויין&** quot **;**או **&** quot**;הסר לוויין&** quot**;**

### **) בית)** > **&** quot**;הגדרות&** quot< **; &** quot**;התקנת לוויין&** quot< **; &** quot**;חפש לוויין&** quot< **; &** quot**;הוסף לוויין&** quot**;**

• תוכל להוסיף לוויין נוסף להתקנת הלוויינים הנוכחית שלך. הלוויינים המותקנים וערוציהם יישארו בשלמותם. יחד עם זאת, מפעילי לוויין אחדים אינם מאפשרים להוסיף לוויין.

• יש להתייחס ללוויין הנוסף כאל תוספת; הוא לא נמנה עם המינוי הראשי שלך והוא לא הלוויין הראשי שלך, שבחבילת הערוצים שלו אתה משתמש. בדרך כלל, תתקין לוויין רביעי כשיש לך כבר 3 לוויינים מותקנים. אם יש לך 4 לוויינים מותקנים, ייתכן שכדאי לשקול הסרה של אחד מהם, כדי שתוכל להוסיף לוויין חדש.

• אם בשלב זה יש לך רק לוויין אחד או שניים מותקנים, הגדרות ההתקנה הנוכחית עלולות שלא לאפשר את ההוספה של לוויין נוסף. אם תצטרך לשנות את הגדרות ההתקנה, תצטרך לבצע את כל התקנת הלוויינים מחדש, במלואה. אינך יכול להשתמש ב**&** quot**;הוסף לוויין&** quot **;**אם יש צורך בשינוי הגדרות.

**) בית)** > **&** quot**;הגדרות&** quot< **; &** quot**;התקנת לוויין&** quot< **; &** quot**;חפש לוויין&** quot< **; &** quot**;הסר לוויין&** quot**;**

תוכל להסיר לוויין אחד או יותר מהתקנת הלוויינים הנוכחית שלך. תסיר את הלוויין ואת הערוצים שלו. יחד עם זאת, מפעילי לוויין אחדים אינם מאפשרים להסיר לוויין.

#### **רשימת ערוצי לוויין**

#### **) בית)** > **&** quot**;הגדרות&** quot< **; &** quot**;התקנת לוויין&** quot< **; &** quot**;רשימת ערוצי לוויין&** quot**;**

ניתן לבחור את רשימת ערוצי הלוויין המועדפת בעת לחיצה על LIST **=** 

הלוויינים יכולים להציע חבילות ערוצים המאחדות ערוצים ללא תשלום (פתוחים) ובמגוון המתאים למדינה. לוויינים אחדים מציעים חבילות למנויים - אוסף של ערוצים בתשלום.

בחר **&** quot**;מחבילה שמורה&** quot **;**כדי להתקין את הערוצים של החבילה או בחר **&** quot**;כל הערוצים אינם ממוינים&** quot **;**כדי להתקין את החבילה וגם את כל שאר הערוצים הזמינים. אנו ממליצים על התקנה מהירה של חבילות למנויים. אם יש לך לוויינים נוספים שאינם חלק מהחבילה למנויים, אנו ממליצים על התקנה מלאה. כל הערוצים המותקנים נכנסים לרשימת הערוצים.

#### **חיפוש ערוצים באופן אוטומטי**

**) בית)** > **&** quot**;הגדרות&** quot< **; &** quot**;התקנת לוויין&** quot< **; &** quot**;עדכון ערוצים אוטומטי&** quot**;**

אם אתה קולט ערוצים דיגיטליים, תוכל להגדיר את הטלוויזיה לעדכן אוטומטית את הרשימה עם ערוצים חדשים.

לחלופין, תוכל להתחיל עדכון ערוצים בעצמך.

#### **עדכון ערוצים אוטומטי**

פעם ביום, בשעה ,06:00 הטלוויזיה מעדכנת את הערוצים ושומרת ערוצים חדשים. ערוצים חדשים יאוחסנו ברשימה & quot;כול הערוצים& quot ;אבל גם ברשימה & quot;ערוצים חדשים& quot .; ערוצים ריקים יוסרו.

אם נמצאו ערוצים חדשים או אם עודכנו או הוסרו ערוצים, תופיע הודעה לאחר הפעלת הטלוויזיה. על הטלוויזיה להיות במצב המתנה כדי לעדכן ערוצים באופן אוטומטי.

#### **עדכון ערוצים אוטומטי**

#### **) בית)** > **&** quot**;הגדרות&** quot< **; &** quot**;התקנת לוויין&** quot< **; &** quot**;הודעת עדכון ערוץ&** quot**;**

אם נמצאו ערוצים חדשים או אם עודכנו או הוסרו ערוצים, תופיע הודעה לאחר הפעלת הטלוויזיה. כדי למנוע את הופעת ההודעה הזאת לאחר כל עדכון של ערוץ, תוכל לנטרל את האפשרות הזאת.

#### **התקנה ידנית**

#### **) בית)** > **&** quot**;הגדרות&** quot< **; &** quot**;התקנת לוויין&** quot< **; &** quot**;התקנה ידנית&** quot**;**

התקן אתה לוויין באופן ידני.

- - LNB בחר את ה-LNB שעבורו אתה רוצה להוסיף ערוצים חדשים.

- קוטביות - בחר את הקוטביות הנדרשת.

- מצב קצב סימנים - בחר & quot;ידני& quot ;כדי להזין קצב סימנים.

- תדר - בחר את תדר המקלט /משדר.

- חפש - חפש מקלט /משדר.

#### **בעיות**

### **הטלוויזיה אינה מצליחה למצוא את הלוויינים שאני רוצה או הטלוויזיה מתקינה פעמיים את אותו לוויין**

- ודא כבר בתחילת ההתקנה שב& quot;הגדרות& quot ;הוגדר המספר הנכון של לוויינים. תוכל להגדיר את הטלוויזיה לחפש לוויין אחד, שניים או /43 לוויינים.

#### **ראש** LNB **כפול אינו יכול למצוא לוויין נוסף**

- אם הטלוויזיה מצאה לוויין אחד אך אינה יכולה למצוא עוד אחד, סובב את הצלחת כמה מעלות. יישר את הצלחת כדי לקבל את האות החזק ביותר בלוויין הראשון. בדוק על המסך את מחוון עוצמת האות של הלוויין הראשון. כשהלוויין הראשון מוגדר לאות החזק ביותר, בחר שוב את & quot;חיפוש& quot ;כדי למצוא את הלוויין השני. - וודא שההגדרות על & quot;שני לוויינים& quot.;

#### **שינוי הגדרות ההתקנה לא פתר את הבעיה**

כל ההגדרות, הלוויינים והערוצים נשמרים רק בסיום ההתקנה.

#### **כל ערוצי הלוויין נעלמו**

- אם אתה משתמש במערכת Unicable, ודא שבהגדרות ה-Unicable הקצית שני מספרים ייחודיים של תחום משתמש לשני הטיונרים המובנים. ייתכן שטיונר לוויין אחר, במערכת ה-

Unicable שלך, משתמש באותו מספר תחום משתמש.

#### **נדמה לי כי כמה ערוצי לוויין נעלמו מרשימת הערוצים**

- אם נדמה לך שכמה ערוצים נעלמו או שמיקומם שונה, ייתכן שתחנת השידור שינתה את מיקום המשדר-משיב של אותם ערוצים. כדי לשחזר את מיקום הערוצים ברשימת הערוצים, תוכל לנסות לעדכן את חבילת הערוצים.

#### **אני לא מצליח להסיר לוויין**

- חבילות למנויים אינן מאפשרות להסיר לוויין. כדי להסיר לוויין, עליך לבצע התקנה מלאה שוב ולבחור חבילה אחרת.

#### **לעתים הקליטה ירודה**

- בדוק אם צלחת הלוויין יציבה. רוחות חזקות עלולות להזיז את הצלחת.

- שלג וגשם יכולים להוריד את איכות הקליטה.

## **עותק רשימת ערוצים**

#### **מבוא**

**עותק רשימת הערוצים** מיועד לסוחרים ולמשתמשים מקצועיים.

באמצעות **&** quot**;העתקת רשימת ערוצים&** quot**;**, תוכל להעתיק ערוצים המותקנים במקלט טלוויזיה אחד אל מקלט טלוויזיה Philips אחר, מאותה סדרה. בעזרת **&** quot**;העתקת רשימת ערוצים&** quot**;**, תוכל לטעון רשימת ערוצים מוגדרת מראש וכך תמנע את בזבוז הזמן בחיפוש ערוצים. השתמש בכונן הבזק USB בקיבולת 1 גיגה-בייט לפחות.

#### **תנאים**

- שני מקלטי הטלוויזיה הם מאותו שנתן. חפש את שם דגם הטלוויזיה עם הספרה האחרונה. (לדוגמה: 4xx4xxPxx, 4 מייצג מוצר של 2019)

- בשני מקלטי הטלוויזיה מותקנות גרסאות תוכנה תואמות.

#### **העתקת רשימת ערוצים, בדיקת גרסה של רשימת ערוצים**

העתקת רשימת ערוצים...

.1 הפעל את הטלוויזיה. יש צורך שערוצים יהיו מותקנים בטלוויזיה. .2 חיבור כונן הבזק USB.

.3 לחץ על **) בית)** > **&** quot**;הגדרות&** quot< **;&** quot**;הגדרות כלליות&** quot< **; &** quot**;העתקת רשימת ערוצים&** quot**;**. .4 בחר **&** quot**;העתק ל-** USB **&**quot **;**ולחץ על OK. ייתכן

שתתבקש להזין את קוד ה-PIN ל& quot;נעילת ילדים& quot ;כדי להעתיק את רשימת הערוצים.

.5 בסיום ההעתקה, שלוף את התקן הזיכרון USB. לחץ על  $($  שמאל) מספר פעמים אם צריך, כדי לסגור את 6. התפריט.

כעת תוכל לטעון את רשימת הערוצים המועתקת לטלוויזיית פיליפס אחרת.

בדוק את הגרסה הנוכחית של רשימת הערוצים...

.1 לחץ על **) בית)** > **&** quot**;הגדרות&** quot< **;&** quot**;הגדרות כלליות&** quot< **; &** quot**;העתקת רשימת ערוצים&** quot**;**.

#### .2 בחר **&** quot**;העתקת רשימת**

**ערוצים&** quot **;**ובחר **&** quot**;גרסה קיימת&** quot**;**, ולאחר מכן לחץ על OK. .3 לחץ על  $($  שמאל) מספר פעמים אם צריך, כדי לסגור את התפריט.

#### **העלאה של רשימת ערוצים**

#### **טעינה לטלוויזיות שערוציהן לא הותקנו**

תצטרך לבצע את הטעינה של רשימת הערוצים בצורה שונה, בהתאם למצב הטלוויזיה, כלומר אם היא מותקנת כבר או לא.

#### **טעינה לטלוויזיה שלא הותקנה עדיין**

.1 חבר את שקע החשמל כדי להתחיל בהתקנה ובחר שפה ומדינה. תוכל לדלג על שלב חיפוש הערוצים. סיים את ההתקנה.

.2 חבר את התקן הזיכרון USB שבו רשימת הערוצים מהטלוויזיה הקודמת.

.3 כדי להתחיל את העלאת רשימת הערוצים, לחץ

על **) בית)** > **&** quot**;הגדרות&** quot< **;&** quot**;הגדרות כלליות&** quot< **; &** quot**;העתקת רשימת ערוצים&** quot< **; &** quot**;העתק לטלוויזיה&** quot **;**ולחץ על OK. הזן קוד PIN במקרה הצורך.

.4 הטלוויזיה תיידע אותך אם רשימת הערוצים הועתקה בהצלחה. שלוף את התקן הזיכרון USB.

#### **טעינה לטלוויזיות שערוציהן הותקנו**

תצטרך לבצע את הטעינה של רשימת הערוצים בצורה שונה, בהתאם למצב הטלוויזיה, כלומר אם היא מותקנת כבר או לא.

#### **טעינה לטלוויזיה שהותקנה כבר**

.1 בדוק את הגדרת המדינה של הטלוויזיה. (כדי לאמת הגרה זו, ראה פרק **&** quot**;התקן ערוצים מחדש&** quot**;**. התחל תהליך זה עד שתגיע להגדרת המדינה. לחץ על ܒ← ׁ BACK כדי לבטל את ההתקנה).

אם הארץ נכונה המשך בשלב .2

אם הארץ אינה נכונה עליך להתחיל התקנה מחדש. ראה פרק **&** quot**;התקן ערוצים מחדש&** quot **;** והתחל את ההתקנה. בחר את המדינה הנכונה ודלג על חיפש ערוצים. סיים את ההתקנה. בסיום, עבור לשלב .2

.2 חבר את התקן הזיכרון USB שבו רשימת הערוצים מהטלוויזיה הקודמת.

.3 כדי להתחיל את ההעלאה של רשימת הערוצים, לחץ

על **) בית)**> **&** quot**;הגדרות&** quot< **;&** quot**;הגדרות** 

**כלליות&** quot< **; &** quot**;העתק רשימת** 

**ערוצים&** quot< **; &** quot**;העתק לטלוויזיה&** quot **;**ולחץ על OK. הזן קוד PIN במקרה הצורך.

.4 הטלוויזיה תיידע אותך אם רשימת הערוצים הועתקה בהצלחה. שלוף את התקן הזיכרון USB.

#### **אפשרויות ערוץ**

#### **פתיחת אפשרויות**

תוך כדי צפייה בערוץ, באפשרותך להגדיר כמה אפשרויות.

בהתאם לסוג הערוץ (אנלוגי או דיגיטלי) שאתה צופה בו או בהתאם להגדרות הטלוויזיה שהגדרת, כמה אפשרויות פתוחות לפניך.

כדי לפתוח את תפריט האפשרויות...

.1 תוך כדי צפייה בטלוויזיה, לחץ על OPTIONS. .2 לחץ על OPTIONS שוב כדי לסגור.

#### **כתוביות**

כדי לעבור לכתוביות, לחץ על SUBTITLE.

ניתן להחליף כתוביות **&** quot**;כתוביות מופעלות&** quot **;**או **&** quot **;כתוביות כבויות&** quot**;**. לחלופין, ניתן לבחור **&** quot**;אוטומטי&** quot**;**.

#### **אוטומטי**

אם מידע על השפה הוא חלק מהשידור הדיגיטלי והתוכנית המשודרת לא בשפה שלך (הדפה המוגדרת בטלוויזיה), הטלוויזיה יכולה באופן אוטומטי להציג כתוביות באחת משפות הכתוביות המועדפות. אחת משפות הכתוביות האלה צריכה להיות חלק מהשידור.

> ניתן לבחור את שפת הכתוביות המועדפת ב**&** quot**;שפת הכתוביות&** quot**;**.

#### **שפת כתוביות**

אם אף אחת מהשפות המועדפות של כתוביות אינה זמינה, תוכל לבחור שפת כתוביות אחרת אם זמינה. אם אין שפות כתוביות זמינות, לא ניתן לבחור אפשרות זו.

#### **שפה, שמע**

אם אף אחת משפות השמע המועדפות אינה זמינה, תוכל לבחור שפת שמע אחרת אם היא זמינה. אם אין שפות שמע זמינות, לא ניתן לבחור אפשרות זו.

#### **Dual I-II**

אפשרות זאת זמינה אם אות אודיו כולל שתי שפות שמע, אך לגבי שפה אחת, או לגבי שתיהן, אין ציון שפה.

#### **ממשק משותף**

אם תוכן מיוחד ששולם מראש זמין מ- CAM, אפשר להגדיר את הגדרות הספק לפי אפשרות זאת.

#### **מונו/סטריאו**

ניתן להעביר את הצליל של ערוץ אנלוגי למונו או לסטריאו.

כדי לעבור למונו או לסטריאו...

.1 התכוונן לערוץ אנלוגי.

.2 לחץ על OPTIONS,

בחר **&** quot**;מונו** /**סטריאו&** quot **;**ולחץ על ) ימין). .3 בחר **&** quot**;מונו&** quot **;**או **&** quot**;סטריאו&** quot **;**ולחץ על OK. י לחץ על  $($  שמאל) מספר פעמים אם צריך, כדי לסגור את. התפריט.

#### **מצב**

בחר **&** quot**;סטטוס&** quot **;**כדי להציג פרטים טכניים של הערוץ.

#### **שעון**

הצג את השעה בפינת מסך הטלוויזיה.

#### 7.3

## **רשימת הערוצים**

#### **פתיחת רשימת הערוצים**

כדי לפתוח את רשימת הערוצים הנוכחית...

1. לחץ על **™**. כדי לעבור לטלוויזיה.

.2 לחץ על LIST כדי לפתוח את רשימת הערוצים הנוכחית.

.3 לחץ על OPTIONS< **&** quot**;בחר רשימת**

**ערוצים&** quot**;**, ובחר רשימת ערוצים אחת לצפייה.

4. לחץ שוב על LIST כדי לסגור את רשימת הערוצים.

#### **אפשרויות רשימת הערוצים**

#### **פתח את התפריט "אפשרויות"**

כדי לפתוח את תפריט האפשרויות של רשימת הערוצים...

1. לחץ על שם, כדי לעבור לטלוויזיה.

.2 לחץ על LIST כדי לפתוח את רשימת הערוצים הנוכחית.

.3 לחץ על OPTIONS, ובחר אחת מהאפשרויות.

4. לחץ שוב על LIST כדי לסגור את רשימת הערוצים.

#### **החלף את שם הערוץ**

1. לחץ על **™,** כדי לעבור לטלוויזיה.

.2 לחץ על LIST כדי לפתוח את רשימת הערוצים הנוכחית. .3 בחר ערוץ אחד שאתה רוצה להחליף את שמו.

.4 לחץ על OPTIONS< **&** quot**;שנה שם ערוץ&** quot**;**, ולחץ על OK.

.5 בשדה ההקלדה, לחץ על OK כדי לפתוח את המקלדת שעל-גבי המסך, או בחר **&** quot**;הסתר&** quot **;**כדי להסתיר את המקלדת שעל-גבי המסך.

.6 השתמש במקשי הניווט כדי לבחור תו, ולאחר מכן לחץ על OK.

- <mark>.</mark> לחץ על מקש (אדום) כדי להזין אותיות קטנות
- לחץ על מקש → (ירוק) כדי להזין אותיות גדולות
- לחץ על מקש (צהוב) כדי להזין ספרות וסמלים
	- לחץ על מקש (כחול) כדי למחוק תו
	- .7 בחר **&** quot**;בוצע&** quot **;**בסיום העריכה.
- 8. לחץ שוב על LIST כדי לסגור את רשימת הערוצים.

#### **יצירת רשימת ערוצים מועדפים או עריכה שלה**

<span id="page-27-1"></span>**רשימת צור;**quot **&** >OPTIONS >LIST **מועדפים&** quot**;**

בחר ערוץ, ולאחר מכן לחץ על OK כדי להוסיף רשימת ערוצים מועדפים, לסיום, לחץ על **&** quot**;בוצע&** quot **;**.

#### **;**quot **&מועדפים ערוך;**quot **&** >OPTIONS >LIST

בחר ערוץ, ולאחר מכן לחץ על OK כדי להוסיף לרשימת ערוצים מועדפים או להסיר ממנה, לסיום, לחץ על **&** quot **;בוצע&** quot**;**.

#### **בחירת טווח ערוצים**

**תחום בחר;**quot **&** >OPTIONS >LIST **ערוצים&** quot**;**

<span id="page-27-0"></span>בחר טווח ערוצים ברשימת ערוצים מועדפים, לסיום לחץ על OK.

#### **בחירת רשימת ערוצים**

LIST< OPTIONS< **בחר רשימת ערוצים**

בחר טווח ערוצים ברשימת ערוצים מועדפים, לסיום לחץ על OK.

#### **נעל, בטל נעילת ערוץ**

**נעל;**quot **&** >OPTIONS >LIST **ערוץ&** quot **;**, **&**quot**;בטל נעילת ערוץ&** quot**;**

כדי למנוע מילדים לצפות בערוץ מסוים, תוכל לנעול אותו. כדי לצפות בערוץ נעול, עליך להזין תחילה את קוד PIN בן 4 ספרות **&** quot**;נעילת ילדים&** quot**;**. לא ניתן לחסום תוכניות ממכשירים שחוברו לטלוויזיה.

לערוץ הנעול יהיה **⋒** ליד הלוגו של הערוץ.

#### **חפש ערוצים**

**;**quot **&ערוץ חפש;**quot **&** >OPTIONS >LIST

ניתן לחפש ערוץ ברשימה ארוכה של ערוצים.

1. לחץ על **שם**. כדי לעבור לטלוויזיה.

.2 לחץ על LIST כדי לפתוח את רשימת הערוצים הנוכחית.

.3 לחץ על OPTIONS< **&** quot**;חפש ערוץ&** quot**;**, ולחץ על OK.

בשדה ההקלדה, לחץ על OK כדי לפתוח את המקלדת שעל-גבי המסך או לחץ על <del>⊂</del>• BACK כדי להסתיר את המקלדת שעלי-גבי המסך.

השתמש במקשי הניווט כדי לבחור תו, ולאחר מכן לחץ על OK.

- לחץ על מקש (אדום) כדי להזין אותיות קטנות
	- לחץ על מקש ━ (ירוק) כדי להזין אותיות גדולות
	- לחץ על מקש (צהוב) כדי להזיו ספרות וסמלים
		- לחץ על מקש (כחול) כדי למחוק תו

.4 בחר **&** quot**;בוצע&** quot **;**בסיום העריכה.

#### 7.4

## **בחירת מסנן ערוצים**

**מסנן בחר;**quot **&** >OPTIONS >LIST **ערוצים&** quot**;**

בחר את אחד משילובי הערוצים המופיעים ברשימת הערוצים.

#### 7.5

## **ערוצים מועדפים**

### **על אודות ערוצים מועדפים**

ניתן ליצור רשימת ערוצים מועדפים המכילה רק את הערוצים שבהם אתה רוצה לצפות. כאשר רשימת הערוצים & quot;מועדפת& quot; בחורה, כשתחליף ערוצים תראה רק את הערוצים המועדפים שלך.

### **יצירה של רשימת ערוצים מועדפים**

.1 תוך כדי צפייה בערוץ טלוויזיה לחץ על LIST כדי לפתוח את רשימת הערוצים.

.2 בחר את הערוץ ולחץ על **&** quot**;סמן כמועדפים&** quot **;**כדי לסמן כמועדף.

.3 הערוץ שנבחר יסומן ב-♥.

4. כדי לסיים, לחץ על **כ← BACK.** הערוצים יתווספו לרשימה ;.quot &מועדפים;quot &

#### **הסרת ערוץ מרשימת המועדפים**

כדי להסיר ערוץ מרשימת המועדפים, בחר את הערוץ באמצעות , ולאחר מכן לחץ שוב על **&** quot**;בטל סימון כמועדף&** quot **;**כדי לבטל את הסימון כמועדף.

#### **שינוי סדר ערוצים**

תוכל לשנות את הסדר ואת המיקום של הערוצים ב& quot;רשימת הערוצים המועדפים& quot.;

> .1 בעת צפייה בערוץ טלוויזיה, לחץ על LIST< OPTIONS< **&** quot**;בחר רשימת ערוצים&** quot**;**.

.2 בחר **&** quot**;אנטנה - ערוצים מועדפים&** quot **;**, **&**quot**;כבלים - ערוצים מועדפים&** quot **;**או **&** quot**;לוויין - ערוצים מועדפים&** quot**;\***, ולחץ על OK.

> .3 לחץ על OPTIONS, ובחר **&** quot**;סדר מחדש את הערוצים&** quot**;**.

.4 בחר את הערוץ שאת מיקומו ברצונך לשנות ולחץ על OK.

.5 לחץ על **&** quot**;לחצני ניווט&** quot **;**כדי להעביר את הערוץ המסומן למיקום אחר ולחץ על OK.

.6 לסיום, לחץ על OK.

<span id="page-28-2"></span>\* ניתן לחפש ערוץ לוויין רק בדגמי טלוויזיה xxPxSxxxx.

### **רשימת מועדפים במדריך הטלוויזיה**

<span id="page-28-0"></span>ניתן לקשר את & quot;מדריך טלוויזיה& quot ;ל& quot;רשימת המועדפים& quot ;שלך.

.1 בעת צפייה בערוץ טלוויזיה, לחץ

על LIST< OPTIONS< **&** quot**;בחר רשימת ערוצים&** quot**;**.

#### .2 בחר **&** quot**;אנטנה - ערוצים**

<span id="page-28-1"></span>**מועדפים&** quot **;**, **&**quot**;כבלים - ערוצים מועדפים&** quot **;**או **&** quot**;לוויין - ערוצים מועדפים&** quot**;\***, ולחץ על OK.

.3 לחץ על GUIDE TV כדי לפתוח אותו.

במדריך הטלוויזיה, תוכל לראות רשימה של תוכניות טלוויזיה שוטפות או מתוכננות בערוצים המועדפים שלך. שלושת הערוצים הנפוצים ביותר מרשימת ברירת המחדל של שירות השידורים יצורפו לסוף רשימת הערוצים המועדפים שלך כדי שתוכל לבדוק אותם. עליך להוסיף את הערוצים האלה לרשימת המועדפים כדי לאפשר את פעולתה (ראה פרק & quot;מדריך הטלוויזיה& quot.;)

בכל דף של & quot;מדריך הטלוויזיה& quot ;יש רשת & quot;הידעת& quot ;שמוכנסת לרשימת הערוצים המועדפים. הערוץ & quot;הידעת& quot ;מספק טיפים שימושיים לאופן שהשימוש בטלוויזיה.

\* ניתן לחפש ערוץ לוויין רק בדגמי טלוויזיה xxPxSxxxx.

## **טקסט / טלטקסט**

#### **דפי טקסט**

כדי לפתוח & quot;טקסט& quot ;/ &quot;טלטקסט& quot;, לחץ על TEXT, בזמן הצפייה בערוצי טלוויזיה. כדי לסגור & quot;טקסט& quot;, לחץ שוב על TEXT.

#### **בחירת עמוד טקסט**

בחירת עמוד . . .

.1 הזן את מספר העמוד בעזרת מקשי הספרות.

.2 השתמש במקשי החצים לצורך ניווט.

.3 לחץ על מקש צבעוני כדי לבחור נושא מקודד בצבע, בתחתית המסך.

#### **עמודי טקסט משניים**

מספר של עמוד טקסט יכול להכיל כמה עמודי משנה. מספרי עמודי המשנה מופיעים על פס, צמוד למספר העמוד הראשי. כדי לבחור דף משנה, לחץ על או על .

#### **טקסט עמודי .**T.O.P

תחנות שידור אחדות המציעות P.O.T. טקסט. כדי לפתוח P.O.T. עמודי טקסט בתוך & quot;טקסט& quot;, לחץ על OPTIONS ובחר **&** quot**;סקירה כללית של** .**;**quot **.&**T.O.P

\* ניתן להגיע לטלטקסט רק כאשר הערוצים מותקנים ישירות בטיונר הפנימי של הטלוויזיה והמכשיר במצב טלוויזיה. אם נעשה שימוש בממיר, הטלטקסט לא יהיה זמין בטלוויזיה. במקרה כזה ניתן להשתמש בטלטקסט של הממיר.

#### **אפשרויות טקסט**

במצב טקסט /טלטקסט, לחץ על OPTIONS כדי לבחור...

**& -** quot**;הקפאת דף&** quot**;** מניעת סיבוב אוטומטי של עמודי משנה.

**& -** quot**;מסך כפול** / **מסך מלא&** quot**;** הצגת ערוץ טלוויזיה וטקסט זה לצד זה.

**;**quot **&**T.O.P **של כללית סקירה;**quot **- &** . טקסט.T.O.P לפתוח כדי

> **;**quot **&הגדלה;**quot **- &** הגדלת עמוד הטקסט לנוחות הקריאה.

> > **;**quot **&חשיפה;**quot **- &** חשיפת מידע נסתר בעמוד.

**& -** quot**;מעבר בין דפי משנה&** quot**;** כדי לעבור בין עמודי משנה כאשר הם זמינים**.**

**;**quot **&שפה;**quot **- &** החלפת קבוצת התווים שנעשה בהם שימוש לצורך תצוגה נכונה.

#### **הגדרת תצורת הטקסט**

#### **שפת הטקסט**

לחלק מתחנות השידור יש מספר שפות & quot;טקסט& quot; זמינות.

כדי להגדיר שפת & quot;טקסט& quot ;ראשונית ומשנית: . .

.1 לחץ על , בחר **&** quot**;הגדרות&** quot< **; &** quot**;אזור ושפה&** quot **;**ולחץ על ) ימין) כדי להיכנס לתפריט.

.2 בחר **&** quot**;שפות&** quot **;**ולחץ על ) ימין) כדי להיכנס לתפריט.

.3 בחר **&** quot**;טלטקסט**

**ראשי&** quot **;**או **&** quot**;טלטקסט משני&** quot**;**, ולחץ על OK. .4 בחר בשפה הנחוצה ולחץ על OK. .5 לחץ על  $($  שמאל) מספר פעמים אם צריך, כדי לסגור את

התפריט.

# **מדריך טלוויזיה**

## 8.1

8

## **למה תזדקק**

במדריך הטלוויזיה, תוכל לראות רשימה של תוכניות טלוויזיה שוטפות או מתוכננות בערוצים שלך. יוצגו ערוצים אנלוגיים ודיגיטליים, או דיגיטליים בלבד, בהתאם למקור המידע (הנתונים) במדריך הטלוויזיה. לא כל הערוצים מציעים מידע על מדריך הטלוויזיה.

הטלוויזיה יכולה לאסוף מידע מ& quot;לוח השידורים& quot ;עבור הערוצים שמותקנים בטלוויזיה (למשל הערוצים שבהם אתה צופה באמצעות & quot;צפה בטלוויזיה& quot(;. מקלט הטלוויזיה אינו יכול לאסוף את המידע מ& quot;מדריך הטלוויזיה& quot ;לגבי ערוצים שנצפים באמצעות מקלט דיגיטלי.

#### 8.2

## **שימוש במדריך הטלוויזיה**

## **פתיחת מדריך הטלוויזיה**

לפתיחת מדריך הטלוויזיה, לחץ על GUIDE TV.

לחץ שוב על TV GUIDE **:כ**ל TV לסגירה.

בפעם הראשונה שתפתח את מדריך התוכניות, מקלט הטלוויזיה יסרוק את כל הערוצים לאיתור מידע על התוכניות. זה עשוי לקחת כמה דקות. נתוני מדריך הטלוויזיה מאוחסנים בטלוויזיה.

## **מעבר לתוכנית**

#### **מעבר לתוכנית**

ממדריך הטלוויזיה, ניתן לעבור לתוכנית נוכחית. כדי לבחור תוכנית, השתמש במקשי החיצים כדי להדגיש את שם התוכנית. נווט לימין כדי להציג תוכניות שתוזמנו לאחר יום זה. כדי לעבור לתוכנית (ערוץ), בחר את התוכנית ולחץ על OK.

#### **הצגת פרטי התוכנית**

כדי להציג את המידע על תוכנית שבחרת, לחץ על INFO.

### **שנה יום**

אם המידע שבמדריך הטלוויזיה מגיע משירות השידורים, לחץ על **+** כדי לראות את לוח הזמנים של אחד מהימים הבאים. לחץ על **-** כדי לחזור ליום הקודם.

לחלופין, תוכל ללחוץ על OPTIONS ולבחור **&** quot**;החלפת יום&** quot**;**.

## **קביעת תזכורת**

<span id="page-30-0"></span>ניתן להגדיר תזכורת לתוכנית. תקבל הודעת התראה על תחילת התוכנית. ניתן לעבור מיד לתוכנית זו.

<span id="page-30-1"></span>ב& quot;מדריך הטלוויזיה& quot;, תוגנית עם תזכורת מסומנת ב-@ (שעוו).

כדי להגדיר תזכורת...

1. לחת על ==: TV GUIDE ובחר תוכנית.

.2 לחץ על **&** quot**;הגדר תזכורת&** quot **;**ולחץ על OK.

כדי למחוק תזכורת...

.1 לחץ על GUIDE TV ובחר תוכנית עם התזכורת, המסומנת ב-۞ (שעון).

> .2 לחץ על **&** quot**;נקה תזכורת&** quot**;**, ובחר **&** quot**;כן&** quot**;**, ולאחר מכן לחץ על OK.

## **חפש לפי סוגה**

<span id="page-30-2"></span>אם המידע זמין, תוכל לחפש תוכניות מתוכננות לפי סוגה, כגון סרטים, ספורט וכד'.

כדי לחפש תוכניות לפי ז'אנר, לחץ

על OPTIONS ובחר **&** quot**;חיפוש לפי ז'אנר&** quot**;**. בחר ז'אנר ולחץ על OK. תופיע רשימה של תוכניות שנמצאו.

### **רשימת תזכורות**

ניתן להציג רשימה של התזכורות שהוגדרו.

#### **רשימת תזכורות**

כדי לפתוח את רשימת התזכורות...

 $\cdot$ TV GUIDE  $\mathbf{u} = \mathbf{v}$ .1

.2 לחץ על OPTIONS ובחר **&** quot**;כל התזכורות&** quot**;**. .3 ברשימת התזכורות, בחר את התזכורת שאתה רוצה להסיר, . התזכורת שנבחרה תסומן ב- $\checkmark$ 

.4 לחץ על , בחר **&** quot**;נקה בחורים&** quot **;**ולחץ על OK.

.5 בחר **&** quot**;סגור&** quot **;**כדי לסגור את רשימת התזכורות.

## **הגדר הקלטה (לא חל על דגמים לטורקיה)**

ניתן להגדיר הקלטה ב& quot;מדריך טלוויזיה& quot.;

ב& quot;לוח שידורים& quot;, תוכנית להקלטה מסומנת ב- .

כדי לראות את רשימת ההקלטה, לחץ

על **&**quot**;הקלטות&** quot**;**, תוכנית להקלטה מסומנת

ב-) נקודה אדומה) בתחילת שם התוכנית.

כדי להקליט תוכנית...

.1 לחץ על GUIDE TV ובחר תוכנית עתידית או נוכחית.

.2 לחץ על המקש הצבעוני **&**quot**;הקלט&** quot**;**.

כדי לבטל הקלטה...

.1 לחץ על GUIDE TV ובחר את התוכנית המודרת להקלטה.

.2 לחץ על המקש הצבעוני **&**quot**;נקה הקלטה&** quot**;**.

# **הקלטה והשהיה בטלוויזיה (לא חל על דגמים לטורקיה)**

## $9.1$ **למה תזדקק**

אם תחבר כונן קשיח USB, תוכל להשהות או להקליט שידורי טלוויזיה דיגיטלית (שידורי DVB וכדומה).

#### **מינימום שטח דיסק**

- כדי להשהות שידור, יש צורך בכונן קשיח מסוג USB עם מינימום של 4GB מקום בדיסק.

- כדי להשהות שידור ולהקליט אותו, יש צורך במינימום של 32 GBמקום בדיסק.

לפני שתוכל להשהות או להקליט שידורים, עליך לחבר ולפרמט כונן קשיח USB. הפרמוט מוחק את כל הקבצים שהיו בכונן הקשיח .USB

#### **כדי להשהות ולהקליט**

.1 חבר את הכונן הקשיח USB לאחד מחיבורי ה- USB שבמקלט הטלוויזיה. בזמן הפרמוט, אל תחבר התקן USB נוסף ליציאות ה-USB האחרות של הטלוויזיה.

.2 הפעל את הכונן הקשיח USB ואת הטלוויזיה.

.3 כאשר הטלוויזיה מכוונת לערוץ טלוויזיה דיגיטלי, לחץ על ) השהיה). הניסיון להשהות יגרום להתחלת הפרמוט.

פעל על פי ההוראות שעל המסך.

לאחר פרמוט הכונן הקשיח, השאר אותו מחובר לצמיתות.

עבור סדרות טלוויזיות ,4503 ,5503 ,4304 ,4354 ,4504 5304

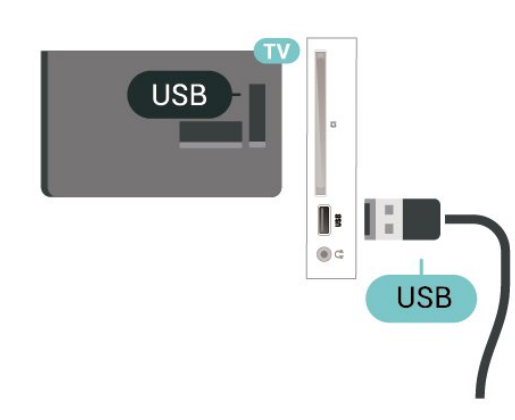

עבור טלוויזיות מסדרות ,5505 ,5525 5535

<span id="page-31-0"></span>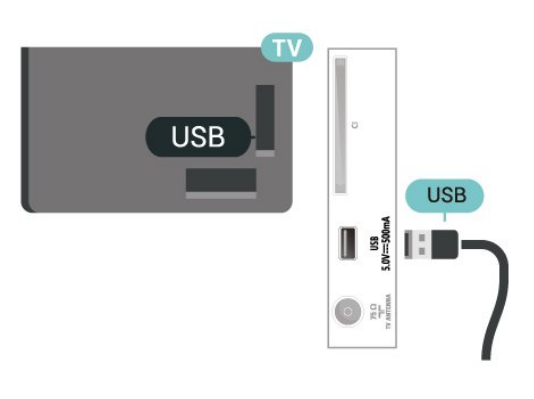

#### **אזהרה**

<span id="page-31-1"></span>הכונן הקשיח USB מפורמט באופן בלעדי לטלוויזיה זאת; לא תוכל להשתמש בהקלטות השמורות בו בטלוויזיה אחרת או במחשב אחר. אל תשתמש ביישום מחשב כלשהו, כדי להעתיק או לשנות קבצים מוקלטים בכונן הקשיח USB. הדבר ישחית את ההקלטות. כאשר תפרמט כונן קשיח USB נוסף, תאבד את התוכן של הכונן הקודם. תצטרך לפרמט מחדש את כונן הקשיח USB, המחובר לטלוויזיה שלך, אם תרצה להשתמש בו עם מחשב אחר.

הערה:

<span id="page-31-2"></span>פונקציית ההקלטה זמינה רק עבור שידורי טלוויזיה דיגיטליים. לא ניתן להקליט תוכן מהתקנים חיצוניים (למשל HDMI.)

 $9.2$ 

## **הקלטה**

### **למה תזדקק**

תוכל להקליט שידור טלוויזיה דיגיטלי ולצפות בו מאוחר יותר.

כדי להקליט תוכנית טלוויזיה, תזדקק לדברים הבאים...

- דיסק קשיח מסוג USB שפורמט בטלוויזיה זו
- ערוצי טלוויזיה דיגיטליים שהותקנו בטלוויזיה זו
- כדי לקבל פרטי ערוצים עבור מדריך הטלוויזיה שעל גבי המסך
- הגדרת שעון טלוויזיה מהימנה. אם תאפס את שעון הטלוויזיה
	- באופן ידני, ההקלטות עלולות להיכשל.

אינך יכול להקליט בזמן השימוש ב- TV Pause.

במונחים של חוקי זכויות יוצרים, חלק מספקי ה-DVB יכולים להחיל מגבלות שונות באמצעות טכנולוגיית DRM) ניהול זכויות דיגיטלי). במקרה של שידור ערוצים מוגנים, עלולה להיות הגבלה על הקלטה, תוקף הקלטה או מספר צפיות. ייתכן שהקלטה תהיה אסורה לחלוטין. במקרה של ניסיון להקליט שידור מוגן או להפעיל הקלטה שפג תוקפה, עשויה להופיע הודעת שגיאה.

### **הקלטת תוכנית**

#### **הקלטה מיידית**

כדי להקליט תוכנית שאתה צופה בה ברגע זה, לחץ על ● (הקלטה) בשלט הרחוק. ההקלטה תחל מייד.

כדי להפסיק הקלטה, לחץ על ■ (עצור).

כאשר נתוני & quot;מדריך טלוויזיה& quot ;זמינים, התוכנית שאתה צופה בה תוקלט מהרגע שבו לחצת על מקש ההקלטה ועד לסיום התוכנית. אם נתוני מדריך הטלוויזיה אינם זמינים, ההקלטה

תימשך 30 דקות בלבד. ניתן לשנות את שעת הסיום של הקלטה ב**&** quot**;רשימת ההקלטות&** quot**;**.

#### **תזמון הקלטה**

תוכל לתזמן הקלטה של תוכנית שתוקרן במשך היום או בעוד מספר ימים מהיום (מקסימום 8 ימים מאוחר יותר). הטלוויזיה תשתמש בנתונים מ& quot;מדריך הטלוויזיה& quot ;כדי להתחיל ולסיים את ההקלטה.

כדי להקליט תוכנית...

 $\cdot$ TV GUIDE  $\mathbf{u}$ .1. לחץ על

.2 ב& quot;מדריך הטלוויזיה& quot;, בחר את הערוץ ואת התוכנית שברצונך להקליט. לחץ על **<** (ימין) או **>** שברצונך להקליט. לח תוכניות הערוץ.

.3 כאשר התוכנית מסומנת בהדגשה, לחץ על המקש

הצבעוני **&**quot**;הקלטה&** quot**;**. התוכנית מתוזמנת להקלטה. אזהרה תופיע אוטומטית אם תוזמנו הקלטות חופפות זו לזו. אם בכוונתך להקליט תוכנית בהיעדרותך, זכור להשאיר את הטלוויזיה דלוקה במצב & quot;המתנה& quot ;ואת הכונן הקשיח USB מופעל.

#### **רשימת הקלטות**

ניתן להציג את ההקלטות ולנהל אותן ברשימת ההקלטות. ליד רשימת ההקלטות ישנה רשימה נפרדת עבור הקלטות מתוזמנות ותזכורות.

כדי לפתוח את רשימת ההקלטות...

 $\cdot$ TV GUIDE  $\mathbf{u} = \mathbf{v}$ .1

.2 לחץ על המקש הצבעוני **&**quot**;הקלטות&** quot**;**. .3 כשיש הקלטה בחורה ברשימה, ניתן להסיר את ההקלטה באמצעות המקש הצבעוני **&**quot**;הסר&** quot**;**. ניתן לתת שם להקלטה באמצעות המקש הצבעוני **&**quot**;החלף שם&** quot **;**. או שניתן ללחוץ על המקש הצבעוני **&** quot**;כוונן שעה&** quot**;** כדי לשנות את שעת ההתחלה ושעת הסיום של ההקלטה.

### **צפייה בהקלטה**

צפייה בהקלטה...

 $\cdot$ TV GUIDE  $\mathbf{u} = \mathbf{v}$ .1 .2 לחץ על המקש הצבעוני **&**quot**;הקלטות&** quot**;**. .3 ברשימת ההקלטות, בחר את ההקלטה שאתה צריך ולחץ על OK כדי להתחיל בצפייה. 4. ניתן להשתמש במקשים iI (השהה), ◀ (הפעל), ◄ (גלגל לאחור), ← (קדימה מהר) או ■ (עצור). .5 כדי לעבור חזרה לצפייה בטלוויזיה, לחץ על EXIT.

## **השהה טלוויזיה**

 $0.3$ 

## **למה תזדקק**

ניתן להשהות שידור טלוויזיה דיגיטלי ולשוב לצפות בו מעט מאוחר יותר.

להשהיית תוכנית טלוויזיה, תזדקק לדברים הבאים...

- דיסק קשיח מסוג USB שפורמט בטלוויזיה זו
- ערוצי טלוויזיה דיגיטליים שהותקנו בטלוויזיה זו
- כדי לקבל פרטי ערוצים עבור מדריך הטלוויזיה שעל גבי המסך.

לאחר שהכונן הקשיח חובר ופורמט, הטלוויזיה תשמור ברצף את שידור הטלוויזיה שאתה צופה בו. כאשר תעבור לערוץ אחר, השידור מהערוץ הקודם יימחק. כמו כן, הוא יימחק גם כאשר תעביר את הטלוויזיה למצב המתנה.

אינך יכול להשתמש ב& quot;השהיית טלוויזיה& quot ;בזמן הקלטה.

#### **השהה תוכנית**

השהיית שידור וחזרה אליו...

להשהיית שידור, לחץ על ) השהיה). בתחתית המסך יופיע סרגל התקדמות לזמן קצר. כדי לראות את סרגל ההתקדמות, לחץ שוב על ) השהה).

כדי להמשיך בצפייה, לחץ על ◀ (הפעל).

כאשר מד ההתקדמות על המסך, לחץ על ◄◄ (החזרה אחורה) או על ➡ (הרצה קדימה) כדי לבחור מהיכן ברצונך להתחיל לצפות בשידור שהושהה. לחץ כמה פעמים על המקשים האלו כדי לשנות את המהירות.

תוכל להשהות שידור לפרק זמן מקסימלי של 90 דקות.

כדי לחזור לשידור הטלוויזיה החי, לחץ על ■ (עצירה).

#### **הצג שנית**

מכיוון שהטלוויזיה שומרת את השידור שאתה צופה בו, במרבית המקרים תוכל לשוב ולהקרין אותו למשך כמה שניות.

הקרנה חוזרת של השידור הנוכחי...

.1 לחץ על ) השהה)

<span id="page-32-0"></span>2. לחץ על ◄◄ (גלגול לאחור). ניתן ללחוץ על ◄◄ שוב ושוב על-מנת לבחור מהיכן להתחיל לצפות בשידור המושהה. לחץ כמה פעמים על המקשים האלו כדי לשנות את המהירות. בנקודה מסוימת תגיע לתחילת אחסון השידור או לפרק הזמן המקסימלי. 3. לחץ על ♦ (הפעל) כדי לצפות שוב בשידור. 4. לחץ על ■ (עצור) כדי לצפות בשידור החי.

# **סרטונים, תמונות או מוזיקה**

## 10.1

## **מחיבור USB**

תוכל להציג תמונות או להקרין סרטים ולהשמיע מוזיקה מכונן הבזק מסוג USB או מכונן קשיח USB.

כאשר הטלוויזיה מופעלת, חבר כונן הבזק USB או כונן קשיח USB לחיבור ה- USB.

לחץ על SOURCES, לאחר מכן בחר USB **,** ניתן לעיין בקבצים במבנה התיקיות שהגדרת בכונן קשוח מסוג USB.

#### **אזהרה**

אם תנסה להשהות או להקליט תוכנית כאשר מחובר כונן קשיח USB, הטלוויזיה תבקש לפרמט את הכונן הקשיח USB. פרמוט זה ימחק את הקבצים הקיימים בכונן הקשיח USB.

#### 10.2

## **תצלומים**

### **הצגת תמונות**

#### **פתיחת תיקיית תמונות**

. ולחץ על OK .1 לחץ על SOURCES, בחר USB .2 בחר **&**quot**;התקן הבזק** USB **&**quot **;**ולחץ על ) ימין) כדי לבחור את התקן ה-USB שאתה צריך.

.3 בחר **&** quot**;תמונות&** quot**;**, ניתן ללחוץ

על **&** quot**;רשימה&** quot **;**לקבלת תצוגת רשימה או ללחוץ שוב על **&** quot**;תמונות ממוזערות&** quot **;**לקבלת תצוגה של תמונות ממוזערות**.**

#### **הצגת קובץ תמונה**

. ולחץ על OK .1 לחץ על SOURCES, בחר USB .2 בחר **&**quot**;התקן הבזק** USB **&**quot **;**ולחץ על ) ימין) כדי לבחור את התקן ה-USB שאתה צריך.

.3 בחר **&** quot**;תמונות&** quot **;**ובחר את אחת התמונות, ניתן ללחוץ על OK כדי להציג את התמונה שנבחרה.

#### **אפשרויות תמונה**

כאשר יש תמונה על המסך, לחץ על OPTIONS כדי...

**התחל מצגת שקופיות, עצור מצגת שקופיות** התחל את מצגת השקופיות או עצור אותה.

**&** quot**;מעבר מצגת השקופיות&** quot**;** הגדר את המעבר מתמונה אחת לבאה אחריה.

**&** quot**;תדירות מצגת שקופיות&** quot**;**

בחר את זמן התצוגה של כל תמונה.

<span id="page-33-4"></span><span id="page-33-0"></span>**&** quot**;חזור&** quot **&, ;**quot**;הפעל פעם אחת&** quot**;** הצג את התמונות שוב ושוב או רק פעם אחת.

#### **ערבוב כבוי, ערבוב מופעל**

הצג את התמונות לפי הסדר, או באופן אקראי.

## **סובב תמונה**

סובב תמונה.

#### **התחל מוזיקה, עצור מוזיקה**

<span id="page-33-3"></span><span id="page-33-1"></span>התחל את השמעת המוזיקה ברקע או עצור אותה. \* הערה: קובץ המוזיקה נטען מספריית הבסיס של ה- USB, הוסף קובצי מוזיקה לספריית הבסיס של ה- USB.

10.3

## **סרטוני וידיאו**

### **הקרנת סרטוני וידיאו**

כדי להפעיל סרטון בטלוויזיה...

בחר **&**quot**;סרטונים&** quot**;**, בחר את שם הקובץ ולחץ על OK.

<span id="page-33-2"></span>כדי להמשיך. - להשהיית הסרטון, לחץ על OK. לחץ שוב על OK

- כדי להחזיר אחורה או להריץ מהר קדימה, לחץ על ★ או על →

לחץ על המקשים מספר פעם כדי להפעיל מהר יותר - 2 x4 , x8 , x , .x , 32x 16

> - כדי לעבור לסרטון הבא או הקודם בתיקייה, לחץ על **+** או על .**-**

- כדי לעצור את ההפעלה, לחץ על ■ (עצור).

- כדי לחזור אל התיקייה*.* לחץ על <del>כי</del> .

### **פתיחת תיקיית וידאו**

. ולחץ על OK .1 לחץ על SOURCES, בחר USB .2 בחר **התקן הבזק** USB ולחץ על ) ימין) כדי לבחור את התקן ה-USB שאתה צריך.

.3 בחר **&** quot**;וידאו&** quot**;**, ניתן ללחוץ

על **&** quot**;רשימה&** quot **;**לקבלת תצוגת רשימה או ללחוץ שוב

על **&** quot**;תמונות ממוזערות&** quot **;**לקבלת תצוגה של תמונות ממוזערות**.**

#### **הפעלת קובץ וידאו**

. ולחץ על OK .1 לחץ על SOURCES, בחר USB .2 בחר **התקן הבזק** USB ולחץ על ) ימין) כדי לבחור את התקן ה-USB שאתה צריך.

.3 בחר **&** quot**;וידאו&** quot **;**ובחר וידאו אחד, ניתן ללחוץ על OK כדי להפעיל את הווידאו שנבחר או ללחוץ

על **&** quot**;הפעל הכל&** quot **;**כדי להפעיל את כל קובצי הווידאו שבתיקיית הווידאו**.**

#### **אפשרויות וידיאו**

במהלך הפעלת הסרטון, לחץ על OPTIONS כדי...

**כתוביות** הצג כתוביות אם זמינות,

,**;**quot **&כבויות;**quot **&**, **;**quot **&מופעלות;**quot **&** בחר או **&** quot**;מופעלות במהלך השתקה&** quot**;**.

> **שפת כתוביות** הצג את שפת הכתוביות אם היא זמינה.

> > **ערכת תווים** בחר אחד מהמערכת כתו.

**שפת שמע** הצג את שפת השמע אם היא זמינה.

**ערבוב פועל, ערבוב כבוי** הפעל את הסרטונים לפי הסדר או באופן אקראי.

> **חזור, השמע פעם אחת** הפעל סרטונים שוב ושוב או פעם אחת.

**הצג מידע** הצג מידע על הקובץ, כגון מצב צליל.

**הגדרות כתוביות** הגדר צבע, גודל גופן, מיקום, היסט סנכרון זמן אם זמינים.

10.4

## **מוזיקה**

#### **השמעת מוזיקה**

פתח תיקיית מוזיקה

<span id="page-34-0"></span>. ולחץ על OK .1 לחץ על SOURCES, בחר USB .2 בחר **&**quot**;התקן הבזק** USB **&**quot **;**ולחץ על ) ימין) כדי לבחור את התקן ה-USB שאתה צריך. .3 בחר **&** quot**;מוזיקה&** quot**;**, תוכל לראות קובצי מוזיקה ברשימה.

#### **הפעלת קובץ מוזיקה**

. ולחץ על OK .1 לחץ על SOURCES, בחר USB .2 בחר **&**quot**;התקן הבזק** USB **&**quot **;**ולחץ על ) ימין) כדי לבחור את התקן ה-USB שאתה צריך. .3 בחר **&** quot**;מוזיקה&** quot **;**ובחר אחד מתוך מוזיקה, ניתן ללחוץ על OK כדי להפעיל את המוזיקה שנבחרה או ללחוץ על **&** quot**;הפעל הכל&** quot **;**כדי להפעיל את כל קובצי המוזיקה שבתיקיית המוזיקה**.**

#### **אפשרויות מוזיקה**

אפשרויות להשמעת מוזיקה...

**חזור, השמע פעם אחת** הפעל שירים שוב ושוב או פעם אחת.

**ערבוב פועל, ערבוב כבוי** השמע את השירים לפי הסדר או באופן אקראי.

#### 11

# **פתח תפריטי הגדרות טלוויזיה**

#### 11.1

## **סקירת תפריט הבית**

לחץ על **A** (בית) כדי לבחור את אחד מהתפריטים להלן, ולאחר מכן לחץ על OK.

#### **ערוצים**

שורה זו מכילה את כל הערוצים.

לחץ על OK כדי לפתוח את מדריך הטלוויזיה.

לחץ על **<** (שמאל) כדי להציג ערוצים עם סמלילי הערוץ או בחר **&** quot**;ראה הכל&** quot **;**כדי להציג את כל הערוצים.

#### **סמל המכשיר**

שורה זו מכילה מקורות הזמינים בטלוויזיה זו.

#### **כלי עזר**

שורה זו מכילה פונקציות טלוויזיה הזמינות עבור המשתמש.

#### **הגדרות**

שורה זו מכילה הדרות הזמינות עבור המשתמש.

#### 11.2

## **תפריט כלי עזר**

#### **מדריך הטלוויזיה**

פתח את מדריך הטלוויזיה. לפרטים נוספים, ב**&** quot**;מדריך למשתמש&** quot**;**, ראה פרק **&** quot**;מדריך טלוויזיה&** quot**;**.

#### **הקלטות (לא חל על דגמים לטורקיה)**

למידע נוסף, ב**&** quot**;מדריך למשתמש&** quot**;**, ראה פרק **&** quot**;הקלטה והשהיית הטלוויזיה&** quot**;**.

#### **ערוצים**

הצג את רשימת הערוצים.

#### **עדכון תוכנה**

לפרטים נוספים, ב**&** quot**;מדריך למשתמש&** quot**;**, ראה פרק **&** quot**;תוכנה&** quot**;**.

#### **הדגם אותי**

הצג את & quot;הדגם אותי& quot ;עבור הדגמה בטלוויזיה זו.

## <span id="page-35-5"></span><span id="page-35-0"></span>**הגדרות מהירות וכל ההגדרות**

#### **תפריט הגדרות מהירות:**

 $11.3$ 

<span id="page-35-1"></span>לחץ על ≴ המקש SETUP בשלט רחוק כדי למצוא הגדרות שנעשה בהן שימוש לעיתים תכופות בתפריט & quot;הגדרות מהירות& quot.;

 -**סגנון תמונה**: בחר את אחד מסגנונות התמונה המוגדרים מראש לצפייה אידאלית בתמונות.

 -**פורמט תמונה**: בחר אחת מתבניות התמונה המוגדרות מראש שמתאימה למסך.

 -**סגנון צליל**: בחר אחד מסגנונות הצליל המוגדרים מראש לקבלת הגדרות צליל אידאליות.

 -**עוצמת קול אוזניות**: מכוונן את עוצמת הקול של אוזניות מחוברות.

 -**יציאת שמע**: הגדר את הטלוויזיה כך שתשמיע צליל בטלוויזיה או במערכת שמע מחוברת.

-**שעון**: הצג שעון בפינה הימנית העליונה של מסך הטלוויזיה.

 -**טיימר שינה**: הגדר את הטלוויזיה שתעבור באופן אוטומטי למצב המתנה, כעבור פרק זמן מוגדר מראש.

-**כל ההגדרות**: הצג את תפריט כל ההגדרות.

 -**עזרה** קבל עדכוני תוכנה בקלות, אפס טלוויזיה להגדרות היצרן וקרא את המדריך למשתמש.

#### **תפריט כל ההגדרות:**

<span id="page-35-4"></span><span id="page-35-2"></span>לחץ על המקש (בית) בשלט רחוק, בחר **&** quot**;הגדרות&** quot**;**, ולחץ על OK.

## 11.4

## **כל ההגדרות**

#### **הגדרות תמונה**

#### **סגנון התמונה**

#### **בחירת סגנון**

לשינוי התמונה בקלות, תוכל לבחור סגנון תמונה קבוע מראש.

#### **) בית)** > **&** quot**;הגדרות&** quot< **; &** quot**;תמונה&** quot< **; &** quot**;סגנון תמונה&** quot**;**

& quot;סגנונות התמונה& quot ;הזמינים הם ...

<span id="page-35-3"></span>**& -** quot**;אישי&** quot **;**- העדפות התמונה שאתה מגדיר במהלך ההפעלה הראשונה

- **& -** quot**;חי&** quot **;** אידאלי לצפייה באור יום
- **& -** quot**;טבעי&** quot **;** הגדרות תמונה טבעית
- **& -** quot**;רגיל&** quot **;** הגדרת מודעות לאנרגיה
- **& -** quot**;סרט&** quot **;** אידאלי לצפייה בסרטים
	- **& -** quot**;משחק&** quot **;** אידאלי למשחקים

#### **התאמה אישית של סגנון**

ניתן לכוונן ולאחסון הגדרות תמונה בסגנון של התמונה שנבחרה, כגון **צבע** ,**ניגודיות** או **חדות**.

#### **שחזור סגנון**

כדי לשחזר את הסגנון להגדרה המקורית, חזור אל **&** quot**;סגנון תמונה&** quot**;**, ולאחר מכן לחץ על **&** quot**;שחזר סגנון&** quot**;**.

#### **צבע, ניגודיות, חדות, בהירות**

#### **שינוי צבע התמונה**

) בית) > **&** quot**;הגדרות&** quot< **; &** quot**;תמונה& ;**quot **&צבע;**quot **& ;** >quot

לחץ על החצים  $\boldsymbol{\lambda}$  (למעלה) או  $\boldsymbol{\nu}$  (למטה) כדי לכוונן את ערך רוויית הצבע של התמונה.

#### **שינוי ניגודיות התמונה**

) בית) > **&** quot**;הגדרות&** quot< **; &** quot**;תמונה&** quot< **; &** quot**;ניגודיות של תאורה אחורית&** quot**;**

לחץ על החצים  $\blacktriangleright$  (למעלה) או  $\blacktriangleright$  (למטה) לחץ על החצים הניגודיות של התמונה.

אפשר להקטין את ערך הניגודיות כדי להפחית צריכת חשמל.

#### **שינוי חדות התמונה**

) בית) > **&** quot**;הגדרות&** quot< **; &** quot**;תמונה&** ;quot &חדות;quot & **;** >quot

לחץ על החצים  $\blacktriangleright$  (למעלה) או  $\blacktriangleright$  (למטה) כדי לכוונן את ערך החדות של התמונה.

#### **הגדרות תמונה מתקדמות**

#### **מחשב**

) בית) > **&** quot**;הגדרות&** quot< **; &** quot**;תמונה&** ;quot &מחשב;quot & **;** >quot **&מתקדם;**quot **& ;** >quot

הגדר למצב **&** quot**;פועל&** quot **;**להגדרות תמונה המתאימות לשימוש בטלוויזיה כצג מחשב.

\* זמין רק עבור מקורות HDMI ו- VGA.

#### **הגדרות צבע**

) בית) > **&** quot**;הגדרות&** quot< **; &** quot**;תמונה& ;**quot **&צבע;**quot **& ;** >quot **&מתקדם;**quot **& ;** >quot

#### **כוונון שיפור הצבע**

<span id="page-36-0"></span>) בית) > **&** quot**;הגדרות&** quot< **; &** quot**;תמונה&** quot< **; &** quot**;מתקדם&** quot< **; &** quot**;צבע&** quot< **; &** quot**;שיפור צבע&** quot**;**

בחר **&** quot**;מקסימום&** quot **&, ;**quot**;בינוני&** quot**, ;**או **&** quot**;מינימום&** quot **;**כדי לקבוע את רמת עוצמת הצבע ואת הפרטים בצבעים בהירים.

#### **בחר טמפרטורת צבע קבועה מראש**

) בית) > **&** quot**;הגדרות&** quot< **; &** quot**;תמונה&** quot< **; &** quot**;מתקדם&** quot< **; &** quot**;צבע&** quot< **; &** quot**;טמפרטורת צבע&** quot**;**

בחר **&** quot**;רגיל&** quot **&, ;**quot**;חמים&** quot**;** או**&**  quot**;קריר&** quot **;**כדי לקבוע את טמפרטורת הצבע המועדפת.

#### **התאמה אישית של טמפרטורת צבע**

**) בית)** > **&** quot**;הגדרות&** quot< **; &** quot**;תמונה&** quot< **; &** quot**;מתקדם&** quot< **; &** quot**;צבע&** quot< **; &** quot**;טמפרטורת צבע מותאמת אישית&** quot**;**

בחר & quot;מותאם אישית& quot ;בתפריט & quot;טמפרטורת צבע& quot ;כדי להתאים אישית טמפרטורת צבע כרצונך. לחץ על החצים  $\blacktriangle$  (למעלה) או  $\blacktriangledown$  (למטה) החצים  $\blacktriangle$ 

#### **הגדרות ניגודיות**

#### **מצבי ניגודיות**

**) בית)** > **&** quot**;הגדרות&** quot< **;** & quot;תמונה& quot< ; & quot  $\<$ ;quot  $\<$  ;quot  $\<$ ;quot  $\<$ **;מצב ניגודיות&** quot**;**

> בחר **&** quot**;רגיל&** quot **;**, **&**quot**;אופטימיזציה לתמונה&** quot**;**, **&** quot**;אופטימיזציה לחיסכון**

**באנרגיה&** quot **;**כדי שהטלוויזיה תפחית באופן אוטומטי את הניגודיות, להפחתת צריכת חשמל או לחוויית תמונה מיטבית, או בחר **&** quot**;כבוי&** quot **;**כדי לכבות את הכוונון הזה.

#### **ניגודיות דינמית**

**) בית)** > **&** quot**;הגדרות&** quot< **; &** quot**;תמונה&** quot **& ;** >quot **&מתקדם;**quot **& ;** >quot **;ניגודיות&** quot< **; &** quot**;ניגודיות דינמית&** quot**;**

**;**quot **&בינוני;**quot **&**, **;**quot **&מקסימום;**quot **&** בחר או **&** quot**;מינימום&** quot **;**כדי להגדיר את הרמה שבה הטלוויזיה משפרת באופן אוטומטי את הפרטים באזורים הכהים, באזורי הביניים ובאזורים הבהירים של התמונה.

#### **ניגודיות וידאו, גמא**

#### **ניגודיות וידיאו**

**) בית)** > **&** quot**;הגדרות&** quot< **; &** quot**;תמונה&** quot **& ;** >quot **&מתקדם;**quot **& ;** >quot **;ניגודיות&** quot< **; &** quot**;ניגודיות וידאו&** quot**;**

לחץ על החצים  $\boldsymbol{\lambda}$  (למעלה) או  $\boldsymbol{\nu}$  (למטה) לחץ על החצים  $\boldsymbol{\lambda}$ ניגודיות הווידאו.

#### **גמא**

**) בית)** > **&** quot**;הגדרות&** quot< **; &** quot**;תמונה&** quot **& ;** >quot **&מתקדם;**quot **& ;** >quot **;ניגודיות&** quot< **; &** quot**;גמא&** quot**;**

לחץ על החצים  $\sim$  (למעלה) או  $\sim$  (למטה) כדי לקבוע הגדרה לא לינארית לזוהר ולניגודיות תמונה.

#### **Super Resolution**

**) בית)** > **&** quot**;הגדרות&** quot< **; &** quot**;תמונה&** quot< **; &** quot**;מתקדם&** quot< **; &** quot**;חדות מתקדמת&** quot< **; &** Super Resolution **;**quot

בחר **&** quot**;מופעל&** quot **;**כדי לאפשר חדות מעולה בקצוות ובפרטים.

#### **תמונה נקייה**

**) בית)** > **&** quot**;הגדרות&** quot< **; &** quot**;תמונה&** quot< **; &** quot**;מתקדם&** quot< **; &** quot**;ניקוי תמונה&** quot**;**

#### **הפחתת רעש**

**) בית)** > **&** quot**;הגדרות&** quot< **; &** quot**;תמונה&** quot< **; &** quot**;מתקדם&** quot< **; &** quot**;ניקוי תמונה&** quot**;** > **&** quot**;הפחתת רעש&** quot**;**

**&**, **;**quot **&בינוני;**quot **&**, **;**quot **&מקסימום;**quot **&** בחר quot**;מינימום&** quot **;**כדי להגדיר את הסף להפחתת רעשים בתוכן וידאו. רעשים בדרך כלל מופיעים כנקודות קטנות נעות בתמונה על-גבי המסך.

#### MPEG Artefact **הפחתת**

**) בית)** > **&** quot**;הגדרות&** quot< **; &** quot**;תמונה&** quot< **; &** quot**;מתקדם&** quot< **; &** quot**;ניקוי ;**quot **&**MPEG artefact **הפחתת;**quot **& ;** >quot **&תמונה**

בחר **מופעל** כדי להחליק את המעברים הדיגיטליים בתמונה. ארטיפקטים ב-MPEG מופיעים לרוב כקוביות קטנות או קצוות שבורים בתמונות במסך.

#### **תבנית וקצוות**

**) בית)** > **&** quot**;הגדרות&** quot< **; &** quot**;תמונה&** s **;**quot **&וקצוות תבנית;**quot **& ;** >quot

#### **תבנית תמונה**

**) בית)** > **&** quot**;הגדרות&** quot< **; &** quot**;תמונה&** quot< **; &** quot**;תבנית וקצוות&** quot< **; &** quot**;תבנית תמונה&** quot**;**

<span id="page-37-0"></span>אם יופיעו פסים שחורים בחלק העליון והתחתון או בשני הצדדים של התמונה, תוכל לשנות את תבנית התמונה לתבנית הממלאת את כל המסך.

#### **קצוות המסך**

**) בית)** > **&** quot**;הגדרות&** quot< **; &** quot**;תמונה&** quot< **; &** quot**;תבנית וקצוות&** quot< **; &** quot**;תבנית וקצוות&** quot< **; &** quot**;קצוות מסך&** quot**;**

באמצעות **&** quot**;קצות המסך&** quot**;**, תוכל להגדיל את התמונה במקצת, כדי להסתיר קצוות מעוותים.

#### **הגדרות קול**

#### **סגנון הצליל**

#### **בחירת סגנון**

לכוונון קל של הצליל ניתן לבחור סגנון צליל שהודר מראש.

**) בית)** > **&** quot**;הגדרות&** quot< **; &** quot**;צליל&** quot< **; &** quot**;סגנון צליל&** quot**;**

סגנונות הצליל הזמינים הם ...

 -**&** quot**;אישי&** quot **;**- העדפות הצליל שתגדיר במהלך ההפעלה הראשונה.

- **& -** quot**;מקורי&** quot **;** הגדרת הצליל הניטרלית ביותר
	- **& -** quot**;סרט&** quot **;** אידאלי לצפייה בסרטים
	- **& -** quot**;מוזיקה&** quot **;** אידאלי להאזנה למוזיקה
		- **& -** quot**;משחק&** quot **;** אידאלי למשחקים
			- **& -** quot**;חדשות&** quot **;** אידאלי לדיבור

#### **התאמה אישית של סגנון**

ניתן לכוונן ולאחסן הגדרות צליל בסגנון של הצליל שנבחר, כגון **&** .**;**quot **&טרבל;**quot **&** או**;** quot **&בס;**quot

#### **שחזור סגנון**

כדי לשחזר את הסגנון להגדרה המקורית, חזור אל **&** quot**;סגנון צליל&** quot**;**, ולאחר מכן לחץ על **&** quot**;שחזר סגנון&** quot**;**.

#### **בס, טרבל**

#### **באס**

**) בית)** > **&** quot**;הגדרות&** quot< **; &** quot**;צליל&** quot< **; ;**quot **&בס;**quot **&**

לחץ על החצים  $\boldsymbol{\lambda}$  (למעלה) או  $\boldsymbol{\nu}$  (למטה) כדי לכוונן את העוצמה של צלילים נמוכים.

#### **טרבל**

**) בית)** > **&** quot**;הגדרות&** quot< **; &** quot**;צליל&** quot< **; ;**quot **&טרבל;**quot **&**

לחץ על החצים  $\sim$  (למעלה) או  $\sim$  (למטה) כדי לכוונן את העוצמה

של צלילים גבוהים.

#### **עוצמת האוזניות**

#### **) בית)** > **&** quot**;הגדרות&** quot< **; &** quot**;צליל&** quot< **; &** quot**;עוצמת קול אוזניות&** quot**;**

לחץ על החצים  $\sim$  (למעלה) או  $\sim$  (למטה) כדי לכוונו בנפרד את עוצמת הקול של אוזניות מחוברית.

#### **צליל Surround**

quot  $\<$ ; quot & ; quot &  $\<$ ; quot &  $\<$  () **A** צליל היקפי& quot;

בחר את האפקט הקולי ההיקפי של רמקולי הטלוויזיה הפנימיים.

#### **מיקום הטלוויזיה**

) בית) > & quot;הגדרות& quot< ; & quot;צליל& quot< ; **&** quot**;מיקום טלוויזיה&** quot**;**

בחר **&** quot**;על מעמד לטלוויזיה&** quot **;**או **&** quot**;על הקיר&** quot **;**כדי להתאים את הפקת הצליל למיקום הטלוויזיה.

#### **הגדרות צליל מתקדמות**

**בקרת עוצמת קול**

**איזון עוצמת קול**

**) בית)** > **&** quot**;הגדרות&** quot< **; &** quot**;צליל&** quot< **; &** quot**;מתקדם&** quot< **; &** quot**;איזון עוצמת קול אוטומטי&** quot**;**

בחר **&** quot**;מופעל&** quot **;**כדי לאזן באופן אוטומטי הפרשים פתאומיים בעוצמת הקול. בדרך כלל בעת החלפת תחנות.

#### **הפרש עוצמת קול**

**) בית)** > **&** quot**;הגדרות&** quot< **; &** quot**;צליל&** quot< **; &** quot**;מתקדם&** quot< **; &** quot**;הפרש עוצמת קול&** quot**;**

לחץ על החצים  $\boldsymbol{\lambda}$  (למעלה) או  $\boldsymbol{\nu}$  (למטה) לחץ על החצים  $\boldsymbol{\lambda}$ ההפרש לעוצמת הקול של הרמקולים בטלוויזיה.

#### **הגדרות יציאת אודיו**

#### **) בית)** > **&** quot**;הגרות&** quot< **; &** quot**;צליל&** quot< **; &** quot**;מתקדם&** quot< **; &** quot**;יציאת שמע&** quot**;**

הגדר את הטלוויזיה כך שתשמיע צליל בטלוויזיה או במערכת שמע מחוברת.

ניתן לבחור היכן לשמוע את צליל הטלוויזיה וכיצד לשלוט עליו.

- אם תבחר **&** quot**;רמקולי טלוויזיה כבויים&** quot**;**, רמקולי הטלוויזיה יכובו באופן קבוע.

- אם תבחר **&** quot**;רמקולי טלוויזיה&** quot**;**, רמקולי הטלוויזיה תמיד יפעלו.

כאשר מחובר התקן שמע באמצעות CEC HDMI,

<span id="page-38-0"></span>בחר **&** quot**;מערכת קול** HDMI **&**quot**;**. כאשר המכשיר משמיע את הקול, הטלוויזיה תכבה את הרמקולים שלה.

#### **Clear Sound**

**) בית)** > **&** quot**;הגדרות&** quot< **; &** quot**;צליל&** quot< **; &** quot**;מתקדם&** quot< **; &** quot**;צליל נקי&** quot**;**

בחר **&** quot**;מופעל&** quot **;**כדי לשפר את הצליל לדיבור. אידיאלי לתוכניות של חדשות.

#### **הגדרות יציאה דיגיטלית**

הגדרות יציאה דיגיטלית זמינות לאותות צליל אופטיים ו- HDMI .ARC

#### **פורמט יציאה דיגיטלית**

**) בית)** > **&** quot**;הגרות&** quot< **; &** quot**;צליל&** quot< **; &** quot**;מתקדם&** quot< **; &** quot**;תבנית יציאת דיגיטלית&** quot**;**

בחר את אות יציאת השמע של הטלוויזיה כך שיתאים ליכולות הקול של מערכת הקולנוע הביתי המחוברת.

- אם יש לך מערכת קולנוע ביתי ( HTS- (עם יכולות עיבוד צליל רב- רוצי, הגדר את **&** quot**;פורמט יציאה** 

**דיגיטלית&** quot **;**להיות **&** quot**;רב-ערוצי&** quot**;**. באמצעות **&** quot**;רב-ערוצי&** quot**;**,- הטלוויזיה תוכל לשלוח אות קולי דחוס רב ערוצי למערכת הקולנוע הביתי, מערוץ טלוויזיה או מנגן מחובר.

> אם יש לך מערכת קולנוע ביתי ללא עיבוד צליל רב-ערוצי, בחר **&** quot**;סטריאו&** quot**;**.

#### **איזון יציאה דיגיטלית**

**) בית)** > **&** quot**;הגרות&** quot< **; &** quot**;צליל&** quot< **; &** quot**;מתקדם&** quot< **; &** quot**;איזון יציאה דיגיטלית&** quot**;**

שנה את רמת עוצמת הקול ממכשיר המחובר ליציאת שמע דיגיטלית .HDMI או) SPDIF (

- בחר **&** quot**;עוד&** quot **;**כדי להגביר את עוצמת הקול.
- בחר **&** quot**;פחות&** quot **;**כדי להחליש את עוצמת הקול.

#### **השהיית יציאה דיגיטלית**

**) בית)** > **&** quot**;הגרות&** quot< **; &** quot**;צליל&** quot< **; &** quot**;מתקדם&** quot< **; &** quot**;השהיית יציאה דיגיטלית&** quot**;**

במערכות קולנוע ביתי אחדות, ייתכן שכדי לסנכרן את האודיו לווידיאו, תצטרך לכוונן את ההשהיה של סנכרון האודיו. בחר **&** quot**;כבוי&** quot **;**אם מוגדרת השהיית צליל במערכת הקולנוע הביתי.

#### **פיצוי יציאה דיגיטלית (זמין רק אם מופעלת השהיית יציאה דיגיטלית)**

**) בית)** > **&** quot**;הגרות&** quot< **; &** quot**;צליל&** quot< **; &** quot

#### **;מתקדם&** quot< **; &** quot**;היסט יציאה דיגיטלית&** quot**;**

אם אינך יכול להגדיר השהיה במערכת הקולנוע הביתי, תוכל להגדיר את הטלוויזיה לסנכרון הקול.

תוכל להגדיר פיצוי, שיפצה על הזמן הדרוש למערכת הקולנוע הביתי לעבד את הקול של תמונת הטלוויזיה.

תוכל להגדיר ערכים בשלבים של 5 מילי-שניות. ההגדרה המקסימלית היא 60 מילי-שניות.

### **הגדרות סביבה**

#### **קביעת רמת החיסכון באנרגיה**

**) בית)** > **&** quot**;הגדרות&** quot< **; &** quot**;הגדרות סביבה&** quot< **; &** quot**;חיסכון באנרגיה&** quot**;**

**;**quot **&בינוני;**quot **&**, **;**quot **&מינימום;**quot **&** בחר או **&** quot**;מקסימום&** quot **;**כדי לקבל רמות שונות של חיסכון באנרגיה, או בחר **&** quot**;כבוי&** quot **;**כדי לכבות את מצב החיסכון באנרגיה..

#### **בחר השתקת וידאו כדי לחסוך בצריכת אנרגיה**

**) בית)** > **&** quot**;הגדרות&** quot< **; &** quot**;הגדרות סביבה&** quot< **; &** quot**;השתקת וידאו&** quot**;**

בחר **&** quot**;השתקת וידאו&** quot**;**, מסך הטלוויזיה יכבה, כדי להדליק שוב את מסך הטלוויזיה, לחץ על מקש כלשהו בשלט הרחוק.

#### **הגדרת טיימר לכיבוי הטלוויזיה**

**) בית)** > **&** quot**;הגדרות&** quot< **; &** quot**;הגדרות סביבה&** quot< **; &** quot**;טיימר כיבוי&** quot**.;**

לחץ על החצים  $\boldsymbol{\lambda}$  (למעלה) או  $\boldsymbol{\nu}$  (למטה) כדי לכוונן את הערך. הערך **0**&) quot;כבוי& quot (;מנטרל את הכיבוי האוטומטי.

בחר & quot;טיימר כיבוי& quot;, הטלוויזיה כובה באופן אוטומטי כדי לחסוך באנרגיה.

\* הטלוויזיה תכבה אם יתקבל אות טלוויזיה ואין לחיצה על מקש כלשהו בשלט הרחוק במשך 4 שעות.

\* הטלוויזיה כובה אם לא מתקבלים אות טלוויזיה או פקודה כלשהי מהשלט הרחוק למשך 10 דקות.

\* אם אתה משתמש בטלוויזיה בתור צג או שאתה משתמש במקלט הדיגיטלי לצורך צפייה בטלוויזיה (ממיר) ואינך משתמש בשלט הרחוק של הטלוויזיה, מומלץ לבטל את הכיבוי האוטומטי. לשם כך, בחר ערך של .**0**

## **הגדרות כלליות**

#### **הגדרות הקשורות לחיבור**

#### **כונן קשיח USB**

**) בית)** > **&** quot**;הגדרות&** quot< **; &** quot**;הגדרות כלליות&** quot< **; &** quot**;כונן קשיח** USB **&**quot**;**

<span id="page-39-0"></span>עליך להגדיר ולפרמט\* כונן USB קשיח לפני שתוכל להקליט ערוץ.

\* לא חל על דגמים לטורקיה.

#### **פרופיל מפעיל CAM**

**) בית)** > **&** quot**;הגדרות&** quot< **; &** quot**;הגדרות כלליות&** quot< **; &** quot**;פרופיל מפעיל** CAM **&**quot**;**

כדי להפעיל פרופיל מפעיל עבור CI+CAM להתקנת קלה של ערוצים ועדכונים.

#### **EasyLink - CEC-HDMI חיבור**

חבר לטלוויזיה מכשירים תואמי CEC HDMI, תוכל להפעיל אותם עם השלט הרחוק של הטלוויזיה. יש צורך להפעיל את EasyLink CEC HDMIבטלוויזיה ובמכשיר המחובר.

**הפעלת** EasyLink

**) בית)** > **&** quot**;הגדרות&** quot< **; &** quot**;הגדרות**

 > **&** quot **כלליות&** quot< **;** EasyLink< EasyLink **;מופעל&** quot**;**.

**הפעלת מכשירים תואמי** HDMI CEC **עם השלט הרחוק של הטלוויזיה**

**) בית)** > **&** quot**;הגדרות&** quot< **; &** quot**;הגדרות כלליות&** quot< **;** EasyLink< **&** quot**;שלט** .**;**quot **&מופעל;**quot **& ;** >quot **&**EasyLink **רחוק**

#### **הערה**:

- ייתכן ש-EasyLink לא יעבוד עם התקנים ממותגים אחרים.

- פונקצית ה-CEC HDMI מכונה בשמות שונים במותגים שונים. Bravia Theatre ,Aquos Link ,Anynet :דוגמאות מספר להלן המותגים כל לא .Viera Link -ו Simplink ,Kuro Link ,Sync תואמים במלואם ל- EasyLink. שמות מותגי ה-HDMI CECשבדוגמה הם קניינם של בעליהם בהתאמה.

#### **מיקום - בית או חנות**

#### **בחירת המיקום של הטלוויזיה**

**) בית)** > **&** quot**;הגדרות&** quot< **; &** quot**;הגדרות כלליות&** quot< **; &** quot**;מיקום&** quot**;**

בחר **&** quot**;חנות&** quot**;**, סגנון התמונה יתחלף בחזרה ל **&** quot**;צבעים חיים&** quot**;**, ואפשר לכוונן את הגדרות החנות. & quot;מצב חנות& quot ;משמש לקידום מכירות בחנויות.

#### **איפוס הגדרות הטלוויזיה והתקנה מחדש של הטלוויזיה**

#### **איפוס כל ערכי ההגדרות להגדרות המקוריות של הטלוויזיה**

**) בית)** > **&** quot**;הגדרות&** quot< **; &** quot**;הגדרות כלליות&** quot< **; &** quot**;הגדרות יצרן&** quot**;**

#### **התקנה חדשה מלאה של הטלוויזיה והחזרת הטלוויזיה למצב הראשוני**

#### **) בית)** > **&** quot**;הגדרות&** quot< **; &** quot**;הגדרות כלליות&** quot< **; &** quot**;התקן מחדש את הטלוויזיה&** quot**;**

הזן קוד PIN ובחר **&** quot**;כן&** quot**;**, הטלוויזיה תותקן מחדש באופן מלא. כל ההגדרות יאופסו וכל הערוצים יוחלפו. ההתקנה עשויה להימשך מספר דקות

## **הגדרות אזור ושפה**

#### **Language**

**) בית)** > **&** quot**;הגדרות&** quot< **; &** quot**;אזור ושפה&** quot< **; &** quot**;שפה&** quot**;**

#### **החלפת השפה בתפריטי טלוויזיה ובהודעות**

**) בית)** > **&** quot**;הגדרות&** quot< **; &** quot**;אזור ושפה&** quot< **; &** quot**;שפה&** quot< **; &** quot**;שפת תפריטים&** quot**;**

#### **בחר שפת שמע מועדפת**

**) בית)** > **&** quot**;הגדרות&** quot< **; &** quot**;אזור ושפה&** quot< **; &** quot**;שפה&** quot< **; &** quot**;שפת שמע ראשית&** quot**;**, **&** quot**;שפת שמע משנית&** quot**;**

ערוצי טלוויזיה דיגיטליים יכולים לשדר שמע עם מספר שפות דיבור בתוכניות. תוכל להגדיר שפת שמע ראשית ושפת שמע משנית כמועדפות. אם השמע באחת השפות הללו זמין, הטלוויזיה תעבור אליו.

#### **בחר שפת כתוביות מועדפת**

### **) בית)** > **&** quot**;הגדרות&** quot< **; &** quot**;אזור ושפה&** quot< **; &** quot**;שפה&** quot< **; &** quot**;שפת כתוביות ראשית&** quot **;**, **&**quot**;שפת כתוביות משנית&** quot**;**

הערוצים הדיגיטליים יכולים להציע כמה שפות לכתוביות של התוכניות. תוכל להגדיר שפת כתוביות ראשית ושפת כתוביות משנית כמועדפות. אם זמינות כתוביות באחת השפות האלה, הטלוויזיה תציג את הכתוביות שבחרת.

#### **בחר שפת טלטקסט מועדפת**

**) בית)** > **&** quot**;הגדרות&** quot< **; &** quot**;אזור ושפה&** quot< **; &** quot**;שפה&** quot< **; &** quot**;טקסט ראשי&** quot **;**, **&**quot**;טקסט משני&** quot**;**

תחנות טלוויזיה אחדות, המשדרות בשיטה דיגיטלית, מציעות טקסט בכמה שפות.

#### **שעון**

<span id="page-40-0"></span>**) בית)** > **&** quot**;הגדרות&** quot< **; &** quot**;אזור ושפה&** quot< **; &** quot**;שעון&** quot**;**

#### **תיקון שעון אוטומטי**

**) בית)** > **&** quot**;הגדרות&** quot< **; &** quot**;אזור ושפה&** quot< **; &** quot**;שעון&** quot< **; &** quot**;מצב שעון אוטומטי&** quot**;**

- ההגדרה הסטנדרטית עבור שעון הטלוויזיה

היא **&** quot**;אוטומטי&** quot**;**. מידע הזמן מגיע משידורי - UTC .Coordinated Universal Time

- אם השעון שגוי, ניתן לכוון את שעון הטלוויזיה ל**&** quot**;תלוי ארץ&** quot**;**.

### **תיקון שעון ידני**

**) בית)** > **&** quot**;הגדרות&** quot< **; &** quot**;אזור ושפה&** quot< **; &** quot**;שעון&** quot< **; &** quot**;מצב שעון אוטומטי&** quot< **; &** quot**;ידני&** quot**;**

> **) בית)** > **&** quot**;הגדרות** > **&** quot**;אזור ושפה&** quot< **; &** quot**;שעון&** quot< **; &** quot **;תאריך, שעה&** quot**;**

חזור לתפריט הקודם, ובחר **&** quot**;תאריך&** quot **;**וגם **&** quot**;שעה&** quot **;**כדי לכוונן את הערך.

#### **הערה** :

- אם אף אחת מההגדרות האוטומטיות לא מציגה נכון את השעה, ניתן להגדיר את השעה באופן ידני.

- אם אתה מתזמן הקלטות מ& quot;מדריך טלוויזיה& quot ;מומלץ לא לשנות באופן ידני את השעה והתאריך.

#### **הגדרת אזור זמן או פיצוי זמן לאזור שלך**

**) בית)** > **&** quot**;הגדרות** > **&** quot**;אזור ושפה&** quot< **; &** quot**;שעון&** quot< **; &** quot**;אזור זמן&** quot**;**

בחר אחד מאזורי הזמן.

## **הגדר את הטלוויזיה לעבור למצב המתנה באופן אוטומטי לאחר פרק זמן שנקבע מראש**

**) בית)** > **&** quot**;הגדרות** > **&** quot**;אזור ושפה&** quot< **; &** quot**;שעון&** quot< **; &** quot**;טיימר שינה&** quot**;**

הגדר את הטלוויזיה שתעבור אוטומטית למצב המתנה, כעבור פרק זמן מוגדר מראש. בעזרת סרגל המחוון, תוכל להגדיר את הזמן לעד 180 דקות, בתוספות בנות 5 דקות כל אחת. אם טיימר השינה הוגדר ל0- דקות, הוא כבוי. תוכל תמיד לכבות את הטלוויזיה מוקדם יותר או להגדיר מחדש את הזמן במהלך הספירה לאחור.

## **הגדרות גישה אוניברסלית**

**) בית)** > **&** quot**;הגדרות&** quot< **; &** quot**;גישה אוניברסלית&** quot**;**

כאשר הפונקציה **&** quot**;גישה אוניברסלית&** quot **;**מופעלת, הטלוויזיה מוכנה לשימוש על ידי חרשים, קשי שמיעה, עיוורים או מוגבלי ראייה.

#### **הפעלת הגדרות גישה אוניברסלית**

**) בית)** > **&** quot**;הגדרות&** quot< **; &** quot**;גישה אוניברסלית&** quot< **; &** quot**;גישה אוניברסלית&** quot< **; &** quot**;מופעל&** quot**;**.

#### **גישה אוניברסלית למוגבלי שמיעה**

**) בית)** > **&** quot**;הגדרות&** quot< **; &** quot**;גישה אוניברסלית&** quot< **; &** quot**;מוגבלי שמיעה&** quot< **; &** quot**;מופעל&** quot**;**

- מספר ערוצי טלוויזיה דיגיטליים משדרים שמע וכתוביות מיוחדים המותאמים למוגבלי שמיעה או לחרשים.

- כאשר אפשרות זו מופעלת, הטלוויזיה עוברת באופן אוטומטי לשמע ולכתוביות מותאמים, אם הם זמינים.

#### **גישה אוניברסלית לעיוורים או לקויי ראייה**

**) בית)** > **&** quot**;הגדרות&** quot< **; &** quot**;גישה אוניברסלית&** quot< **; &** quot**;תיאור שמע&** quot< **; &** quot**;תיאור שמע&** quot< **; &** quot **;מופעל&** quot**;**

ערוצי טלוויזיה דיגיטליים יכולים לשדר פרשנות אודיו מיוחדת, המתארת את הקורה על המסך.

**) בית)** > **&** quot**;הגדרות&** quot< **; &** quot**;גישה אוניברסלית&** quot< **; &** quot**;תיאור שמע&** quot< **; &** quot**;תיאור שמע&** quot< **; &** quot**;עוצמת קול מעוברת&** quot**;**, **&** quot**;אפקטי ;**quot **&דיבור;**quot **&**, **;**quot **&שמע**

- בחר **&** quot**;עוצמת קול מעורבת&** quot**;**, תוכל לערבב את עוצמת הקול של השמע הרגיל עם זו של פרשנות השמע. לחץ על החצים  $\blacktriangleright$  (למעלה) או  $\blacktriangleright$  (למטה) כדי לכוונן את הערך.

- העבר את **&** quot**;אפקט שמע&** quot **;**למצב **&** quot**;מופעל&** quot **;**לקבלת אפקטים נוספים בפרשנות השמע, כמו סטריאו או צליל דועך.

- בחר **&** quot**;דיבור&** quot**;**, כדי לקבוע העדפות דיבור, **&** quot**;תיאור&** quot **;**או **&** quot**;כתוביות&** quot**;**.

### **נעילת הגדרות**

**הגדר קוד והחלף קוד**

**קביעת קוד חדש או איפוס קוד**

<span id="page-41-0"></span>**) בית)** > **&** quot**;הגדרות&** quot< **; &** quot**;נעילת ילדים&** quot< **; &** quot**;הגדר קוד&** quot **;**, **&**quot**;שנה קוד&** quot**;**

הקוד ל& quot;נעילת ילדים& quot ;משמש לנעילת ערוצים או תוכניות או לביטול נעילתם.

**הערה**: אם שכחת את הקוד, תוכל לעקוף את הקוד הנוכחי, הזן **8888** ולהזין קוד חדש.

#### **נעילת תחנה**

**) בית) > &** quot**;הגדרות&** quot**< ; &** quot**;נעילת ילדים&** quot**< ; &** quot**;דירוג הורים&** quot**;**

הגדר גיל מינימום לצפייה בתוכניות בעלות דירוג.

#### **CAM PIN**

**) בית) > &** quot**;הגדרות&** quot**< ; &** quot**;נעילת** CAM PIN **; >**quot **&ילדים** הגדר PIN CAM להקלטה.

# **סביבתי**

#### 12.1

 $12$ 

## **תווית אנרגיה אירופאית**

**תווית האנרגיה האירופאית** מיידעת אותך על סיווג היעילות האנרגטית של מוצר זה. ככל שסיווג נצילות האנרגיה של המוצר ירוק יותר, כך הוא צורך פחות אנרגיה. בתווית ניתן למצוא את סיווג יעילות האנרגיה ואת צריכת החשמל הממוצעת של מוצר זה במהלך שימוש. את ערכי צריכת החשמל של

המוצר תוכל למצוא גם באתר Philips בארץ שלך, [www.philips.com/TVsupport](http://www.philips.com/TVsupport) בכתובת

#### 12.2

## **מיקרופיש מוצר**

### **טלוויזיות מסדרה ,4304 4354**

#### PHx43x4 **24**

- $+A$ : סיווג יעילות אנרגיה:
- גודל מסך נראה: 60 ס& quot;מ 24 / אינץ'
	- צריכת חשמל במצב מופעל (ואט): 20 ואט
- צריכת חשמל שנתית (קוט& quot;ש) \*: 30 קוט& quot;ש
	- צריכת חשמל בהמתנה (ואט) \*\*: 0.30 ואט
	- רזולוציית תצוגה (פיקסלים): 1,366 768 x

\* צריכת חשמל בקילו-ואט לשנה על בסיס צריכת החשמל של הטלוויזיה בהנחה שהיא מופעלת ארבע שעות ביום למשך 365 ימים. צריכת המחשמל בפועל תלויה באופן השימוש בטלוויזיה.

\*\* כאשר מגבים את הטלוויזיה באמצעות השלט רחוק ואין אף פונקציה פעילה.

## **טלוויזיות מסדרה 4504**

#### PHx4504 **32**

- סיווג יעילות אנרגיה: A+
- גודל מסך נראה: 80 ס& quot;מ 32 / אינץ'
- צריכת חשמל במצב מופעל (ואט): 27 ואט
- צריכת חשמל שנתית (קוט& quot;ש) \*: 40 קוט& quot;ש
	- צריכת חשמל בהמתנה (ואט) \*\*: 0.30 ואט
	- רזולוציית תצוגה (פיקסלים): 1,366 768 x

\* צריכת חשמל בקילו-ואט לשנה על בסיס צריכת החשמל של הטלוויזיה בהנחה שהיא מופעלת ארבע שעות ביום למשך 365 ימים. צריכת המחשמל בפועל תלויה באופן השימוש בטלוויזיה.

\*\* כאשר מגבים את הטלוויזיה באמצעות השלט רחוק ואין אף פונקציה פעילה.

## **טלוויזיות מסדרה 5304**

#### PFS5304 **22**

- סיווג יעילות אנרגיה: A
- גודל מסך נראה: 55 ס& quot;מ 22 / אינץ'
	- צריכת חשמל במצב מופעל (ואט): 20 ואט
- <span id="page-42-1"></span><span id="page-42-0"></span>- צריכת חשמל שנתית (קוט& quot;ש) \*: 30 קוט& quot;ש
	- צריכת חשמל בהמתנה (ואט) \*\*: 0.30 ואט
	- רזולוציית תצוגה (פיקסלים): 1,920 1 x,080

\* צריכת חשמל בקילו-ואט לשנה על בסיס צריכת החשמל של הטלוויזיה בהנחה שהיא מופעלת ארבע שעות ביום למשך 365 ימים. צריכת המחשמל בפועל תלויה באופן השימוש בטלוויזיה.

<span id="page-42-2"></span>\*\* כאשר מגבים את הטלוויזיה באמצעות השלט רחוק ואין אף פונקציה פעילה.

## **טלוויזיות מסדרה 4503**

#### PHx4503 **32**

- $+$ ל סיווג יעילות אנרגיה:  $+$
- גודל מסך נראה: 80 ס& quot;מ 32 / אינץ'
- צריכת חשמל במצב מופעל (ואט): 28 ואט
- צריכת חשמל שנתית (קוט& quot;ש) \*: 41 קוט& quot;ש
	- צריכת חשמל בהמתנה (ואט) \*\*: 0.30 ואט
	- רזולוציית תצוגה (פיקסלים): 1,366 768 x

\* צריכת חשמל בקילו-ואט לשנה על בסיס צריכת החשמל של הטלוויזיה בהנחה שהיא מופעלת ארבע שעות ביום למשך 365 ימים. צריכת המחשמל בפועל תלויה באופן השימוש בטלוויזיה.

\*\* כאשר מגבים את הטלוויזיה באמצעות השלט רחוק ואין אף פונקציה פעילה.

## **טלוויזיות מסדרה 5503**

### PFx5503 **43**

- $+A$ : סיווג יעילות אנרגיה -
- גודל מסך נראה: 108 ס& quot;מ 43 / אינץ'
- צריכת חשמל במצב מופעל (ואט): 767 ואט
- צריכת חשמל שנתית (קוט& quot;ש) \*: 52 קוט& quot;ש
	- צריכת חשמל בהמתנה (ואט) \*\*: 0.30 ואט
	- רזולוציית תצוגה (פיקסלים): 1,920 1 x,080

\* צריכת חשמל בקילו-ואט לשנה על בסיס צריכת החשמל של הטלוויזיה בהנחה שהיא מופעלת ארבע שעות ביום למשך 365 ימים. צריכת המחשמל בפועל תלויה באופן השימוש בטלוויזיה.

> \*\* כאשר מגבים את הטלוויזיה באמצעות השלט רחוק ואין אף פונקציה פעילה.

## **טלוויזיות מסדרות ,5505 ,5525 5535**

#### PFx55x5 **24**

- סיווג יעילות אנרגיה: A
- גודל מסך נראה: 60 ס& quot;מ 24 / אינץ'
- צריכת חשמל במצב מופעל (ואט): 22 ואט
- צריכת חשמל שנתית (קוט& quot;ש) \*: 33 קוט& quot;ש
	- צריכת חשמל בהמתנה (ואט) \*\*: 0.30 ואט
	- רזולוציית תצוגה (פיקסלים): 1,920 1 x,080

#### PHx55x5 **32**

- סיווג יעילות אנרגיה: A+
- גודל מסך נראה: 80 ס& quot;מ 32 / אינץ'
- צריכת חשמל במצב מופעל (ואט): 24 ואט
- צריכת חשמל שנתית (קוט& quot;ש) \*: 36 קוט& quot;ש
	- צריכת חשמל בהמתנה (ואט) \*\*: 0.30 ואט
	- רזולוציית תצוגה (פיקסלים): 1,366 768 x

#### PFx55x5 **43**

- $+A$  : סיווג יעילות אנרגיה  $+$
- גודל מסך נראה: 108 ס& quot;מ 43 / אינץ'
	- צריכת חשמל במצב מופעל (ואט): 49 ואט
- צריכת חשמל שנתית (קוט& quot;ש) \*: 72 קוט& quot;ש
	- צריכת חשמל בהמתנה (ואט) \*\*: 0.30 ואט
		- רזולוציית תצוגה (פיקסלים): 1,920 1 x,080

\* צריכת חשמל בקילו-ואט לשנה על בסיס צריכת החשמל של הטלוויזיה בהנחה שהיא מופעלת ארבע שעות ביום למשך 365 ימים. צריכת המחשמל בפועל תלויה באופן השימוש בטלוויזיה.

\*\* כאשר מגבים את הטלוויזיה באמצעות השלט רחוק ואין אף פונקציה פעילה.

#### **טלוויזיות מסדרה 5605**

#### PFS5605 **24**

- סיווג יעילות אנרגיה: A
- גודל מסך נראה: 60 ס& quot;מ 24 / אינץ'
- צריכת חשמל במצב מופעל (ואט): 22 ואט
- צריכת חשמל שנתית (קוט& quot;ש) \*: 33 קוט& quot;ש
	- צריכת חשמל בהמתנה (ואט) \*\*: 0.30 ואט
	- רזולוציית תצוגה (פיקסלים): 1,920 1 x,080

#### PFS5605 **32**

- סיווג יעילות אנרגיה: A
- גודל מסך נראה: 80 ס& quot;מ 32 / אינץ'
- צריכת חשמל במצב מופעל (ואט): 32 ואט
- צריכת חשמל שנתית (קוט& quot;ש) \*: 47 קוט& quot;ש
	- צריכת חשמל בהמתנה (ואט) \*\*: 0.30 ואט
	- רזולוציית תצוגה (פיקסלים): 1,920 1 x,080

<span id="page-43-1"></span>\* צריכת חשמל בקילו-ואט לשנה על בסיס צריכת החשמל של הטלוויזיה בהנחה שהיא מופעלת ארבע שעות ביום למשך 365 ימים. צריכת המחשמל בפועל תלויה באופן השימוש בטלוויזיה.

> \*\* כאשר מגבים את הטלוויזיה באמצעות השלט רחוק ואין אף פונקציה פעילה.

## **טלוויזיות מסדרה 5507**

#### PHS5507 **32**

- סיווג יעילות אנרגיה: A+
- גודל מסך נראה: 80 ס& quot;מ 32 / אינץ'
	- צריכת חשמל במצב מופעל (ואט): 22 ואט
- צריכת חשמל שנתית (קוט& quot;ש) \*: 38 קוט& quot;ש
	- צריכת חשמל בהמתנה (ואט) \*\*: 0.30 ואט
	- רזולוציית תצוגה (פיקסלים): 1280 720 x

#### PFS5507 **43**

- סיווג יעילות אנרגיה: A+
- גודל מסך נראה: 108 ס& quot;מ 43 / אינץ'
	- צריכת חשמל במצב מופעל (ואט): 45 ואט
- צריכת חשמל שנתית (קוט& quot;ש) \*: 66 קוט& quot;ש
	- צריכת חשמל בהמתנה (ואט) \*\*: 0.30 ואט
	- רזולוציית תצוגה (פיקסלים): 1,920 1 x,080

\* צריכת חשמל בקילו-ואט לשנה על בסיס צריכת החשמל של הטלוויזיה בהנחה שהיא מופעלת ארבע שעות ביום למשך 365 ימים. צריכת המחשמל בפועל תלויה באופן השימוש בטלוויזיה.

<span id="page-43-0"></span>\*\* כאשר מגבים את הטלוויזיה באמצעות השלט רחוק ואין אף פונקציה פעילה.

#### 12.3

## **מספר רישום EPREL**

#### **מספר רישום** EPREL

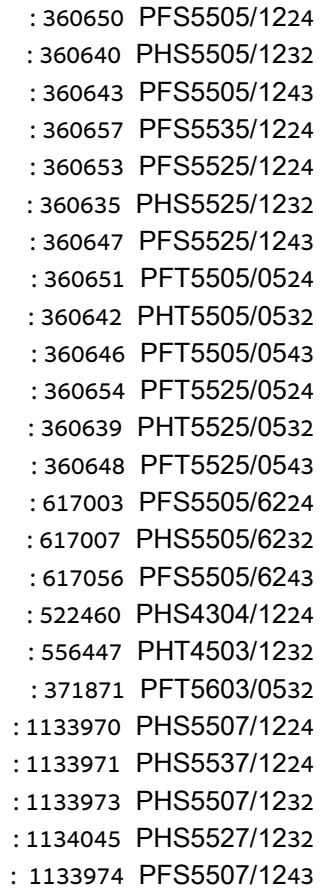

### 12.4

## **תום השימוש**

#### **השלכת המכשיר הישן והסוללות הישנות**

Your product is designed and manufactured with high which can be recycled ,quality materials and components .and reused

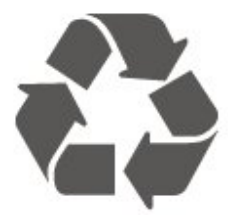

כאשר מצורף למוצר סמל של פח מחוק עם גלגלים, המשמעות היא שעל המוצר חלה הנחיית האיחוד האירופאי 2012 EU./19/

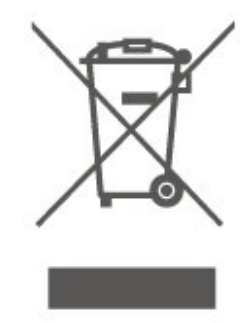

אנא ברר על מערכת האיסוף המקומית הנפרדת למוצרים אלקטרוניים וחשמליים.

אנא נהג בהתאם לתקנות המקומיות ואל תשליך את המוצרים הישנים שלך יחד עם האשפה הביתית. השלכה נאותה של המכשירים הישנים שלך עוזרת למניעת השפעות שליליות פוטנציאליות על הסביבה ועל בריאות האדם.

המוצר שלך מכיל סוללות שעליהן חלה הנחיית האיחוד האירופאי 2006 EC,/66/ קרי לא ניתן להשליכן ביחד עם האשפה הביתית הרגילה.

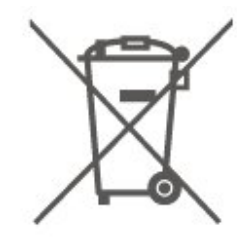

<span id="page-44-0"></span>אנא ברר בעצמך מהם הכללים המקומיים הנוגעים לאיסוף נפרד של סוללות, מכיוון שגריטה נכונה מסייעת למנוע השפעות שליליות פוטנציאליות על הסביבה ועל בריאות האדם.

## **הצהרת התאימות של UK**

 $12.5$ 

<span id="page-44-1"></span>. מצהירה בזאת שטלוויזיה זו תואמת TP Vision Europe B.V לדרישות החיוניות ולתנאים רלוונטיים אחרים של Directives Ecodesign for ושל Radio Equipment Regulations 2017 Energy-Related Products and Energy Regulations )EU Exit ) (Amendment (Information 2019ולתקנות ההגבלה על שימוש בחומרים מסוכנים מסוימים בציוד חשמלי ואלקטרוני משנת .2012

#### 13

## **מפרטים**

#### 13.1

## **חשמל**

מפרט המוצר כפוף לשינויים ללא הודעה מראש. לקבלת פרטים נוספים על המפרט של מוצר זה, www.philips.com/TVsupport

#### **חשמל**

- מתח רשת: V220-240 AC + %/-10 - טמפרטורת סביבה : 5°C עד 35° C

למידע על צריכת חשמל, עיין בפרק **&** quot**;מיקרופיש מוצר&** quot**;**.

## 13.2

## **קליטה**

## **עבור טלוויזיות מסדרה PxT**

- כניסת אנטנה: 75 אוהם קואקסיאלי ( 75IEC) VHF ,UHF ,S-Channel ,Hyperband : תחומי טיונר -QAM (כבלים (DVB-C ,DVB-T2 : DVB - - הפעלת וידאו אנלוגי: SECAM, PAL ISO/IEC 13818-2 ( MPEG2 SD/HD : דיגיטלי וידאו הפעלת - \*HEVC ),ISO/IEC 14496-10 ( MPEG4 SD/HD), - הפעלת שמע דיגיטלי ( 13818-3 IEC/ISO)

\* רק עבור 2T-DVB

## **עבור טלוויזיות מסדרה PxS**

- כניסת אנטנה: 75 אוהם קואקסיאלי ( 75IEC) VHF ,UHF ,S-Channel ,Hyperband : תחומי טיונר -QAM (כבלים (DVB-C ,DVB-T2 : DVB - - הפעלת וידאו אנלוגי: SECAM, PAL ISO/IEC 13818-2 ( MPEG2 SD/HD : דיגיטלי וידאו הפעלת - \*HEVC ),ISO/IEC 14496-10 ( MPEG4 SD/HD), - הפעלת שמע דיגיטלי ( 13818-3 IEC/ISO) - קלט אנטנת לוויין : 75 אוהם סוג F - טווח תדרי כניסה: 950 עד 2,150 MHz - טווח רמת כניסה: 25 עד 65 dBm - QPSK 2S-DVB, קצב סימנים 2 עד 45M סימנים, MCPC -ו SCPC

- LNB : 1.0 DiSEqC, 1 עד 4 LNBs נתמכים, בחירת קוטביות /1814 וולט, בחירת תחום 22 קילו-הרץ, מצב הבזק צליל ( tone burst(, זרם 300 LNB מילי-אמפר מקסימום

DVB-S2 ,DVB-T2 ירק עבור

## 13.3

## **רזולוציות תצוגה**

### <span id="page-45-1"></span><span id="page-45-0"></span>**טלוויזיות מסדרה ,4304 4354**

#### **גודל אלכסוני של המסך**

24 - 4x43PHx: 60 ס& quot;מ 24 / אינץ'

#### **רזולוציות תצוגה**

x768 : 1,366PHx43x4 -

### **טלוויזיות מסדרה ,4504 4503**

#### **גודל אלכסוני של המסך**

<span id="page-45-2"></span>32 - x450PHx: 80 ס& quot;מ 32 / אינץ'

#### **רזולוציות תצוגה**

x768 : 1,366PHx4504 -

### **טלוויזיות מסדרה 5304**

#### **גודל אלכסוני של המסך**

22 - 5304PFS: 55 ס& quot;מ 22 / אינץ'

#### **רזולוציות תצוגה**

,080x1 : 1,920PFS5304 -

### **טלוויזיות מסדרה 5503**

#### **גודל אלכסוני של המסך**

43 - 5503PFx: 108 ס& quot;מ 43 / אינץ'

#### **רזולוציות תצוגה**

,080x1 : 1,920PFx5503 -

### **טלוויזיות מסדרה ,5505 5525**

#### **גודל אלכסוני של המסך**

- 24 5x55PFx: 60 ס& quot;מ 24 / אינץ'
- 32 5x55PHx: 80 ס& quot;מ 32 / אינץ'
- <span id="page-45-3"></span>43 - 5x55PFx: 108 ס& quot;מ 43 / אינץ'

#### **רזולוציות תצוגה**

- x768 : 1366PHx55x5 -
- ,080x1 : 1,920PFx55x5 -

## **טלוויזיות מסדרה 5535**

#### **גודל אלכסוני של המסך**

24 - 5535PFS: 60 ס& quot;מ 24 / אינץ'

#### **רזולוציות תצוגה**

,080x1 : 1,920PFS5535 -

#### **טלוויזיות מסדרה 5605**

#### **גודל אלכסוני של המסך**

24 - 5605PFS: 60 ס& quot;מ 24 / אינץ' 32 - 5605PFS: 80 ס& quot;מ 32 / אינץ'

#### **רזולוציות תצוגה**

,080x1 : 1,920PFS5605 -

#### **טלוויזיות מסדרות ,5507 ,5527 5537**

#### **גודל אלכסוני של המסך**

24 - 7x55PHS: 60 ס& quot;מ 24 / אינץ'

32 - 7x55PHS: 80 ס& quot;מ 32 / אינץ'

43 - PFS5507: מ 43 a;quot & ס $108$ : PFS5507

#### **רזולוציות תצוגה**

x720 : 1280PHS55x7 -

,080x1 : 1,920PFS5507 -

#### 13.4

## **רזולוציות כניסה תצוגה:**

#### **עבור טלוויזיות מסדרה PHx**

#### **תבניות וידיאו**

רזולוציה – קצב רענון

i - 60 Hz - 480 p - 60 Hz - 480 i - 50 Hz - 576 p - 50 Hz - 576

Hz , 60p - 50 Hz - 720

Hz , 60i - 50 Hz - 1080

Hz , 30Hz , 25p - 24 Hz - 1080

#### **תבניות מחשב**

רזולוציות (בין היתר)

x 480p - 60 Hz - 640 x 600p - 60 Hz - 800 x 768p - 60 Hz - 1024 x 768p - 60 Hz - 1280

x 768p - 60 Hz - 1360

### **עבור טלוויזיות מסדרה PFx**

#### **תבניות וידיאו**

רזולוציה – קצב רענון i - 60 Hz - 480 p - 60 Hz - 480 i - 50 Hz - 576 p - 50 Hz - 576 Hz , 60p - 50 Hz - 720 Hz , 60i - 50 Hz - 1080 Hz , 30Hz , 25p - 24 Hz - 1080

#### **תבניות מחשב**

רזולוציות (בין היתר)

x 480p - 60 Hz - 640 x 600p - 60 Hz - 800 x 768p - 60 Hz - 1024 x 768p - 60 Hz - 1280 x 768p - 60 Hz - 1360 x 1024p - 60 Hz - 1280 x 1080p - 60 Hz - 1920

## 13.5

## **צליל**

## <span id="page-46-1"></span><span id="page-46-0"></span>**עבור טלוויזיות מסדרות ,4304 ,4354 ,5304 5535**

- הספק חשמלי ( RMS(: 6 ואט

- Dolby Audio -
- ™Digital out +DTS 2.0 -

#### **טלוויזיות מסדרה 4504**

- הספק חשמלי ( RMS(: 10 ואט
	- Dolby Audio -
	- ™Digital out +DTS 2.0 -

#### **טלוויזיות מסדרה ,4503 5503**

- $\cdot$ ; 16 הספק חשמלי ( RMS ): 32&RMS ,ואט 10 -
	- Dolby Audio -
	- ™Digital out +DTS 2.0 -

## **טלוויזיות מסדרות ,5505 ,5525 ,5507 ,5527 5537**

- הספק חשמלי ( RMS&24 : )quot ;- 6 ואט, 32& quot ;- 10 ואט, &43 quot ;- 16 ואט

- Dolby Audio -
- ™Digital out +DTS 2.0 -

Dolby MS11<sup>-</sup>-

- Incredible Surround
	- Clear Sound -
	- )PEQs) DBE-
		- AVL<sup>-</sup>
- )ARC באמצעות EAC3 מעבר (Dolby ATMOS Ready -

### **טלוויזיות מסדרה 5605**

- $\cdot$  הספק חשמלי ( 24&RMS : ואט 6 הספק חשמלי ( 24&RMS , ה
	- Dolby Audio -
	- ™Digital out +DTS 2.0 -

## 13.6 **מולטי-מדיה**

#### **מערכות קובצי** USB **נתמכות**

 -USB ( NTFS/FAT(: חבר רק התקני USB שצריכת החשמל שלהם היא 500 מילי-אמפר או פחות.

#### **שרתי מדיה, נתמכים**

BMP ,PNG ,GIF ,JPEG :תמונה Codec-

)v9.2 עד v2( WMA ,AAC ,WAV ,MP3 :שמע Codec -

 ,MPEG2 ,MPEG1 ,H.264/MPEG-4 AVC :וידאו Codec - HEVC MPEG4

- כתובית: SRT, SMI, SSA, SUB, ASS, TXT

#### 13.7

## **קישוריות**

#### **טלוויזיות מסדרות ,4304 ,4354 5304**

PFS5304 22 ,PHS43x4 24 עבור

גב מקלט הטלוויזיה

- ARC 1 HDMI: ערוץ שמע חוזר HDMI
	- $HDMI$  2 -
	- יציאת שמע דיגיטלי: SPDIF
		- $VGA -$
- שמע נכנס ( VGA/DVI(: מיני שקע 3.5 מ& quot;מ סטריאו
	- SCART מתאם :)RGB/CVBS ( SCART-
	- אנטנת טלוויזיה: 75 אוהם קואקסיאלי ( IEC)
		- לוויין

צד הטלוויזיה

- CI: ממשק משותף
	- USB -
- אוזניות: מיני שקע 3.5 מ& quot;מ סטריאו

PHT43x4 **24** עבור

גב מקלט הטלוויזיה

- ARC 1 HDMI: ערוץ שמע חוזר HDMI
	- HDMI 2 -
	- יציאת שמע דיגיטלי: SPDIF
		- VGA -
- שמע נכנס ( VGA/DVI(: מיני שקע 3.5 מ& quot;מ סטריאו
	- SCART מתאם :)RGB/CVBS ( SCART-
		- אנטנת טלוויזיה: 75 אוהם קואקסיאלי ( IEC(
		- LAN רשת 45RJ) עבור HD Freeview)\*

צד הטלוויזיה-

- CI: ממשק משותף
	- USB -
- אוזניות: מיני שקע 3.5 מ& quot;מ סטריאו
- <span id="page-47-0"></span>\* יציאת רשת היא רק עבור דגמי טלוויזיה בממלכה המאוחדת.

## **טלוויזיות מסדרות ,4503 ,4504 5503**

עבור 32 4504PHS, 32 4503PHS, 43 5503PFS

גב מקלט הטלוויזיה

- ARC 1 HDMI: ערוץ שמע חוזר HDMI
	- HDMI 2 -
- אוזניות: מיני שקע 3.5 מ& quot;מ סטריאו
	- לוויין
	- יציאת שמע דיגיטלית: SPDIF
- <span id="page-47-1"></span>- שמע נכנס ( DVI(: מיני שקע 3.5 מ& quot;מ סטריאו

#### צד הטלוויזיה

- CI: ממשק משותף
	- USB -
- אנטנת טלוויזיה: 75 אוהם קואקסיאלי ( IEC)

#### PFT5503 **, 43**PHT4503 **32** ,PHT4504 32 עבור

#### גב מקלט הטלוויזיה

- ARC 1 HDMI: ערוץ שמע חוזר HDMI
	- $HDMI 2 -$
- אוזניות: מיני שקע 3.5 מ& quot;מ סטריאו
- LAN רשת 45RJ) עבור HD Freeview)\*
	- יציאת שמע דיגיטלית: SPDIF-
- שמע נכנס ( DVI(: מיני שקע 3.5 מ& quot;מ סטריאו

#### צד הטלוויזיה

- CI: ממשק משותף
	- USB -
- אנטנת טלוויזיה: 75 אוהם קואקסיאלי ( IEC)
- \* יציאת רשת היא רק עבור דגמי טלוויזיה בממלכה המאוחדת.

## **סדרות טלוויזיות ,5505 ,5525 ,5535 ,5605 ,5507 5537 (24 אינץ')**

PHS55x7 24 ,PFS5605 24 ,PFS55x5 24 עבור

#### **תחתית הטלוויזיה**

- VGA -
- שמע נכנס ( VGA/DVI(: מיני שקע 3.5 מ& quot;מ סטריאו
	- אוזניות: מיני שקע 3.5 מ& quot;מ סטריאו
		- לוויין
		- יציאת שמע דיגיטלית: SPDIF

#### **צד הטלוויזיה**

- CI: ממשק משותף
	- USB -
- אנטנת טלוויזיה: 75 אוהם קואקסיאלי ( IEC)

#### **גב מקלט הטלוויזיה**

- ARC 1 HDMI: HDMI ערוץ שמע חוזר
	- $HDMI 2 -$

#### PFT55x5 **24** עבור

#### **תחתית הטלוויזיה**

- VGA -
- שמע נכנס ( VGA/DVI(: מיני שקע 3.5 מ& quot;מ סטריאו
	- אוזניות: מיני שקע 3.5 מ& quot;מ סטריאו
	- )\*Freeview HD עבור (RJ45 רשת LAN
		- יציאת שמע דיגיטלית: SPDIF

## **צד הטלוויזיה**

- CI: ממשק משותף
	- USB -
- אנטנת טלוויזיה: 75 אוהם קואקסיאלי ( IEC)

### **גב מקלט הטלוויזיה**

- ARC 1 HDMI: HDMI ערוץ שמע חוזר
	- HDMI 2 -
- \* יציאת רשת היא רק עבור דגמי טלוויזיה בממלכה המאוחדת.

## **סדרות טלוויזיות ,5505 ,5525 ,5507 5527 (32 אינץ', 43 אינץ')**

,PHS5507 32 ,PFS55x5 43 ,PHS55x5 32 עבור PHS5527 32 PFS5507 43

### **תחתית הטלוויזיה**

- ARC 1 HDMI: ערוץ שמע חוזר HDMI
	- HDMI 2 -
- אוזניות: מיני שקע 3.5 מ& quot;מ סטריאו
	- לוויין
	- יציאת שמע דיגיטלית: SPDIF

## **צד הטלוויזיה**

- CI: ממשק משותף
	- USB -
- אנטנת טלוויזיה: 75 אוהם קואקסיאלי ( IEC)

## PFT55x5 **43 ,**PHT55x5 **32** עבור

## **תחתית הטלוויזיה**

- ARC 1 HDMI: ערוץ שמע חוזר HDMI
	- HDMI 2 -
- אוזניות: מיני שקע 3.5 מ& quot;מ סטריאו
- LAN רשת 45RJ) עבור HD Freeview)\*
	- יציאת שמע דיגיטלית: SPDIF-

## **צד הטלוויזיה**

- CI: ממשק משותף
	- USB -
- אנטנת טלוויזיה: 75 אוהם קואקסיאלי ( IEC)
- \* יציאת רשת היא רק עבור דגמי טלוויזיה בממלכה המאוחדת.

PHS5527 32

## **טלוויזיה מסדרה 5605 (32 אינץ')**

עבור 32 5605PFS

גב מקלט הטלוויזיה

- ARC 1 HDMI: ערוץ שמע חוזר HDMI
	- HDMI 2 -
	- יציאת שמע דיגיטלי: SPDIF
- שמע נכנס ( VGA/DVI(: מיני שקע 3.5 מ& quot;מ סטריאו SCART מתאם :)RGB/CVBS ( SCART-
	- אנטנת טלוויזיה: 75 אוהם קואקסיאלי ( IEC)
		- לוויין

## צד הטלוויזיה

- CI: ממשק משותף
	- USB -
- אוזניות: מיני שקע 3.5 מ& quot;מ סטריאו

# **בעיות**

 $14.1$ 

14

## **עצות**

אם אינך מוצא פתרון לבעיה בטלוויזיה ב**&** quot**;פתרון בעיות&** quot**;**, ניתן ללחוץ

על **&** quot**;הגדרות&** quot< **; &** quot**;עזרה&** quot< **; &** quot**;מדריך למשתמש&** quot **;**כדי למצוא את המידע שאתה מחפש.

אם אינך מוצא תשובה לשאלה במדריך למשתמש, עבור לאתר התמיכה של Philips.

לפיתרון כל בעייה הקשורה לטלוויזיה פיליפס, באפשרותך להיוועץ בתמיכה המקוונת. תוכל לבחור את שפתך ולהכניס את מספר הדגם של המוצר שלך.

.[www.philips.com/TVsupport](http://www.philips.com/TVsupport) אל עבור

באתר התמיכה, תוכל למצוא את מספר הטלפון בארצך להתקשרות איתנו, וכן תשובות לשאולות נפוצות (שו& quot;ת). בארצות מסוימות ניתן לשוחח בצ'אט עם אחד ממשתפי הפעולה שלנו ולשאול את השאלה באופן ישיר או לשלוח שאלה בדוא& quot;ל. ניתן להוריד את התוכנה החדשה של הטלוויזיה או את המדריך כדי לקרוא אותו במחשב.

לפתרון בעיות ושאלות נפוצות נוספות לגבי הטלוויזיה...

עבור

[//philips-tvconsumercare.kxondemand.com/portal](http://philips-tvconsumercare.kxondemand.com/portal/en/ModelSelect)[:](http://philips-tvconsumercare.kxondemand.com/portal/en/ModelSelect)[http](http://philips-tvconsumercare.kxondemand.com/portal/en/ModelSelect) אל [/en/ModelSelect](http://philips-tvconsumercare.kxondemand.com/portal/en/ModelSelect) 

#### **העזרה של הטלוויזיה בטאבלט, בסמארטפון או במחשב**

כדי לבצע סדרות נרחבות של הוראות בקלות רבה יותר, באפשרותך להוריד את ה& quot;עזרה לטלוויזיה& quot ;בפורמט PDF, כדי לקראת אותה מהסמארטפון, מהטאבלט או מהמחשב שלך. לחלופין, ניתן להדפיס את הדף & quot;עזרה& quot ;הרלוונטי מהמחשב . כדי להוריד את & quot;עזרה& quot) ;מדריך למשתמש) עבור [www.philips.com/TVsupport](http://www.philips.com/TVsupport) אל

 $\overline{14.2}$ 

## **הפעלה**

#### **הטלוויזיה אינה נדלקת**

- נתק את כבל החשמל משקע החשמל. המתן במשך דקה אחת ואז חבר את הכבל חזרה. ודא שכבל החשמל מחובר היטב. נסה להפעיל שוב.

- חבר את הטלוויזיה לשקע חשמל אחר ונסה להפעילה.

- נתן את כל המכשירים המחוברים לטלוויזיה ונסה להפעילה.

- אם נורת ההמתנה בטלוויזיה דלוקה, ייתכן שהטלוויזיה אינה מגיבה לשלט רחוק.

#### **צליל חריקה באתחול או בכיבוי**

<span id="page-49-6"></span><span id="page-49-0"></span>בעת הפעלת הטלוויזיה, כיבויה או העברתה להמתנה, אתה שומע צליל חריקה מתושבת הטלוויזיה. צליל החריקה נובע מהתרחבות טבעית ומהתכווצות טבעית של הטלוויזיה, כאשר הטלוויזיה מתחממת או מתקררת. הדבר אינו משפיע על ביצועיה.

#### <span id="page-49-1"></span>**הטלוויזיה חוזרת למצב המתנה לאחר הצגת מסך הפתיחה של Philips**

כאשר הטלוויזיה במצב המתנה, יופיע תחילה מסף הפתיחה של Philips ולאחר מכן הטלוויזיה תחזור למצב המתנה. זאת התנהגות תקנית. כאשר הטלוויזיה מנותקת מהחשמל ומחוברת שוב, מסך הפתיחה מוצג בפתיחה הבאה. כדי להעביר את הטלוויזיה ממצב המתנה*.* לחץ על © (המתנה / מופעל) בשלט הרחוק או על הטלוויזיה.

#### **נורית ההמתנה ממשיכה להבהב**

נתק את כבל החשמל משקע החשמל. המתן 5 דקות וחבר את הכבל שוב. אם ההבהוב חוזר על עצמו, פנה לשירות הלקוחות של פיליפס.

#### **הטלוויזיה כובה לבד**

אם הטלוויזיה כובה לפתע, ייתכן שההגדרה **&** quot**;טיימר כיבוי&** quot **;**מופעלת. עם **&** quot**;טיימר**

**כיבוי&** quot **;**הטלוויזיה תכבה לאחר 4 שעות אן לא התקבלו אותו מהשלט רחוק. כדי למנוע כיבוי אוטומטי זה, ניתן להשבית את הכיבוי.

<span id="page-49-3"></span>כמו כן, אם הטלוויזיה לא תקבל אות טלוויזיה או פקודת שלט רחוק למשך 10 דקות, הטלוויזיה תכבה באופן אוטומטי.

## $\frac{1}{4}$ **שלט רחוק**

#### **הטלוויזיה אינה מגיבה לשלט רחוק**

הטלוויזיה זקוקה לזמן מסוים כדי להיפתח. במהלך זמן זה, היא אינה מגיבה לשלט הרחוק או למתגי הטלוויזיה. זאת התנהגות תקנית.

אם הטלוויזיה ממשיכה שלא להגיב לשלט הרחוק, תוכל להשתמש במצלמת טלפון סלולרי ולבדוק אם השלט הרחוק פועל. העבר את הטלפון למצב מצלמה וכוון את השלט הרחוק אל עדשת המצלמה. אם תלחץ על מקש כלשהו של השלט הרחוק ותבחין בהבהוב של

ה-LED האינפרה-אדום, השלט הרחוק עובד. יהיה צורך לבדוק את הטלוויזיה.

<span id="page-49-2"></span>אם אינך מבחין בהבהוב, ייתכן שהשלט רחוק שבוא או שהסוללות שלו חלשות.

<span id="page-49-4"></span>שיטה זו של בדיקת השלט רחוק אינה אפשרית עם שלט רחוק שמקושר לטלוויזיה באופן אלחוטי.

14.4

## **ערוצים**

#### **לא נמצאו ערוצים דיגיטליים במהלך ההתקנה**

עיין במפרט הטכני כדי לוודא שהטלוויזיה שלך תומכת ב- .במדינתך DVB-C-ב או DVB-T ודא שכל הכבלים מחוברים כראוי וכי נבחרה הרשת הנכונה.

### <span id="page-49-5"></span>**ערוצים שהותקנו לפני כן אינם מופיעים ברשימת הערוצים**

ודא שנבחרה רשימת הערוצים הנכונה.

#### 14.5

## **(תמונה) Picture**

#### **אין תמונה** / **התמונה מעוותת**

- וודא שהאנטנה מחוברת כהלכה לטלוויזיה.
- וודא שההתקן הנכון נבחר כמקור תצוגה.
- וודא שההתקן החיצוני או שהמקור החיצוני מחוברים כהלכה.

#### **יש צליל אך אין תמונה**

- ודא שהגדרות התמונה נכונות.

#### **קליטה חלשה של האנטנה**

- וודא שהאנטנה מחוברת כהלכה לטלוויזיה.

- רמקולים, התקני שמע ללא הארקה, אורות נאון, בניינים גבוהים ועצמים גדולים אחרים עלולים להשפיע על איכות הקליטה. אם אפשר, נסה לשפר את איכות הקליטה על-ידי שינוי כיוון האנטנה או הרחקת בתקנים מהטלוויזיה.

- אם הקליטה חלשה רק בערוץ אחד, בצע כיוון עדין לערוץ זה בהתקנה ידנית.

#### **תמונה לא טובה מהמכשיר**

- וודא שההתקן מחובר כהלכה. - וודא שהגדרות התמונה מוגדרות כהלכה.

#### **הגדרות התמונה משתנות כעבור זמן מה**

ודא שה**&** quot**;מיקום&** quot**;**מוגדר ל**&** quot**;בית&** quot**;**. במצב זה, תוכל לשנות ולשמור את ההגדרות.

#### **כרזת פרסומת מופיעה על המסך**

ודא שה**&** quot**;מיקום&** quot**;**מוגדר ל**&** quot**;בית&** quot**;**.

#### **התמונה אינה מתאימה למסך**

- החלף את פורמט התמונה.

#### **תבנית התמונה משתנה בערוצים השונים.**

- בחר בפורמט תמונה שאינו & quot;אוטומטי& quot.;

#### **מיקום התמונה אינו נכון**

- ייתכן שאותות התמונה ממכשירים אחדים אינם מתאימים היטב למסך. בדוק את יציאת האותות של המכשיר המחובר.

#### **התמונה מהמחשב אינה יציבה**

- ודא שהמחשב עושה שימוש ברזולוציה נתמכת ורענן את הקצב.

## 14.6 **צליל**

#### **אין צלי או איכות הצליל ירודה**

אם לא אותר אות שמע, הטלוויזיה עוברת אוטומטית למצב כיבוי השמע - אך זה אינו מצביע על תקלה.

- וודא שהגדרות הצליל מוגדרות כהלכה.
- וודא שכל הכבלים מחוברים כהלכה.
- וודא שעוצמת הקול לא מושתקת או מוגדרת לאפס.
- וודא שיציאת השמע של הטלוויזיה מחוברת לכניסת השמע של
	- & quot;מערכת הקולנוע הביתי& quot.;

- צליל צריך להישמע ברמקולי ה- HTS.

- התקנים מסוימים עשויים לחייב הפעלה ידנית של יציאת שמע HDMI. אם הופעלה כבר יציאת שמע HDMI אך אתה עדיין אינך שומע את הצליל, נסה לשנות את תבנית השמע הדיגיטלי של המכשיר ל-PCM) אפנון קוד מתקפים). להוראות, עיין בתיעוד המצורף למכשיר שלך.

## 14.7

## **HDMI**

#### HDMI

<span id="page-50-1"></span>High-bandwidth Digital Content ) HDCP שתמיכת לב שים - Protection (יכולה להשהות את משך הזמן שלוקח לטלוויזיה להציג תוכן מהתקן HDMI.

- אם הטלוויזיה לא מזהה את התקן ה-HDMI ולא מוצגת תמונה, העבר את המקור להתקן אחר וחזרה .

- אם יש הפרעות צליל לסירוגין, וודא שה גדרות היציאה מהתקן ה-HDMI נכונות.

- אם אתה משתמש במתאם HDMI ל-DVI או בכבל HDMI ל- DVI, וודא שכבל שמע נוסף מחובר ל-IN AUDIO) מיני שקע בלבד), אם זמין.

#### EasyLink **אינו עובד**

- ודא שמכשירי ה-HDMI שלך הם תואמי CEC-HDMI. התכונות של EasyLink פועלות רק אם מכשירים שהם תואמי CEC-HDMI.

#### **לא מוצג סמל עוצמת הקול**

<span id="page-50-2"></span>- כאשר מחובר מכשיר שמע CEC-HDMI, התנהגות זאת טבעית.

### 14.8

## **USB**

#### **לא מוצגים תמונות, סרטונים ומוזיקה מהתקן** USB

- וודא שהתקן אחסון מסוג USB מוגדר להיות תואם Mass Class Storage, כפי שמתואר בתיעוד של התקן האחסון.

- וודא שהתקן אחסון מסוג USB תואם לטלוויזיה.
- וודא שתבניות קובצי השמע והתמונה נתמכים על-ידי הטלוויזיה.

#### **השמעה** /**הצגה לא יציבה של קובצי** USB

<span id="page-50-0"></span>- ביצוע ההעברה מהתקן הזיכרון מסוג USB עלול להגביל את קצב ההעברה לטלוויזיה והדבר גורם לאיכות השמעה /הצגה ירודה.

# **בטיחות וטיפוח**

15.1

## **בטיחות**

## **חשוב**

קראו והבינו את כל הוראות הבטיחות לפני השימוש בטלוויזיה. אחריות היצרן לא תחול במקרה של נזק שייגרם עקב אי-הקפדה לפעול על פי ההוראות.

## **סכנת התחשמלות או אש**

• לעולם אין לחשוף את הטלוויזיה לגשם או למים. לעולם אין להציב כלים המכילים מים, כגון אגרטלים, בקרבת הטלוויזיה. אם הותז נוזל על הטלוויזיה או בתוכה, נתק אותה מייד משקע החשמל.

לפני שתחזור להשתמש בטלוויזיה, פנה לשירות הלקוחות של פיליפס לצורך בדיקתה.

• לעולם אין לחשוף את הטלוויזיה, את השלט הרחוק או את הסוללות לחום יתר. לעולם אין להציב אותם בקרבת נרות דולקים, להבות פתוחות או מקורות חום אחרים, לרבות קרני שמש ישירות. • לעולם אין להכניס חפצים לחריצי האוורור או לפתחים אחרים

בטלוויזיה.

• לעולם אין להניח חפצים כבדים על כבל החשמל.

• יש להימנע מהפעלת כוח על תקעי החשמל. תקעים רופפים עלולים לגרום לקשת חשמלית או לאש. יש לוודא שלא יופעל לחץ על כבל החשמל, כשאתה מסובב את מסך הטלוויזיה.

• כדי לנתק את הטלוויזיה משקע החשמל שבקיר, יש לנתק את תקע החשמל של הטלוויזיה. לצורך הניתוק, יש למשוך תמיד בתקע – לעולם לא בכבל. יש לוודא שיש תמיד גישה מלאה לתקע החשמל, לכבל החשמל ולשקע שבקיר.

## **סכנת פציעה או נזק לטלוויזיה**

• כדי להרים ולשאת מכשיר טלוויזיה שמשקלו יותר מ25- ק& quot;ג, יש צורך בשני אנשים.

• אם אתה מתקין את הטלוויזיה על מעמד, השתמש רק במעמד שסופק. אבטח היטב את המעמד לטלוויזיה.

העמד את הטלוויזיה על משטח חלק ואופקי, המסוגל לשאת את המשקל המשולב של הטלוויזיה והמעמד.

• בעת התקנה על קיר, ודא שהתושבת על הקיר מסוגלת לשאת בבטחה את משקל מקלט הטלוויזיה. Vision TP אינה נושאת באחריות להתקנה לא תקינה שתוצאתה תאונה או פציעה. • חלקים ממוצר זה עשויים להיות מיוצרים מזכוכית. טפל בזהירות כדי למנוע פציעה או נזק.

#### **סכנת נזק לטלוויזיה!**

לפני חיבור הטלוויזיה לשקע החשמל ודאו שמתח החשמל תואם את הערך המודפס בחלקה האחורי של הטלוויזיה. לעולם אין לחבר את הטלוויזיה לשקע החשמל אם המתח החשמלי שונה.

### **סכנות יציבות**

<span id="page-51-2"></span><span id="page-51-1"></span><span id="page-51-0"></span>מכישר טלוויזיה יכול ליפול ולגרום לפציעה חמורה או למוות. פציעות רבות, במיוחד של ילדים, ניתנות למניעה על-ידי נקיטת אמצעי זהירות פשוטים כגון:

• תמיד יש להבטיח שהטלוויזיה לא בולטת מעבר לקצה הרהיט התומך.

• תמיד יש להשתמש בארוניות, במעמדים או בשיטות התקנה מומלצות על-ידי יצרן מכשיר הטלוויזיה.

• תמיד יש להשתמש בריהוט שיכול לתמוך בבטחה במכשיר הטלוויזיה.

• תמיד יש ללמד ילדים על הסכנות הכרוכות בטיפוס על ריהוט כדי להגיע לטלוויזיה או לבקרות שלה.

• תמיד יש להעביר כבלים המחוברים לטלוויזיה באופן שלא ניתן להיתקל בהם, להיתפס בהם או למשוך אותם.

• לעולם אין למקם טלוויזיה במיקום לא יציב.

• לעולם אין למקם את מכשיר הטלוויזיה על ריהוט גבוה (לדוגמה ארון או כוננית ספרים) מבלי לקבע את הרהיט ואת הטלוויזיה לתמיכה מתאימה.

• לעולם אין למקם את הטלוויזיה על בד או על חומר אחר הממוקם בין מכשיר הטלוויזיה לבין הרהיט התומך.

• לעולם אין למקם פריטים שעלולים לפתות ילדים לטפס, כגון צעצועים ושלט רחוק, על-גבי הטלוויזיה או רהיט שעליו מונחת הטלוויזיה.

במקרה של שמירת הטלוויזיה או העברתה, יש לפעול בהתאם לשיקולים שלעיל.

## **סיכון סוללות**

• אל תבלע את הסוללה. סכנת כוויה כימית.

• ייתכן שיש בשלט רחוק סוללץ מטבע. אם בולעים את הסוללה, היא עלולה לגרום לכוויות פנימיות חמורות תוך שעתיים בלבד ולהביא למוות.

• הרחיק סוללות חדשות ומשומשות מהישג ידם של ילדים.

• אם תא הסוללה אינו נסגר היטב, הפסק להשתמש במוצר והרחק אותו מהישג ידם של ילדים.

• אם לדעתך יש סכנה שסוללות נבלעו או הוחדרו לחלק כלשהו של הגוף, פנה מייד לקבלת טיפול רפואי.

• סיכון לשאיפה או להתפוצצות אם הסוללה מוחלפת בסוללה מסוג שגוי.

• החלפת סוללה בסוג שגוי שיכול להתגבר על אמצעי בטיחות (לדוגמה, במקרה של סוגי סוללות ליתיום מסוימות).

• השלכת סוללה לאש או לתנור חם, או מעיכה מכנית של סוללה או חיתוך שלה, שעלולים לגרום להתפוצצות.

• השארת סוללה בסביבה בעלת טמפרטורה גבוהה במיוחד שעלולה לגרום להתפוצצות או לנזילה של נוזל או גז דליקים.

• סוללה שמופעל עליה לחץ אוויר נמוך במיוחד שעלול להוביל להתפוצצות או לנזילה של נוזל או גז דליקים.

### **סכנת התחממות יתר**

לעולם אין להתקין את הטלוויזיה במקום תחום. השאר תמיד מרווח אוורור של 20 ס& quot;מ לפחות סביב הטלוויזיה. ודא שווילונות או חפצים אחרים לא יכסו לעולם את חריצי האוורור של הטלוויזיה.

## **סופות ברקים**

לפני סופת ברקים צפויה, נתק את הטלוויזיה משקע החשמל ואת האנטנה.

בזמן סופות ברקים, לעולם אל תיגע בחלק כלשהו של הטלוויזיה, של כבל החשמל או של כבל האנטנה.

## **סכנת נזק לשמיעה**

הימנע משימוש באוזניות בעוצמת קול גבוהה או במשך פרקי זמן ארוכים.

#### **טמפרטורות נמוכות**

אם הובלת הטלוויזיה בוצעה בטמפרטורות מתחת ל5°- C, פתח את האריזה ולפני שאתה מחבר את מקלט הטלוויזיה לרשת החשמל, המתן עד שהטמפרטורה שלו תגיע לטמפרטורת החדר.

## **לחות**

בהזדמנויות נדירות, ובהתאם לטמפרטורה וללחות, ייתכן עיבוי קל בצדה הפנימי של החזית מזכוכית (בדגמים מסוימים). כדי למנוע זאת, אין לחשוף את הטלוויזיה לקרני שמש ישירות, לחום או ללחות קיצונית. אם אירע עיבוי, הוא ייעלם מעצמו לאחר שהטלוויזיה פעלה במשך מספר שעות.

לחות העיבוי לא תזיק לטלוויזיה ולא תגרום לתפקוד לקוי.

#### 15.2

## **טיפול במסך**

• לעולם אל תיגע במסך ואל תדחוף אותו, אל תשפשף אותו ואל תחבוט בו בחפץ כלשהו.

• לפני ניקוי, נתק את הטלוויזיה משקע החשמל.

• נקה את מקלט הטלוויזיה ואת המסגרת שלו בעזרת מטלית רכה לחה ונגב בעדינות. לעולם אין לנקות את הטלוויזיה באמצעות חומרים כגון אלכוהול, כימיקלים או חומרי ניקוי ביתיים. • למניעת עיוותים ודהיית הצבע, נגב טיפות מים סמוך ככל האפשר לאירוע.

• הימנעו מתמונות קבועות עד כמה שניתן. תמונות קבועות הן תמונות שנותרות על המסך לפרקי זמן ארוכים. תמונות קבועות הן, בין היתר, תפריטים על המסך, מחוונים שחורים, תצוגות זמן, וכן הלאה. עם אתם חייבים להשתמש בתמונות קבועות הפחיתו את הניגודיות ואת הבהירות של המסך כדי למנוע גרימת נזק למסך.

#### 15.3

## **תנאי שימוש**

.. כל הזכויות שמורות. TP Vision Europe B.V 2022 ©

מוצר זה הובא לשוק על-ידי V.B Europe Vision TP. או אחת מהחברות המסונפות לה, להלן & quot ;Vision TP &quot;, שהיא יצרן המוצר. Vision TP היא מיופית הכוח ביחס למקלט הטלוויזיה שאליו צורפה חוזרת זאת. Philips וסמל המגן של פיליפס הם סימנים מסחריים רשומים של V.N Philips Koninklijke.

המפרט כפוף לשינויים ללא הודעה מראש. סימנים מסחריים הינם הרכוש של V.N Electronics Philips Koninklijke או של בעליהם

 את לעצמה שומרת TP Vision Netherlands B.V .בהתאמה הזכות לבצע שינויים במוצרים בכל עת, מבלי שתהיה מחויבת להתאים על פיהם מוצרים שסופקו לפני כן.

החומר הכתוב, המצורף לטלוויזיה, והמדריך השמור בזיכרון הטלוויזיה או שהורד מאתר האינטרנט של

[www.philips.com/TVsupport](http://www.philips.com/tvsupport) Philips נחשבים כמתאימים לשימוש המיועד של המערכת.

החומר במדריך זה למשתמש נחשב לחומר המתאים לשימוש המיועד במערכת. אם המוצר, רכיביו הפרטניים או נוהלי השימוש בו ישמשו למטרות אחרות מאלו המפורטות כאן, יש לקבל אישור לתקפותן ולתאימותן. Vision TP ערבה לכך שהחומר עצמו אינו מפר פטנט כלשהו מהפטנטים האמריקניים. לא ניתנת כל אחריות אחרת, מפורשת או מרומזת. Vision TP לא תהיה אחראית לשגיאות כלשהן בתוכן מסמך זה וגם לא לבעיות כלשהן הנובעות מתוכנו של מסמך זה. שגיאות שיובאו לידיעת פיליפס יותאמו ויפורסמו באתר התמיכה של פיליפס מוקדם ככל האפשר.

תנאי האחריות - סכנת פציעה, נזק לטלוויזיה או ביטול האחריות! לעולם אל תנסה לתקן את הטלוויזיה בעצמך. השתמש בטלוויזיה ובאביזריה לפי הייעוד שקבע היצרן. סימן הזהירות המודפס על גב הטלוויזיה מציין סכנת התחשמלות. לעולם אין להסיר את כיסוי הטלוויזיה. לצורך שירות או תיקון, פנה תמיד לשירות הלקוחות של פיליפס. מצא את מספר הטלפון בתיעוד המודפס שהגיע עם הטלוויזיה. או עיין באתר www.philips.com/TVsupport ארץ במקרה הצורך. כל פעולה האסורה מפורשות במדריך זה, או כל כוונון או נוהל הרכבה שלא הומלצו ו /או לא הורשו במדריך זה, יגרמו לביטול האחריות.

#### מאפייני פיקסלים

<span id="page-52-0"></span>מוצר טלוויזיה זה כולל מספר רב של פיקסלי צבע. על אף פיקסלים אפקטיביים בשיעור 99.999% ויותר, נקודות שחורות או נקודות אור בהירות (אדומות, ירוקות או כחולות) עשויות להופיע באופן קבוע על המסך. זוהי תכונה מובנית של הצג (במסגרת תקני הענף הרגילים) ולא מדובר בתפקוד לקוי.

#### תאימות CE

.<br>דאת תואמת זו שטלוויזיה בזאת מצהירה . TP Vision Europe B.V הדרישות החיוניות ושאר הדרישות הרלוונטיות של הנחיות 2014EU/53/ ( RED2009 ,)EC/125/) תכנון אקולוגי) וכן 2011EC<sup>2</sup>011.(

#### תאימות עם EMF

 $\dot{}$  מוצרים ;לקוח מכווני רבים מוצרים ומוכרת מייצרת TP Vision אלו, כמו כל מכשיר אלקטרוני, מסוגלים בדרך כלל לפלוט ולקלוט אותות אלקטרו-מגנטיים. אחד מהעקרונות העסקיים המובילים של Vision TP בהקשר למוצרים שלה הוא לנקוט בכל אמצעי הזהירות הבריאותיים והבטיחותיים הדרושים, על מנת לעמוד בכל דרישות החוק החלות וכן על מנת להישאר במסגרת תקני השדות המגנטיים החשמליים ( EMF (הישימים, הקיימים בעת ייצור המוצרים.

<span id="page-52-1"></span>Vision TP מחויבת לפיתוח, ייצור ושיווק של מוצרים שאינם גורמים לכל השפעה שלילית על הבריאות. Vision TP מאשרת שכל עוד המוצרים שלה מטופלים בצורה נכונה ובהתאם לשימוש המיועד להם, הם בטוחים לשימוש בהתאם להוכחות המדעיות הזמינות כיום. Vision TP ממלאת תפקיד פעיל בפיתוח תקני שדות מגנטיים חשמליים ( EMF (ותקני בטיחות בינלאומיים, המאפשרים ל- TP Visionלצפות פיתוחים נוספים של תקנים שתוכל לשלב מראש במוצריה.

# **זכויות יוצרים**

## $16.1$ **HDMI**

HDMI High-Definition Multimedia ,HDMI המונחים Interface, ו& quot;הלוגו של HDMI &quot ;הם סימנים מסחריים או סימנים מסחריים רשומים של Licensing HDMI ..Inc ,Administrator

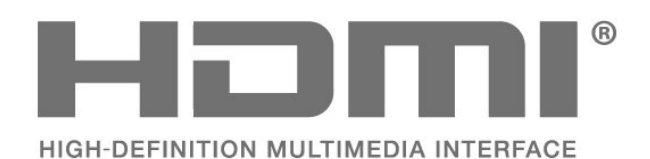

### 16.2 **HEVC Advance**

מכוסה תחת טענה אחת או יותר בפטנטים של HEVC הרשומים .patentlist.accessadvance.com באתר מוכן לעתיד עם פענוח HEVC מתקדם.

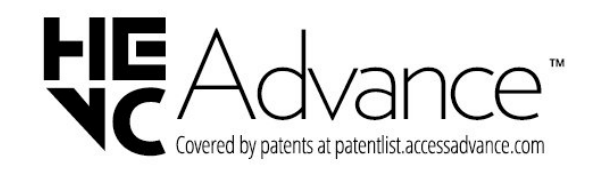

## 16.3 **Dolby Audio**

<span id="page-53-3"></span>יוצר ברישיון מאת מעבדות Dolby .Dolby, Audio Dolby, וסמל ה-D הכפול הם סימנים מסחריים רשומים של Dolby .Laboratories Licensing Corporation

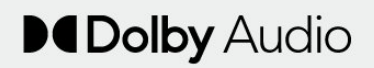

## 16.4 **DTS 2.0 + Digital Out ™**

<span id="page-53-4"></span>למידע על פטנטים DTS, ראה [http](http://patents.dts.com)[:](http://patents.dts.com) יוצר על פטנטים פי רישיון מאת DTS .Limited Licensing DTS, הסמל, DTS והסמל יחד, Digital Out+DTS 2.0 והסמל יחד, 2.0 +2.0 Out Digital, הם סימנים מסחריים או סימנים מסחריים רשומים של DTS, Incו הברית בארצות . /או בארצות אחרות. © DTS, Inc.שמורות הזכויות כל ..

<span id="page-53-1"></span><span id="page-53-0"></span>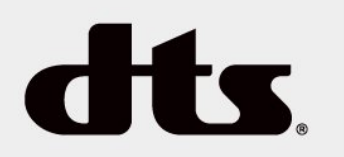

#### 16.5

## **סימנים מסחריים אחרים**

<span id="page-53-5"></span><span id="page-53-2"></span>כל יתר הסימנים המסחריים, הרשומים והלא רשומים, הנם רכושם של בעליהם בהתאמה.

#### <span id="page-54-1"></span><span id="page-54-0"></span>**busybox (v1.23.2)**

BusyBox is a multi-call binary that combines many common Unixutilities into a single executable. Most people will create a link to busybox for each function they wish to use and BusyBox will act like whatever it was invoked as.

<http://www.busybox.net/> Source:

#### **dlmalloc (2.8.4)**

A Memory Allocator

Source:

<span id="page-54-2"></span><http://g.oswego.edu/dl/html/malloc.html> <ftp://gee.cs.oswego.edu/pub/misc/>

#### **iniparser (3.0)**

stand-alone ini parser library in ANSI C

<http://ndevilla.free.fr/iniparser/>Source:

#### **jpeg (6b.)**

Libjpeg is a widely used C library for reading and writing JPEG image files.

<http://www.ijg.org> Source:

#### **png (1.2.32)**

libpng is the official PNG reference library. It supports almost all PNG features.

Source:

<http://www.libpng.org/pub/png/src/libpng-LICENSE.txt> <http://www.libpng.org/pub/png/>

#### **freetype (2.5.3)**

FreeType is a freely available software library to render fonts.

<http://www.freetype.org/license.html>Source:

#### **libc (2.16)**

The GNU C Library is used as the C library in the GNU systems and most systems with the Linux kernel.

<http://www.gnu.org/software/libc/> Source:

# **קוד פתוח**

17.1

17

## **תוכנת קוד פתוח**

טלוויזיה זאת כוללת תוכנה בעלת קוד-פתוח. Europe Vision TP V.B המלא המקור קוד של עותק ,בקשה לפי ,לספק בזאת מציעה . המתאים לחבילות התוכנה קוד-פתוח בעלות זכויות יוצרים, הנמצאות בשימוש במוצר זה ושבעבורן נדרשת הצעה זו על ידי הרישיונות המתאימים.

הצעה זאת תקפה במשך שלוש שנים מרכישת המוצר, לכל מי שקיבל לרשותו מידע זה. כדי לקבל את קוד המקור, כתוב באנגלית אל . . .

[open.source@tpv-tech.com](mailto:open.source@tpv-tech.com) 

#### 17.2

## **רישיון קוד פתוח**

## **על אודות רישיון קוד פתוח**

README של קוד המקור של חלקי תוכנת הטלוויזיה של TP V.B Netherlands Vision, הנכלל ברישיונות הקוד הפתוח.

זהו מסמך המתאר את חלוקת קוד המקור שנעשה בו שימוש הציבורי ברישיון הנכלל ,TP Vision Netherlands B.V בטלוויזיות הכללי של גנו ( GNU GPL (או ברישיון הציבורי הכללי המוקטן של גנו ( GNU LGPL(, או בכל רישיון אחר של קוד מקור פתוח. ההוראות להשגת עותקים של התוכנה ניתן למצוא ב& quot;הוראות שימוש& quot.;

. אינה מספקת כל אחריות בין TP Vision Netherlands B.V מפורשת או מרומזת, כולל אחריות לסחירות או התאמה למטרה . אינה TP Vision Netherlands B.V .זו לתוכנה בנוגע כלשהי מציעה כל תמיכה עבור תוכנה זו. האור לעיל אינו משפיע על האחריות וזכויותיך החוקיות בנוגע למוצרי Vision TP V.B Netherlands הזמין זה מקור קוד על רק חלה היא .שרכשת . לשימושך.

#### **קוד פתוח**

#### **uboot (201106)**

U-Boot, a boot loader for Embedded boards based on PowerPC, ARM, MIPS and several other processors, which can be installed in a boot ROM and used to initialize and test the hardware or to download and run application code.

<http://www.denx.de/wiki/U-Boot>Source:

#### **vmlinux (3.1.10)**

linux kernel

Source:

#### **zlib (1.2.8)**

interface of the 'zlib' general purpose compression library. [http://www.zlib.net/zlib\\_license.html](http://www.zlib.net/zlib_license.html) Source:

#### **cairo (1.10.2)**

Cairo is a 2D graphics library with support for multiple output devices.

<https://cairographics.org/download/> Source:

#### **libnl (3.2.24)**

The libnl suite is a collection of libraries providing APIs to netlink protocol based Linux kernel interfaces.

<https://github.com/tgraf/libnl> Source:

#### **alsa (1.0.23)**

The Advanced Linux Sound Architecture (ALSA) provides audio and MIDI functionality to the Linux operating system.

[-https://www.alsa](https://www.alsa-project.org/main/index.php/Main_Page)Source: [project.org/main/index.php/Main\\_Page](https://www.alsa-project.org/main/index.php/Main_Page)

#### **fontconfig (2.7.1)**

Fontconfig is a library for configuring and customizing font access.

Source: <https://www.freedesktop.org/wiki/Software/fontconfig/>

#### **icu (4.2.1)**

ICU is a mature, widely used set of C/C++ and Java libraries providing Unicode and Globalization support for software applications.

<http://site.icu-project.org/home> Source:

#### **pixman (0.19.6)**

Pixman is a low-level software library for pixel manipulation, providing features such as image compositing and trapezoid rasterization.

<http://www.pixman.org/>Source:

#### **cares (1.7.3)**

c-ares is a C library for asynchronous DNS requests (including name resolves).

<https://c-ares.haxx.se/> Source:

#### **curl (7.21.3)**

curl is used in command lines or scripts to transfer data. It is also used in cars, television sets, routers, printers, audio equipment, mobile phones, tablets, settop boxes, media players and is the internet transfer backbone for thousands of software applications affecting billions of humans daily.

<https://curl.haxx.se/> Source:

#### **iconv (1.13.1)**

Other programs internally store strings in Unicode, to facilitate internal processing, and need to convert between internal string representation (Unicode) and external string representation (a traditional encoding) when they are doing I/O. GNU libiconv is a conversion library for both kinds of applications.

<http://www.gnu.org/software/libiconv/> Source:

#### **Xml2 (2.7.7)**

Libxml2 is the XML C parser and toolkit developed for the Gnome project (but usable outside of the Gnome platform), it is free software available under the MIT License.

<http://xmlsoft.org/> Source:

#### **neon (0.30.1)**

neon is an HTTP and WebDAV client library, with a C interface.

<http://www.webdav.org/neon/>Source:

#### **openssl-0.9.8 (1.0.0)**

OpenSSL is a robust, commercial-grade, and full-featured toolkit for the Transport Layer Security (TLS) and Secure Sockets Layer (SSL) protocols.

<http://www.openssl.org/source/license.html> Source:

#### **sqlite (3.7.11)**

-SQLite is a self-contained, high-reliability, embedded, full featured, public-domain, SQL database engine.

<https://www.sqlite.org/> Source:

#### **pango (1.28.1)**

Pango is a library for laying out and rendering of text, with an emphasis on internationalization.

<https://www.pango.org/>Source:

#### **glib (2.24.2)**

GLib provides the core application building blocks for libraries and applications written in C.

<https://directory.fsf.org/wiki/Glib>Source:

#### **DFB (1.4.2)**

DirectFB is a thin library that provides hardware graphics acceleration, input device handling and abstraction, integrated windowing system with support for translucent windows and multiple display layers, not only on top of the Linux Framebuffer Device. It is a complete hardware abstraction layer with software fallbacks for every graphics operation that is not supported by the underlying hardware. DirectFB adds graphical power to embedded systems and sets a new standard for graphics under Linux.

<http://directfb.org/>Source:

## <span id="page-57-0"></span>**מפתח**

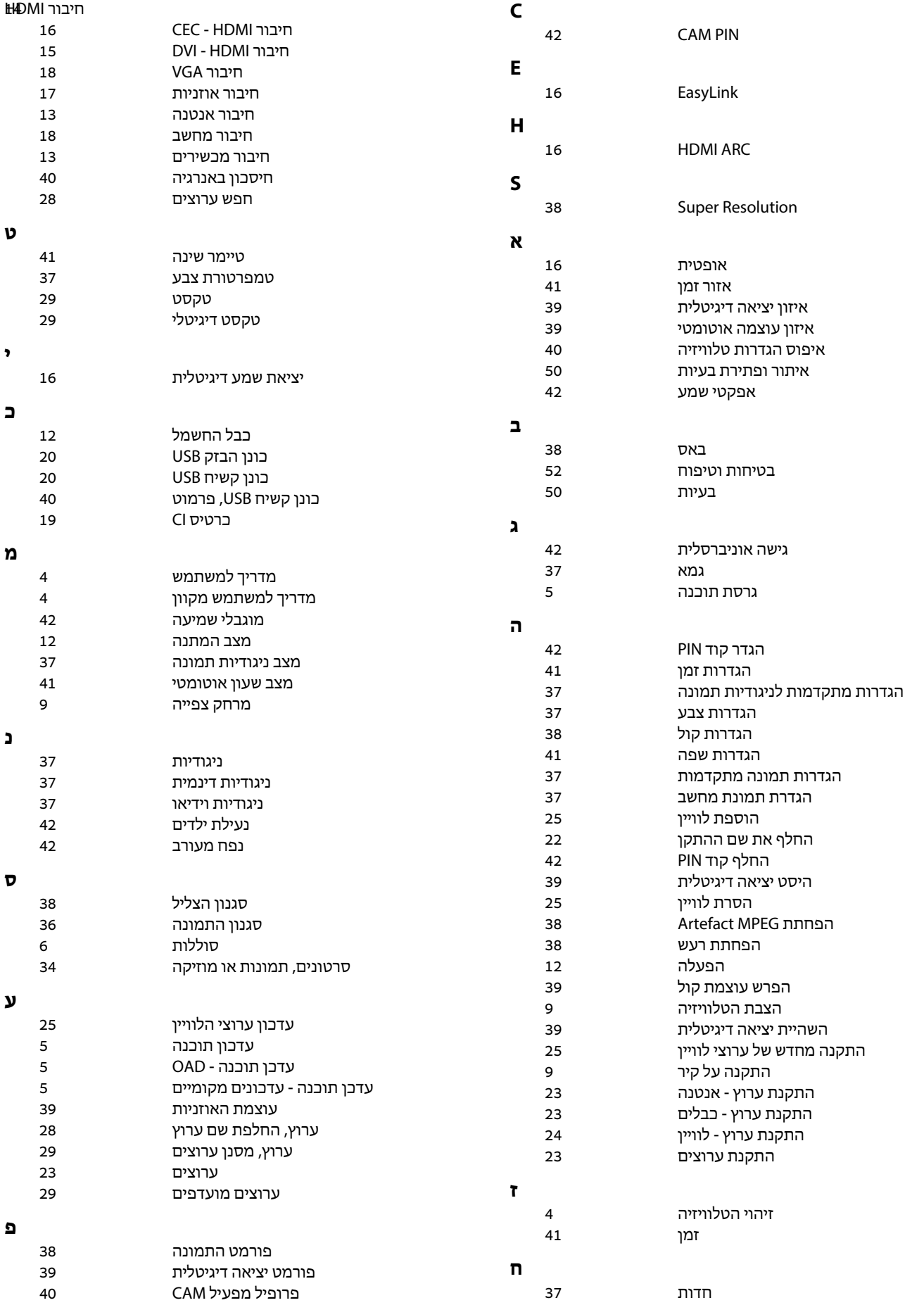

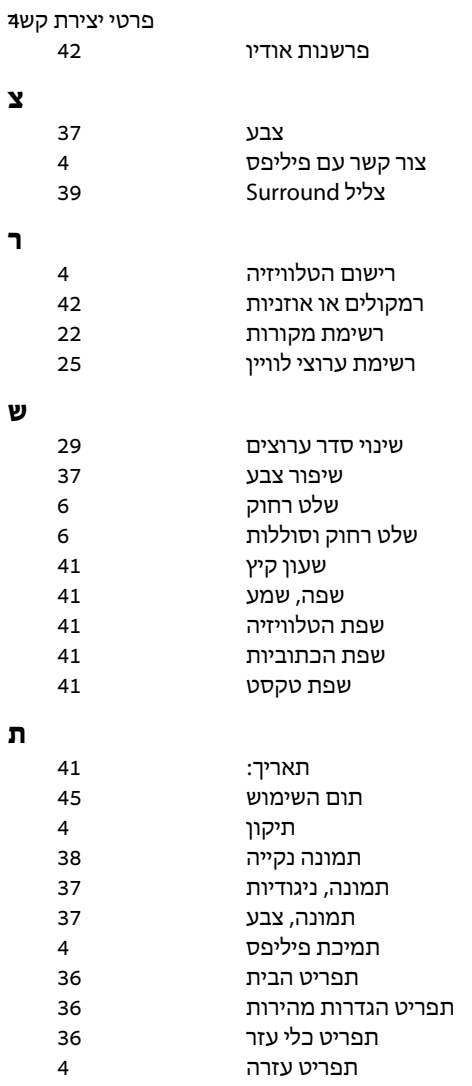

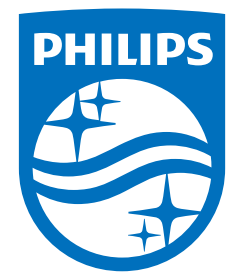

All registered and unregistered trademarks are property of their respective owners.<br>Specifications are subject to change without notice.<br>Philips and the Philips' shield emblem are trademarks of Koninklijke Philips N.V. and This product has been manufactured by and is sold under the responsibility of TP Vision Europe B.V., and TP Vision Europe B.V. is the warrantor in relation to this product. 2022©TP Vision Europe B.V. All rights reserved.

www.philips.com/welcome